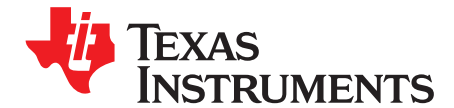

# **ADS5296, 4-Channel 200-MSPS, and 8-Channel 80-MSPS, Analog-to-Digital Converter Evaluation Module**

This user's guide gives a general overview of the ADS5296 evaluation module (EVM) and provides a general description of the features and functions to be considered while using this module. This manual is applicable to the ADS5296 analog-to-digital converters (ADC). The ADS5296 EVM provides a platform for evaluating the ADC under various signal, clock, reference, and ADC output formats.

#### **Contents**

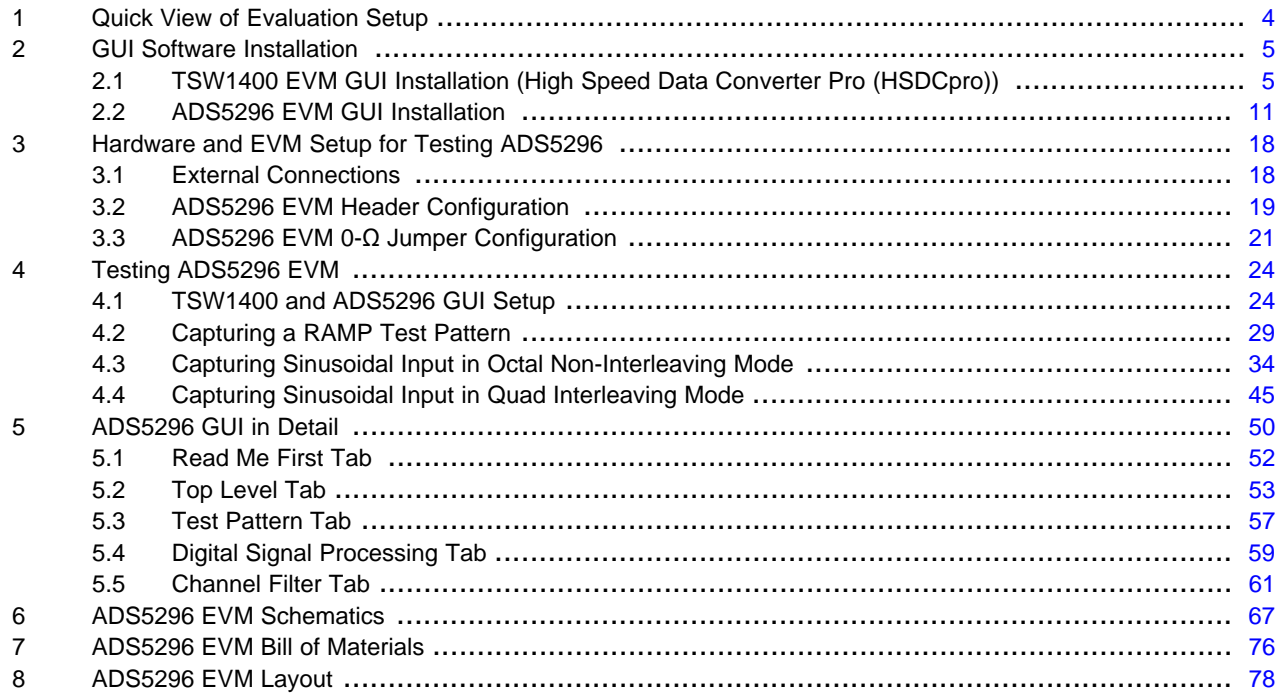

#### **List of Figures**

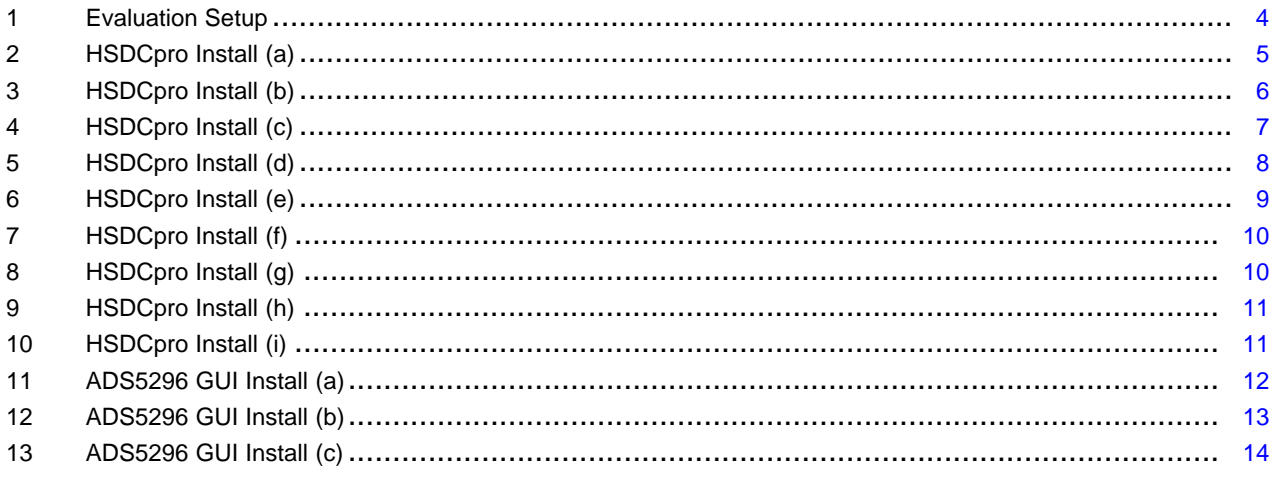

SLAU491–May 2013<br>ADS5296, 4-Channel 200-MSPS, and 8-Channel 80-MSPS, Analog-to-Digital 1<br>Converter Evaluation Module

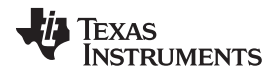

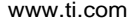

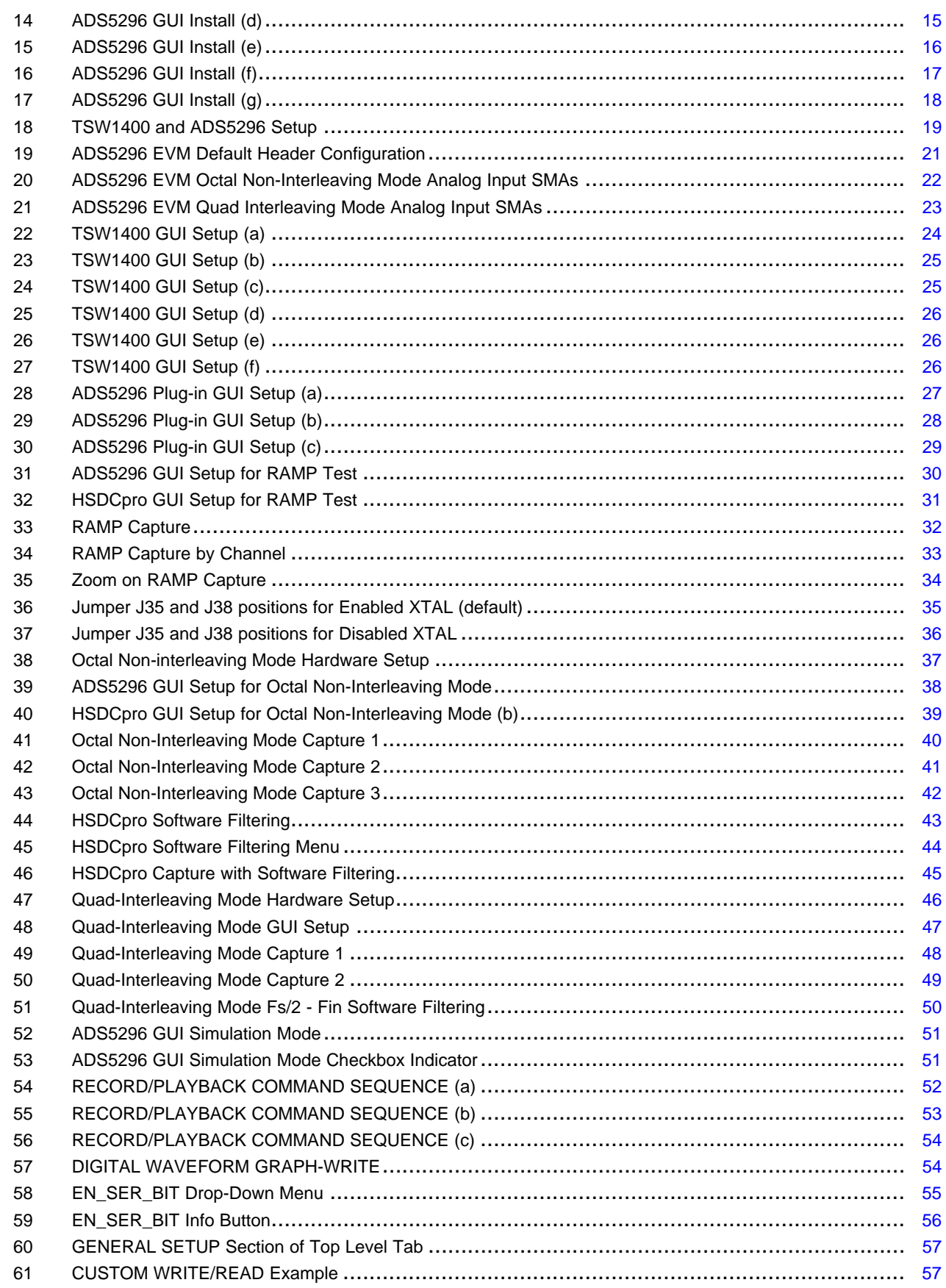

 $\overline{2}$ 

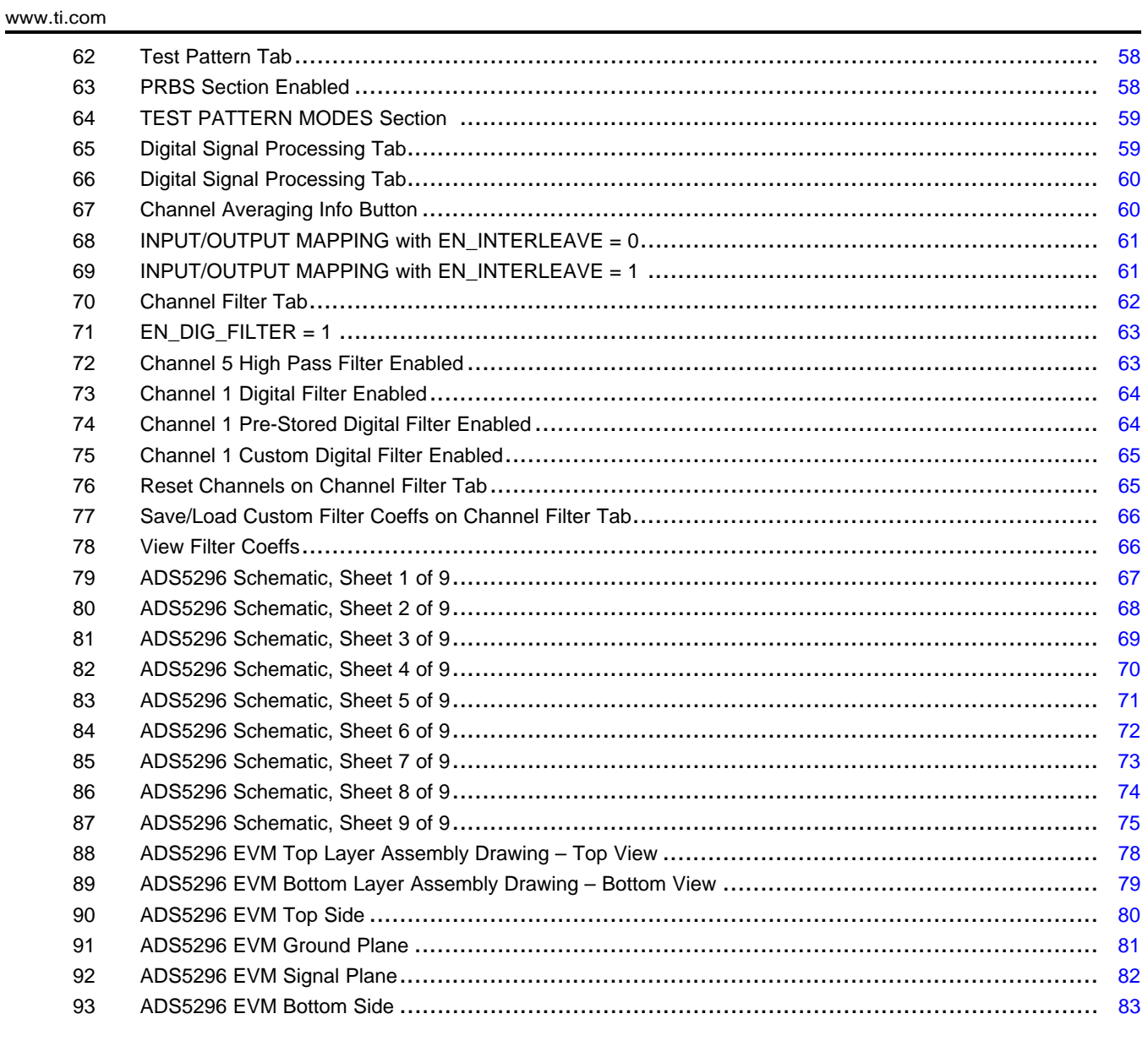

#### **List of Tables**

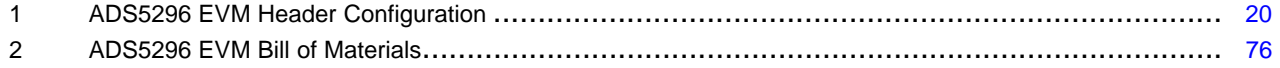

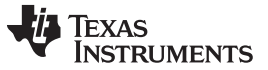

Quick View of Evaluation Setup [www.ti.com](http://www.ti.com)

#### <span id="page-3-0"></span>**1 Quick View of Evaluation Setup**

[Figure](#page-3-1) 1 is an overview of the evaluation setup that includes the ADS5296 EVM, TSW1400 data capturing card, external equipment, personal computer (PC), and software requirements.

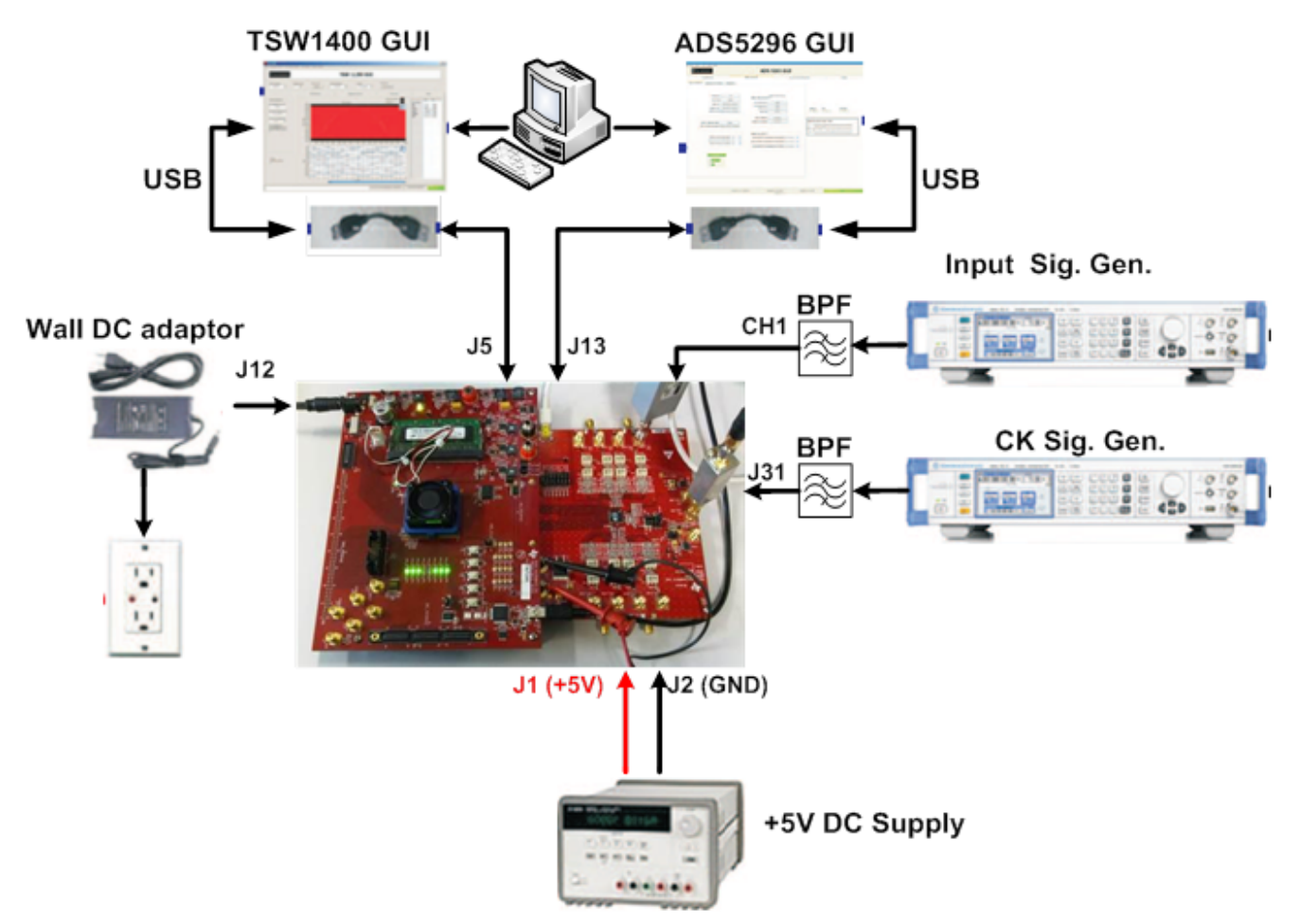

**Figure 1. Evaluation Setup**

<span id="page-3-1"></span>**TSW1400 EVM:** The high-speed LVDS deserializer board is required for capturing data from the ADS5296 EVM and its analysis using the TSW1400 graphical user interface (GUI), called High Speed Data Converter Pro (HSDCpro). For more information pertaining to the TSW1400 EVM, see: <http://focus.ti.com/docs/toolsw/folders/print/tsw1400evm.html>

**Equipment:** Signal generators (with low-phase noise) must be used as source of input signal and clock in order to get the desired performance. Additionally, band-pass filters (BPF) are required in signal and clock paths to attenuate the harmonics and noise from the generators. (**Note: Functionality of the setup shown in [Figure](#page-3-1) 1, including the LVDS interface between the ADS5296 and FPGA on the capture card, can be tested using the on-chip test pattern generator and the on-board crystal oscillator for an ADC sampling clock source.**)

**Power Supply:** A single +5-V supply powers the ADS5296 EVM through connectors located at **J1** and **J2**. The supply for the ADS5296 device is derived from this +5 V supply. The power supply must be able to source up to 1.5 A. The TSW1400 EVM is powered through an AC adaptor provided with its EVM kit.

**USB Interface to PC:** The USB connections from the ADS5296 EVM and TSW1400 EVM to the personal computer (PC) are used for communication from the GUIs to the boards. [Section](#page-4-0) 2 explains the TSW1400 and ADS5296 GUI installation procedure.

### <span id="page-4-0"></span>**2 GUI Software Installation**

The ADS5296 EVM and the TSW1400 EVM both require software installations. The following two sections explain where to find and how to install the software properly. Ensure that no USB connections are made to the EVMs until after the installations are complete.

# <span id="page-4-1"></span>**2.1 TSW1400 EVM GUI Installation (High Speed Data Converter Pro (HSDCpro))**

From the Texas Instruments website, [www.ti.com](http://www.ti.com), search for TSW1400. Under Technical Documents, one will find a **Software** section from which **High Speed Data Converter Pro GUI Installer** can be downloaded and saved (slwc107e.zip or higher).

- Unzip the saved folder and run the installer executable to obtain the menu shown in [Figure](#page-4-2) 2.
- Click the Install button.

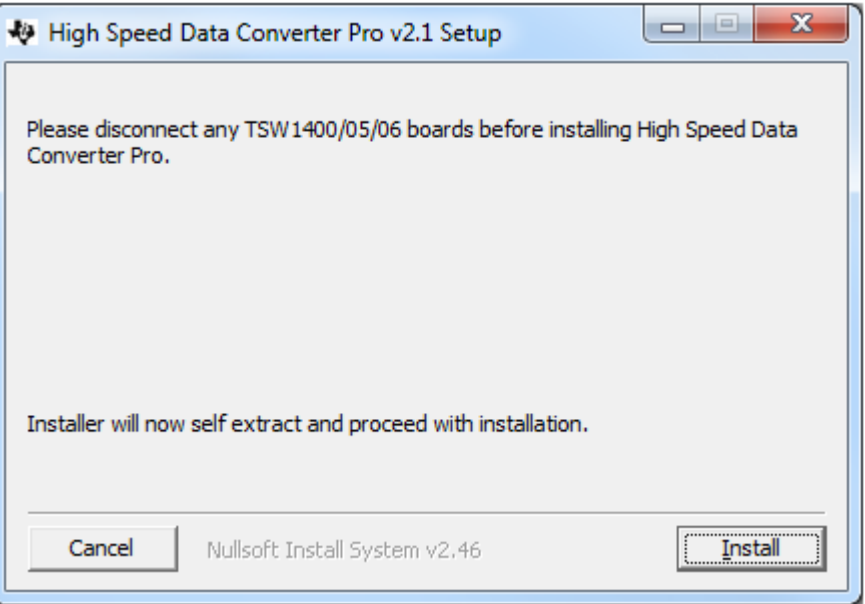

# **Figure 2. HSDCpro Install (a)**

<span id="page-4-2"></span>• Set the destination directories, or leave as default, for the TSW1400 GUI installation and press the Next button as shown in [Figure](#page-5-0) 3.

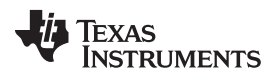

#### GUI Software Installation [www.ti.com](http://www.ti.com)

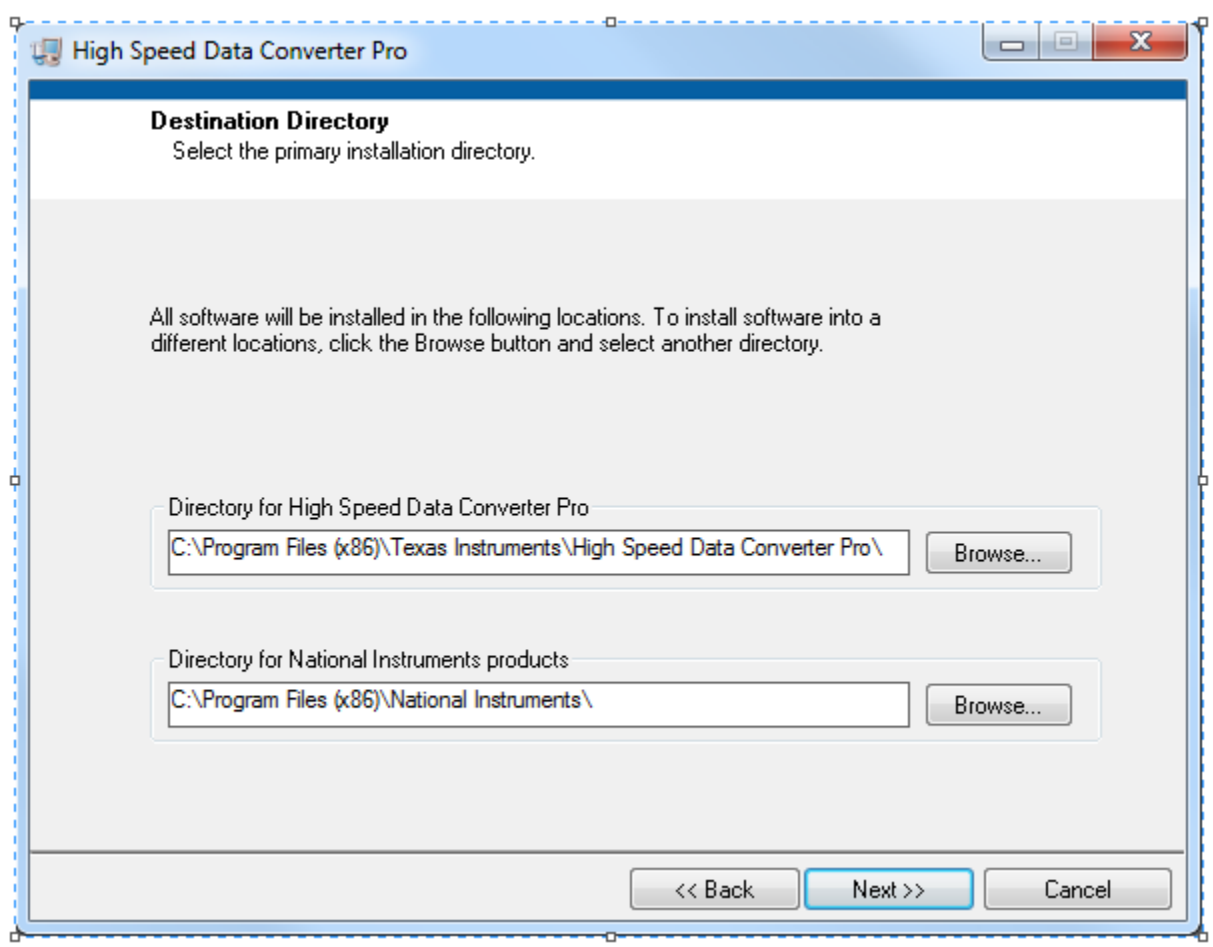

#### **Figure 3. HSDCpro Install (b)**

<span id="page-5-0"></span>• Read the License Agreement from Texas Instruments and select I accept the License Agreement and press the Next button as shown in [Figure](#page-6-0) 4.

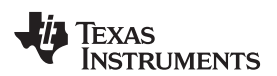

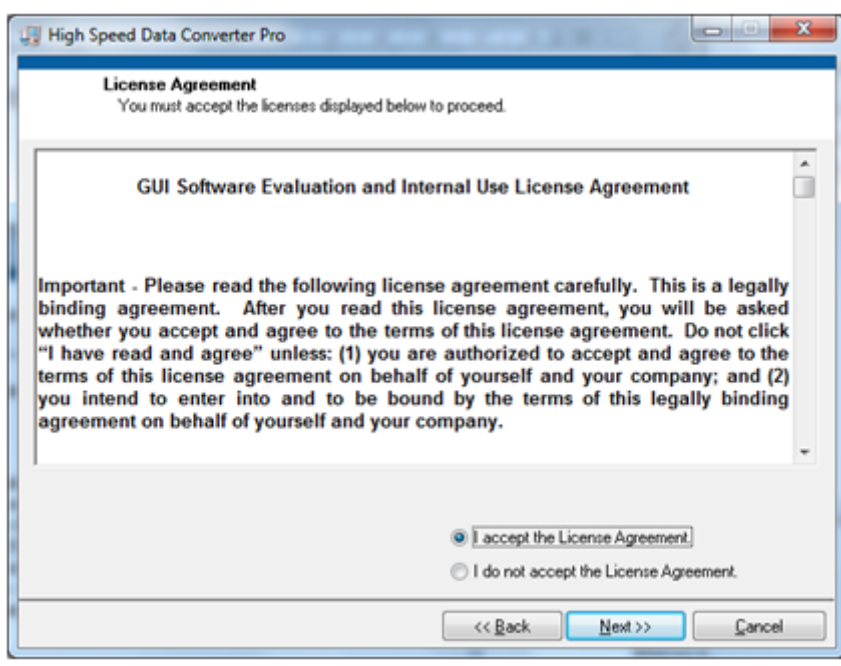

#### **Figure 4. HSDCpro Install (c)**

<span id="page-6-0"></span>• Read the License Agreement from National Instruments and select I accept the License Agreement and press the Next button as in [Figure](#page-7-0) 5.

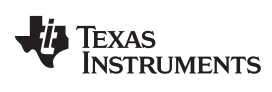

GUI Software Installation [www.ti.com](http://www.ti.com)

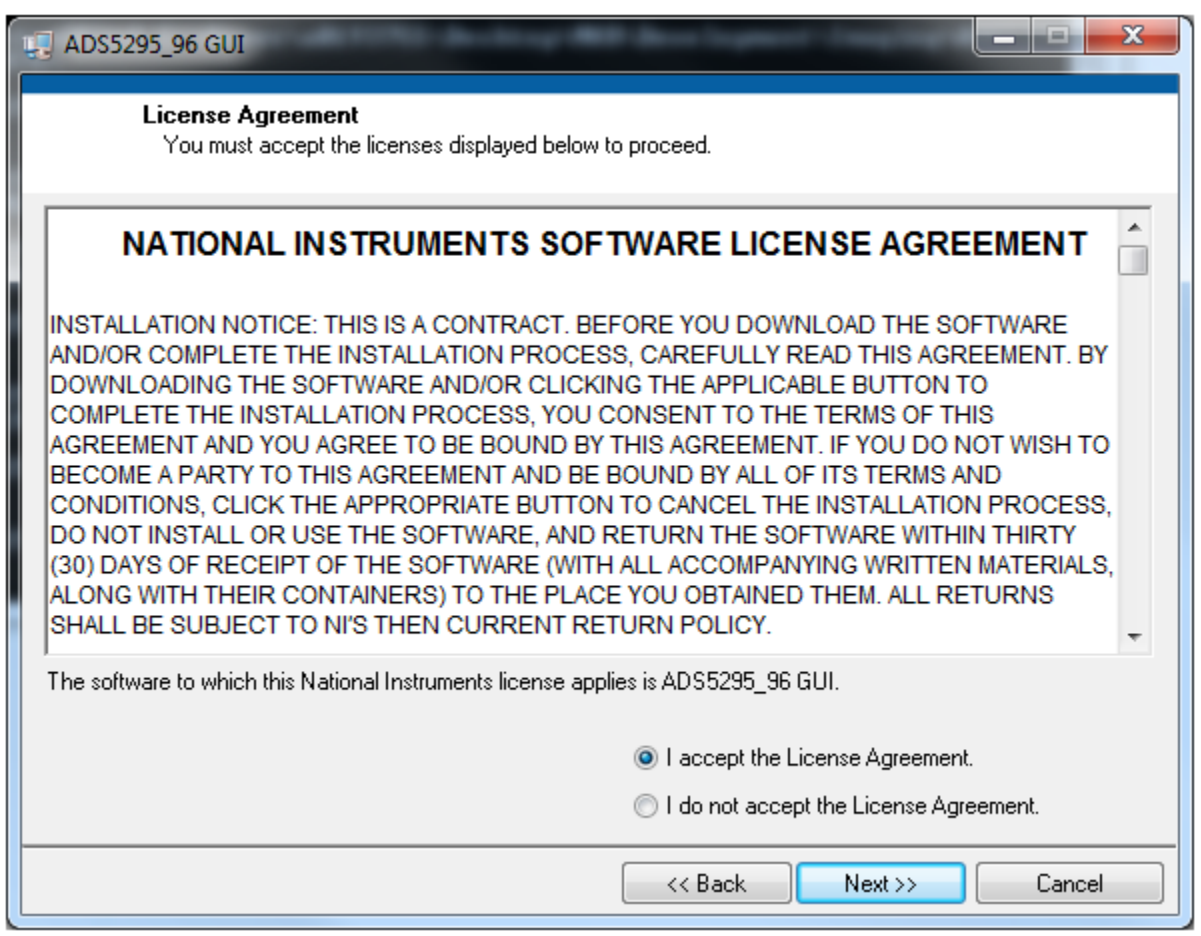

**Figure 5. HSDCpro Install (d)**

<span id="page-7-0"></span>• Press the Next button as shown in [Figure](#page-8-0) 6.

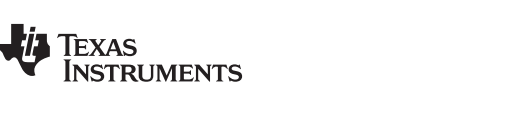

[www.ti.com](http://www.ti.com) **GUI Software Installation** 

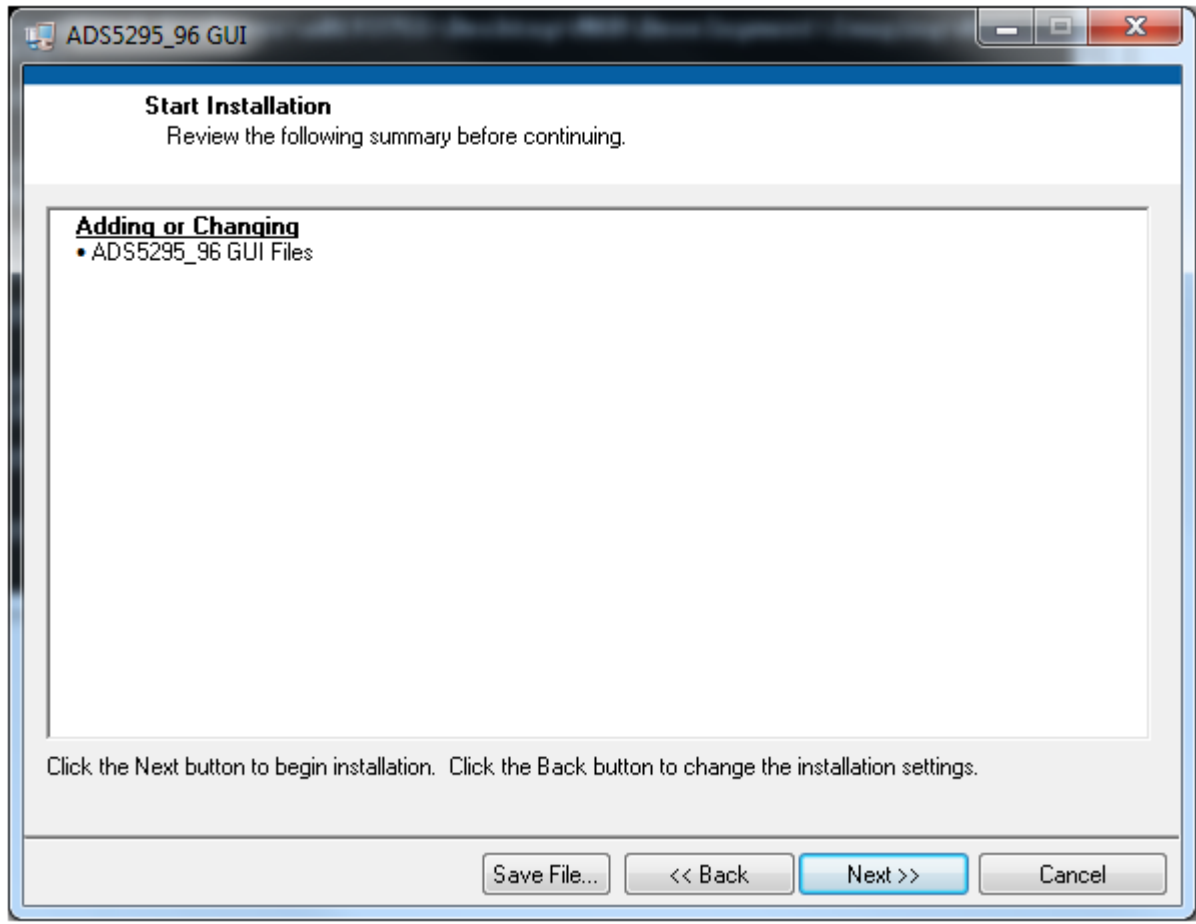

# **Figure 6. HSDCpro Install (e)**

<span id="page-8-0"></span>• The window shown in [Figure](#page-9-0) 7 should appear, indicating that installation is in progress.

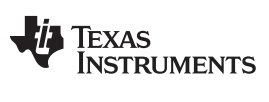

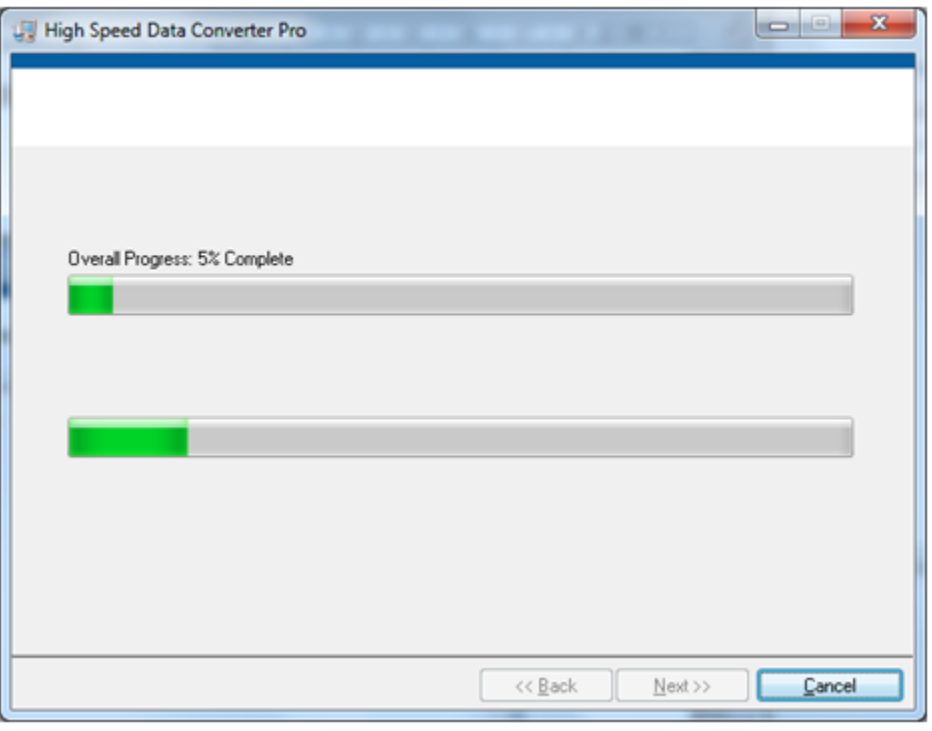

### **Figure 7. HSDCpro Install (f)**

<span id="page-9-0"></span>• The window shown in [Figure](#page-9-1) 8 appears indicating Installation Complete. Press the Next button.

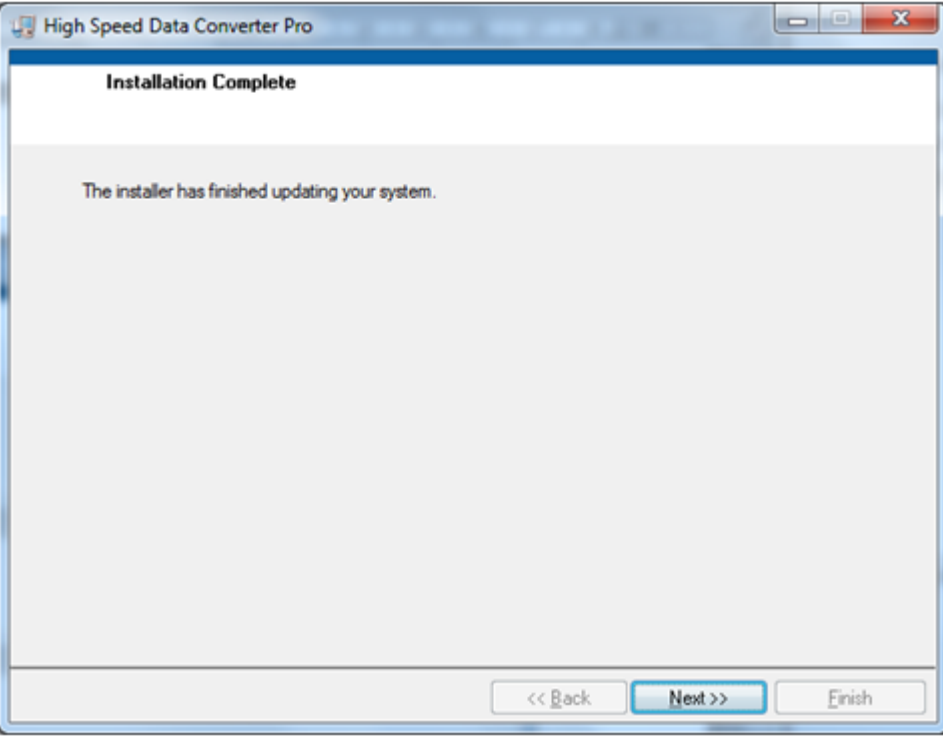

#### **Figure 8. HSDCpro Install (g)**

<span id="page-9-1"></span>• The window in [Figure](#page-10-1) 9 appears briefly to complete the process.

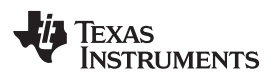

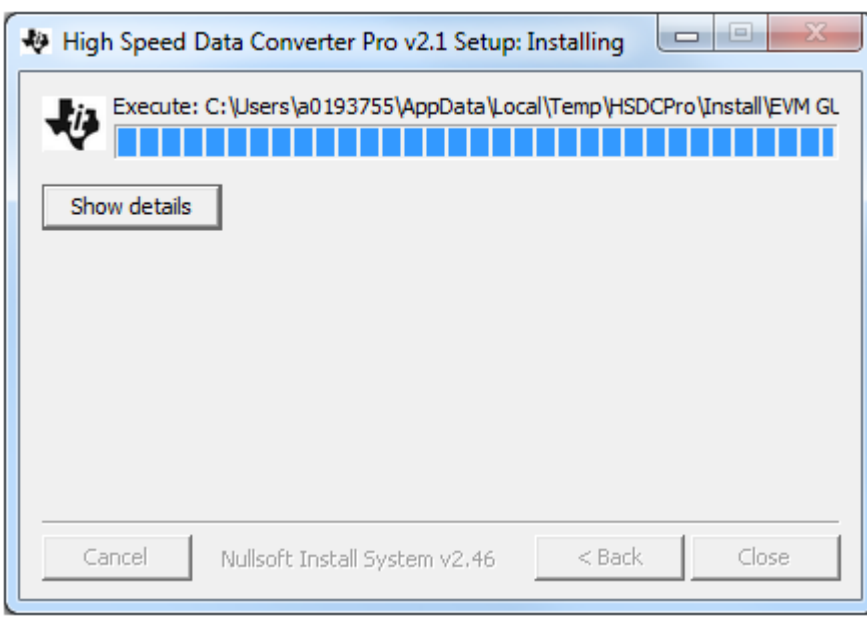

#### **Figure 9. HSDCpro Install (h)**

<span id="page-10-1"></span>• As shown in [Figure](#page-10-2) 10, a computer restart might be requested depending on whether or not the PC already has the National Instruments' MCR installer. If requested, hit the Restart button to complete the installation.

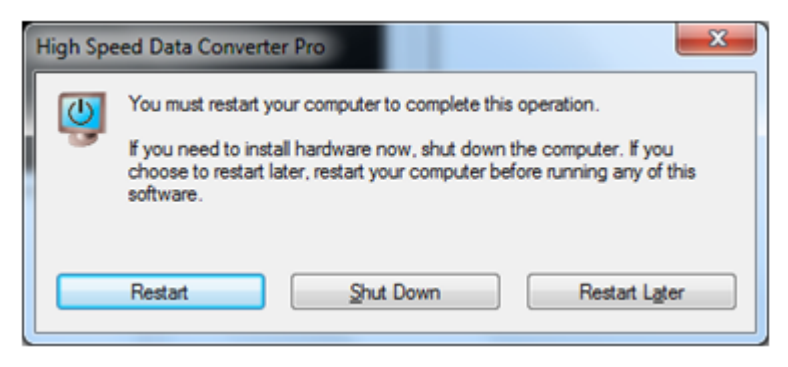

**Figure 10. HSDCpro Install (i)**

#### <span id="page-10-2"></span><span id="page-10-0"></span>**2.2 ADS5296 EVM GUI Installation**

Both the ADS5295 and ADS5296 ADCs from Texas Instruments share the same GUI installer. Thus, references to ADS5295\_96 during the installation exist. From the Texas Instruments website, [www.ti.com,](http://www.ti.com) search for **ADS5296 EVM**. Clicking on the hyperlink in the table will lead to another link titled **ADS5295 and ADS5296 GUI Installer, v2.1 (Rev. B)**. Click on this link to download and save the zipped file [\(slac547b.zip\)](http://www.ti.com/litv/zip/slac547b).

• Unzip the folder and run the Setup.bat file as administrator by right clicking on it and selecting Run as administrator as shown in [Figure](#page-11-0) 11.

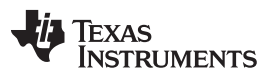

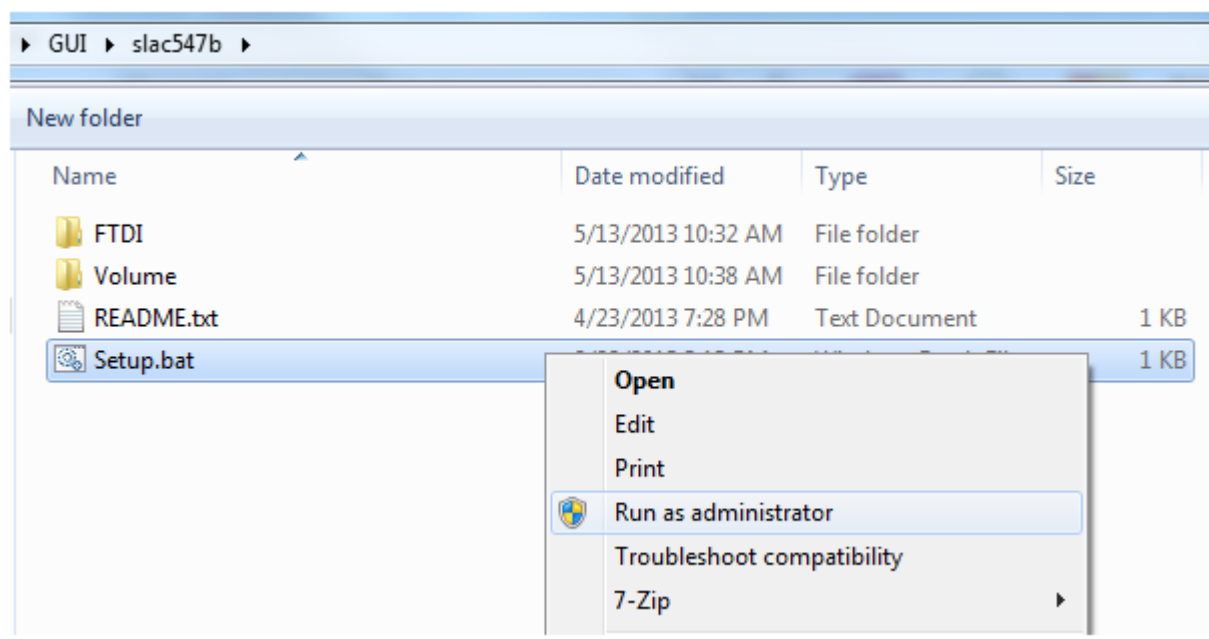

# **Figure 11. ADS5296 GUI Install (a)**

<span id="page-11-0"></span>• Set the destination directories for the ADS5295\_96 GUI installation or leave as default and press the Next button as shown in [Figure](#page-12-0) 12.

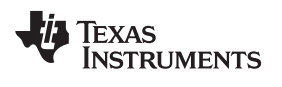

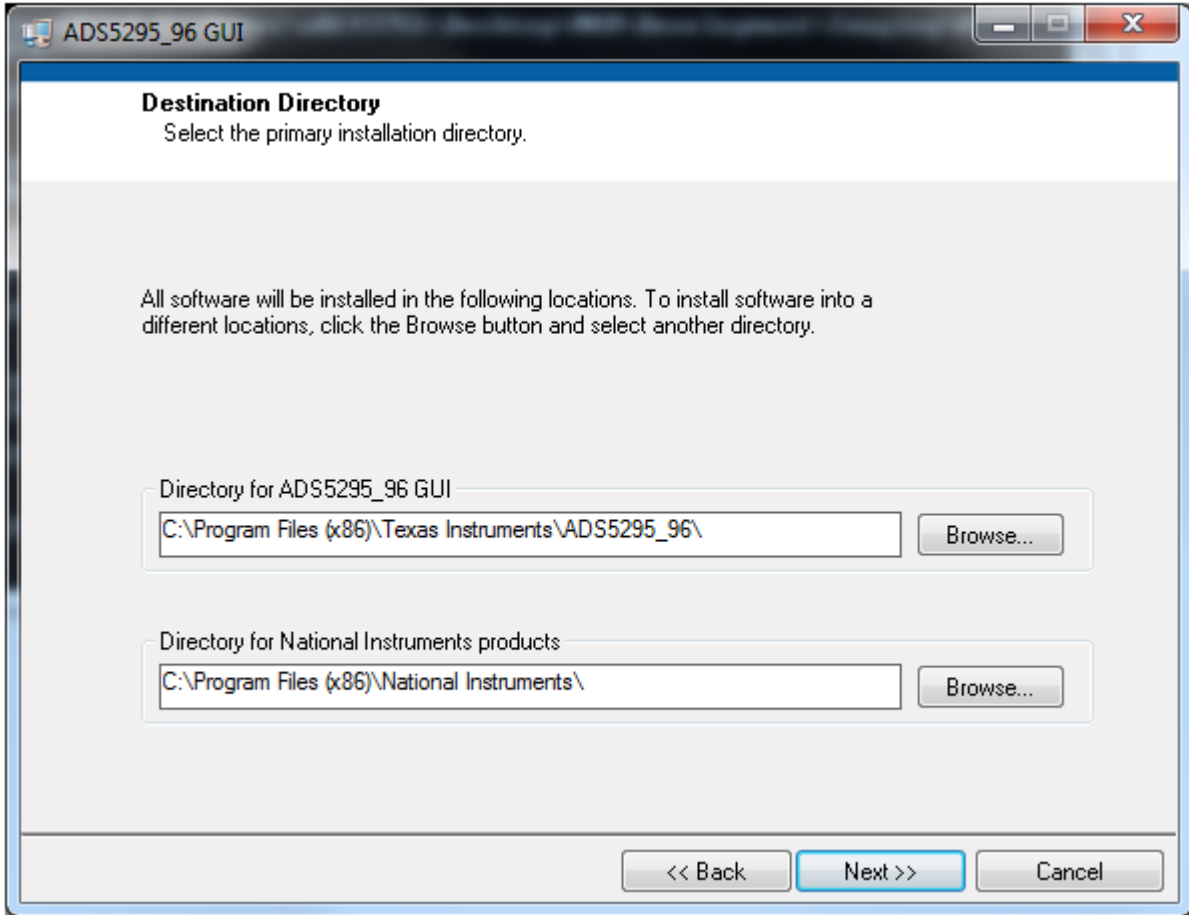

### **Figure 12. ADS5296 GUI Install (b)**

<span id="page-12-0"></span>• Read the License Agreement from Texas Instruments and select the I accept the License Agreement button and then press the Next button as shown in [Figure](#page-13-0) 13.

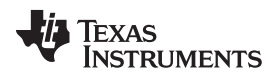

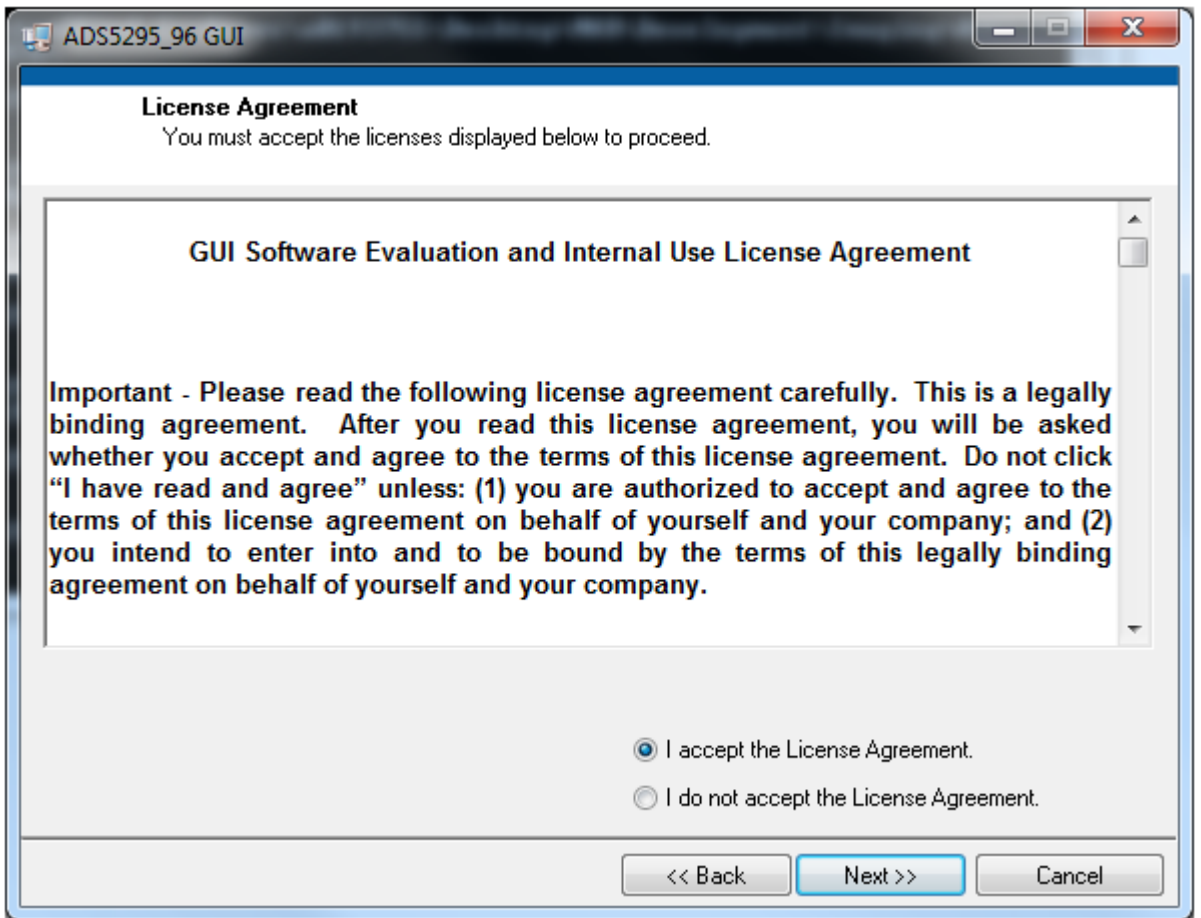

**Figure 13. ADS5296 GUI Install (c)**

<span id="page-13-0"></span>• Read the License Agreement from National Instruments and select the I accept the License Agreement button and then press the Next button as shown in [Figure](#page-14-0) 14.

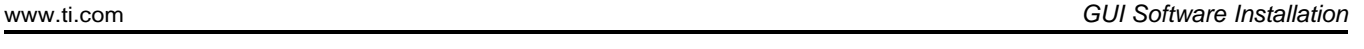

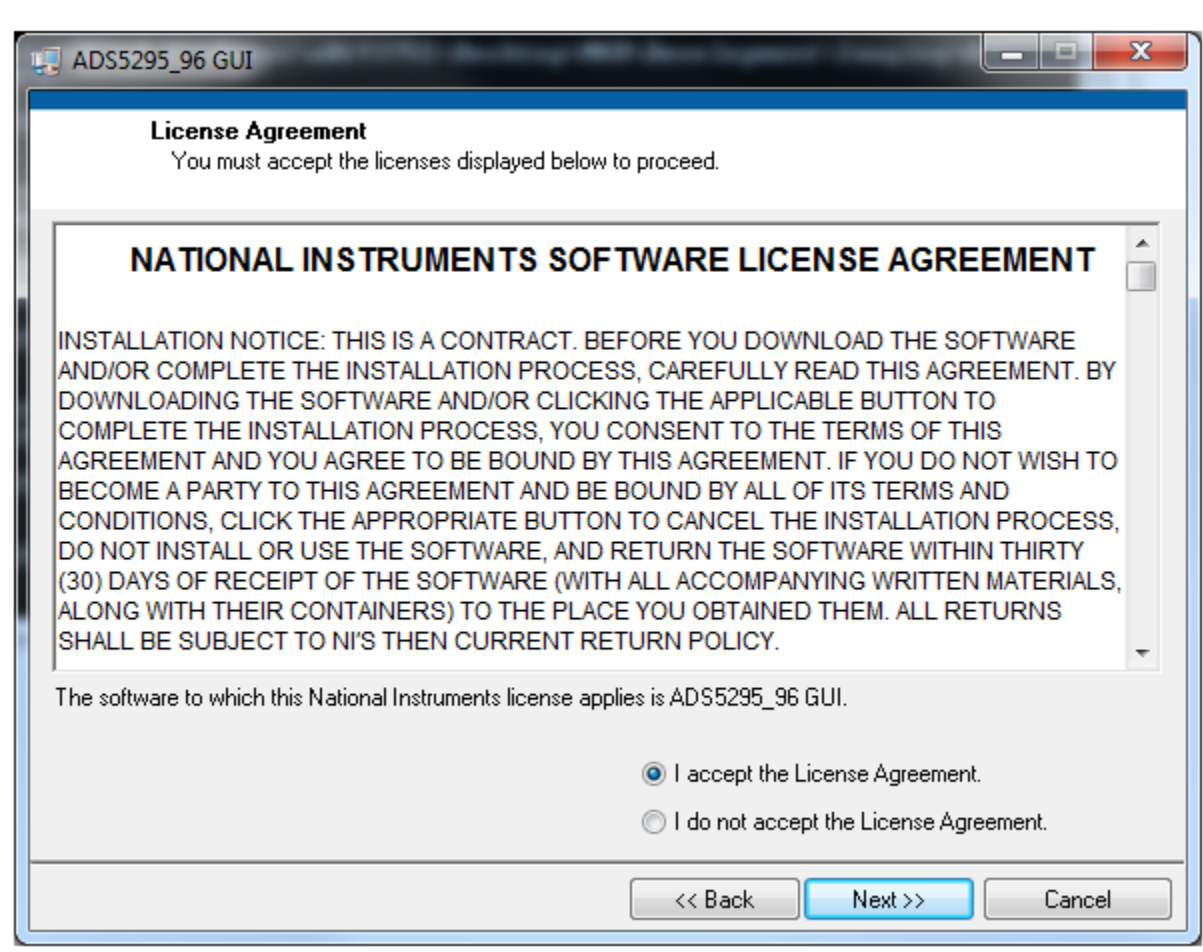

**Figure 14. ADS5296 GUI Install (d)**

<span id="page-14-0"></span>• To begin the installation, press the Next button as shown in [Figure](#page-15-0) 15.

Texas

**TRUMENTS** 

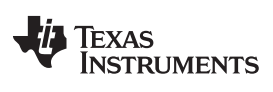

GUI Software Installation [www.ti.com](http://www.ti.com)

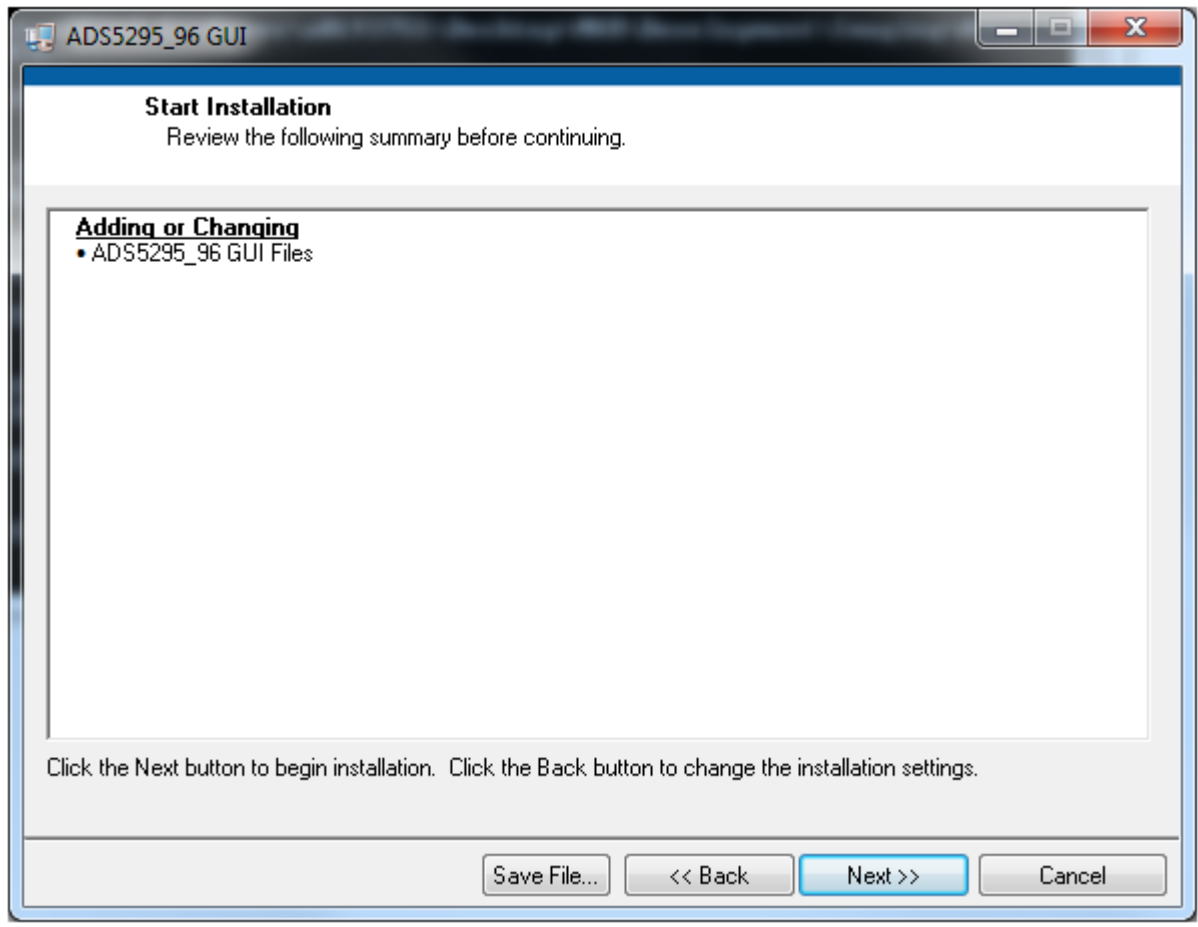

# **Figure 15. ADS5296 GUI Install (e)**

<span id="page-15-0"></span>• The window shown in [Figure](#page-16-0) 16 should appear showing that installation is in progress.

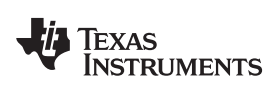

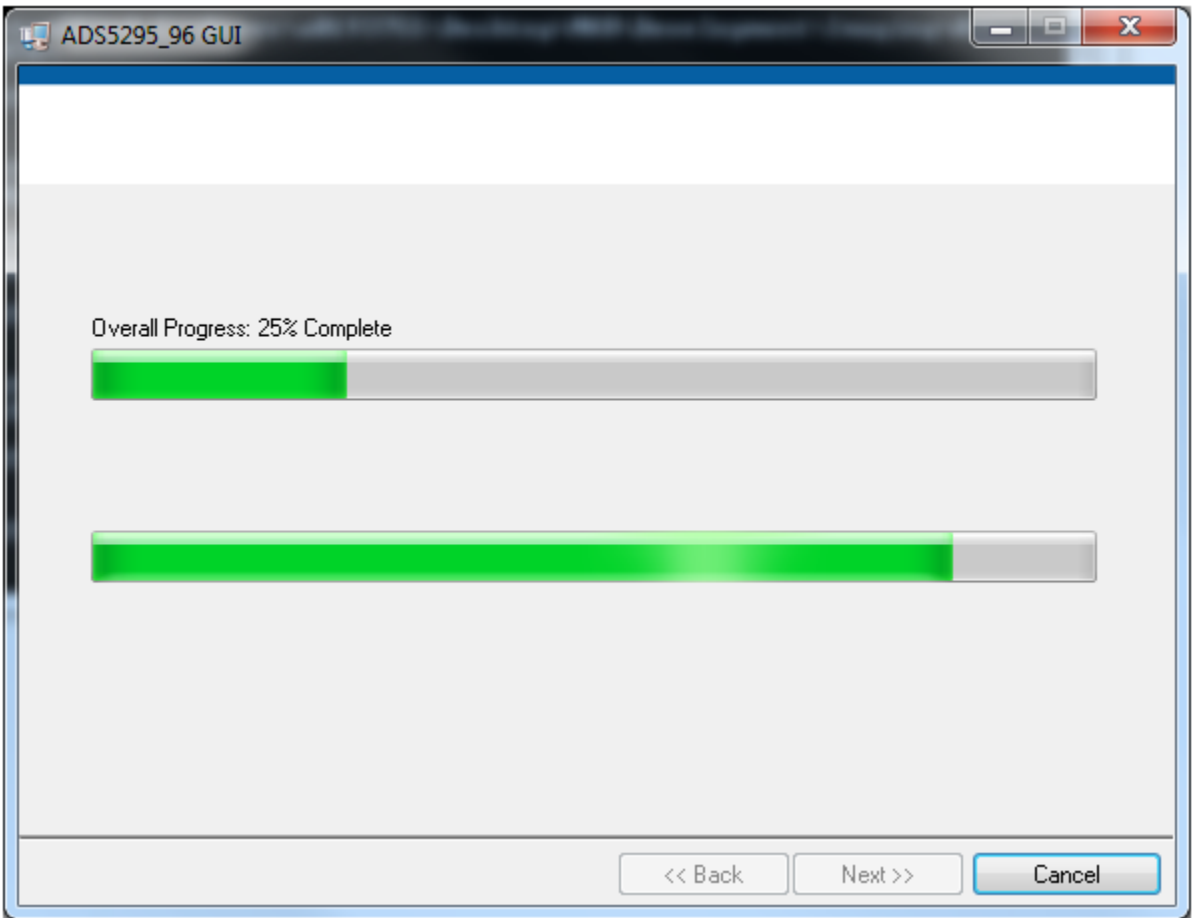

**Figure 16. ADS5296 GUI Install (f)**

<span id="page-16-0"></span>• Upon complete of installation, the window in [Figure](#page-17-2) 17 appears. Press the Finish button to continue.

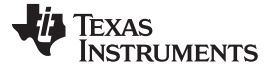

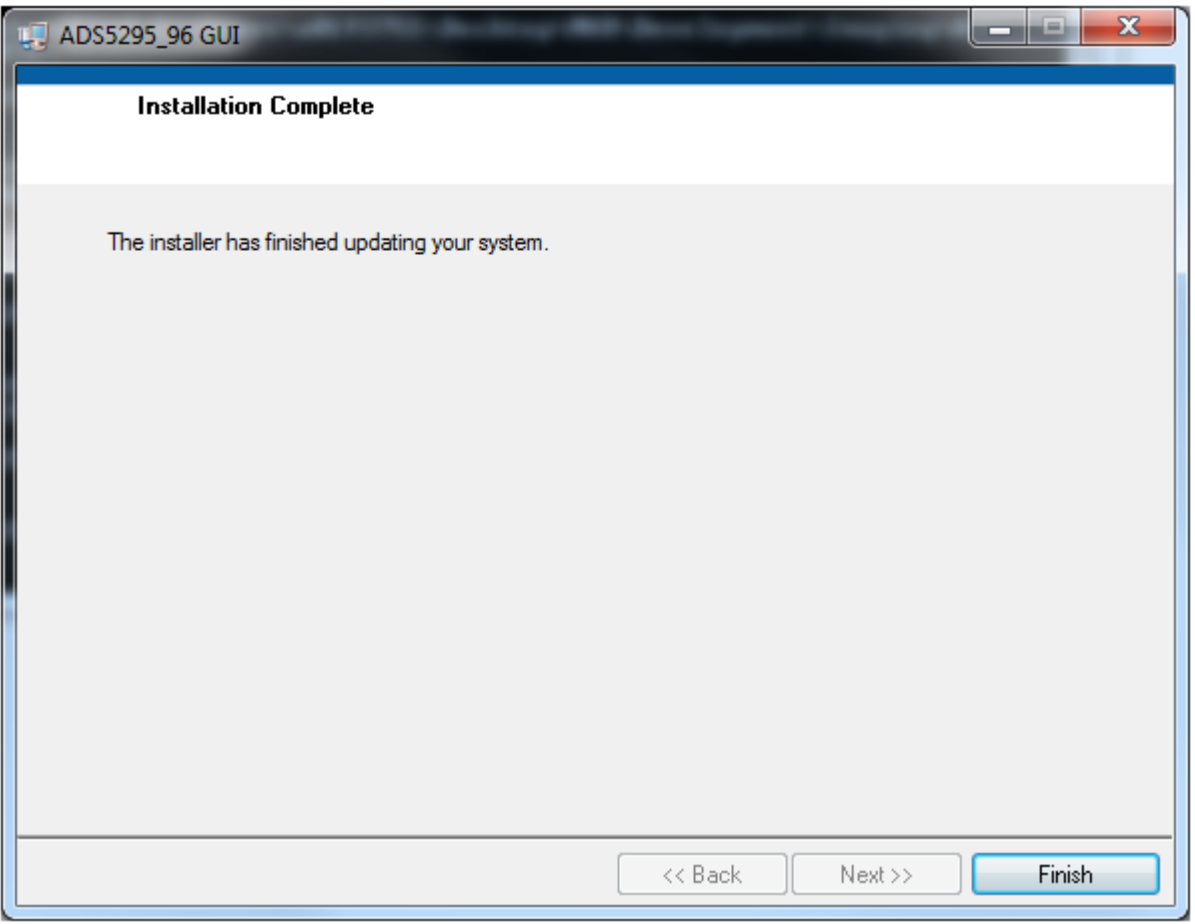

**Figure 17. ADS5296 GUI Install (g)**

#### <span id="page-17-2"></span><span id="page-17-0"></span>**3 Hardware and EVM Setup for Testing ADS5296**

This section outlines the external connections required for ADS5296 EVM as well as the default configuration of the EVM's 3-pin headers and 0-Ω jumper resistors with an explanation of configuration options.

#### <span id="page-17-1"></span>**3.1 External Connections**

The connections shown in [Figure](#page-18-1) 18 should be made for proper hardware setup (Note: Testing the LVDS interface between the ADS5296 EVM and the TSW1400 EVM can be performed using a RAMP function generated within the ADS5296 device in lieu of the signal source listed in item 7 below. Also, an on-board 80-MHz crystal oscillator (XTAL) can provide the ADC sampling clock in lieu of the signal source listed in item 6 below. This configuration is only recommended for testing the RAMP function as low phase noise filtered signal sources must be provided to both the ADC clock input and the ADC analog inputs for measuring device performance).

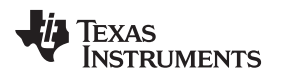

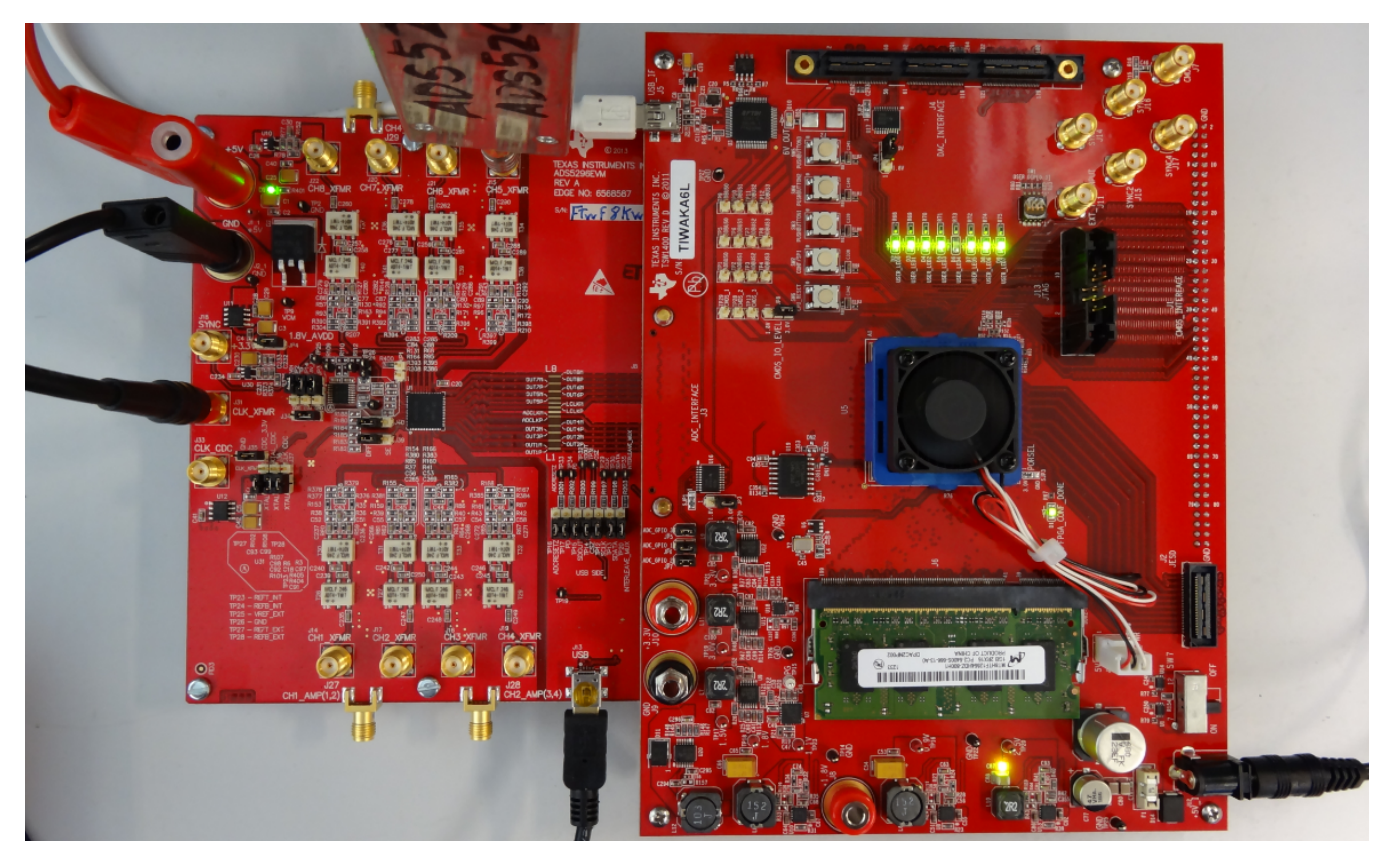

**Figure 18. TSW1400 and ADS5296 Setup**

- <span id="page-18-1"></span>1. Mate the TSW1400 EVM at connector **J3** to the ADS5296 EVM at connector **J8** through the high speed ADC interface connector.
- 2. Connect the DC +5-V output of the provided AC-to-DC power supply to **J12 (+5V\_IN)** of the TSW1400 EVM and the input of the power supply cable to a 110–230 VAC source.
- 3. Connect +5-V DC power supply leads to connectors **J1 (VCC)** and **J2 (GND)** of the ADS5296 EVM.
- 4. Connect the USB cable from PC to **J13 (USB)** of ADS5296 EVM
- 5. Connect the USB cable from PC to **J5 (USB\_IF)** of the TSW1400 EVM. (Note: it is recommended that the PC USB port be able to support USB2.0. If unsure, always chose the USB ports at the back of the PC chassis over ones located on the front or sides.)
- 6. Supply an ADC clock signal to SMA **J31 (CLK\_XFMR)** of the ADS5296 EVM (that is, +5 dBm, 80 MHz) but turn off the source as the on board 80-MHz crystal oscillator (XTAL) will be used as a clock source for the initial testing.
- 7. Supply an analog input signal to SMA **J15 (CH5\_XFMR)** of the ADS5296 EVM (that is, +10 dBm, 10 MHz).

# <span id="page-18-0"></span>**3.2 ADS5296 EVM Header Configuration**

The ADS5296 EVM is flexible in its configurability through the use of 3 pin headers. The default configuration of the EVM is set to facilitate initial testing requiring minimal bench equipment by providing an 80-MHz ADC sampling clock from an on-board crystal oscillator (XTAL). [Table](#page-19-0) 1 describes the purpose of the 3-pin headers on the EVM while [Figure](#page-20-1) 19 shows the default position. With this configuration, the XTAL, at reference designator **U2**, is powered and providing an 80-MHz signal to a transformer which, in turn, provides a differential sampling clock to the DUT. [Table](#page-19-0) 1 also shows that the default method for selecting even or odd channels in interleaving mode is done through the ADS5296 GUI (**JP14**) as opposed to jumper **JP2** on the EVM.

<span id="page-19-0"></span>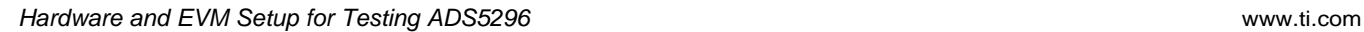

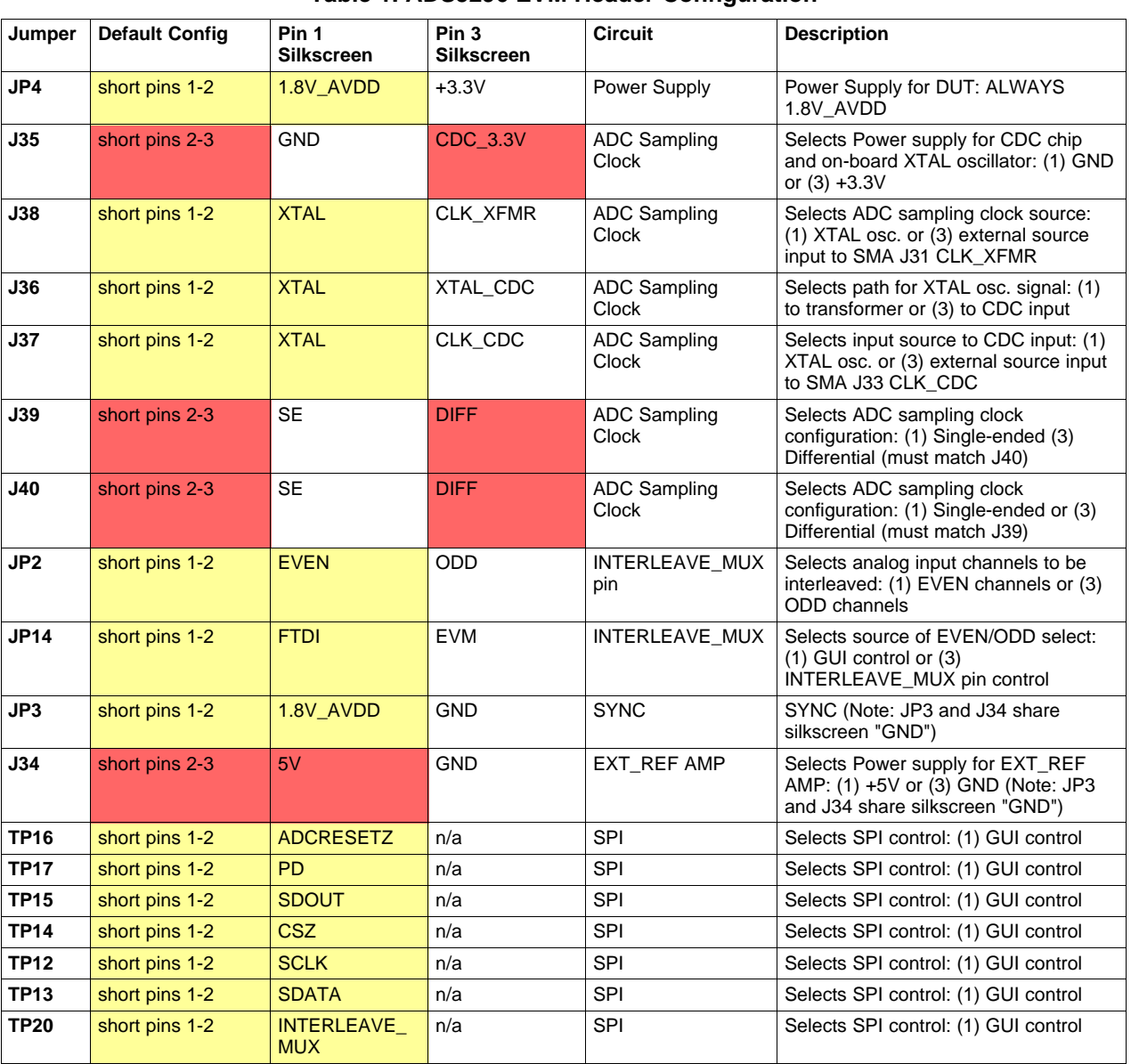

### **Table 1. ADS5296 EVM Header Configuration**

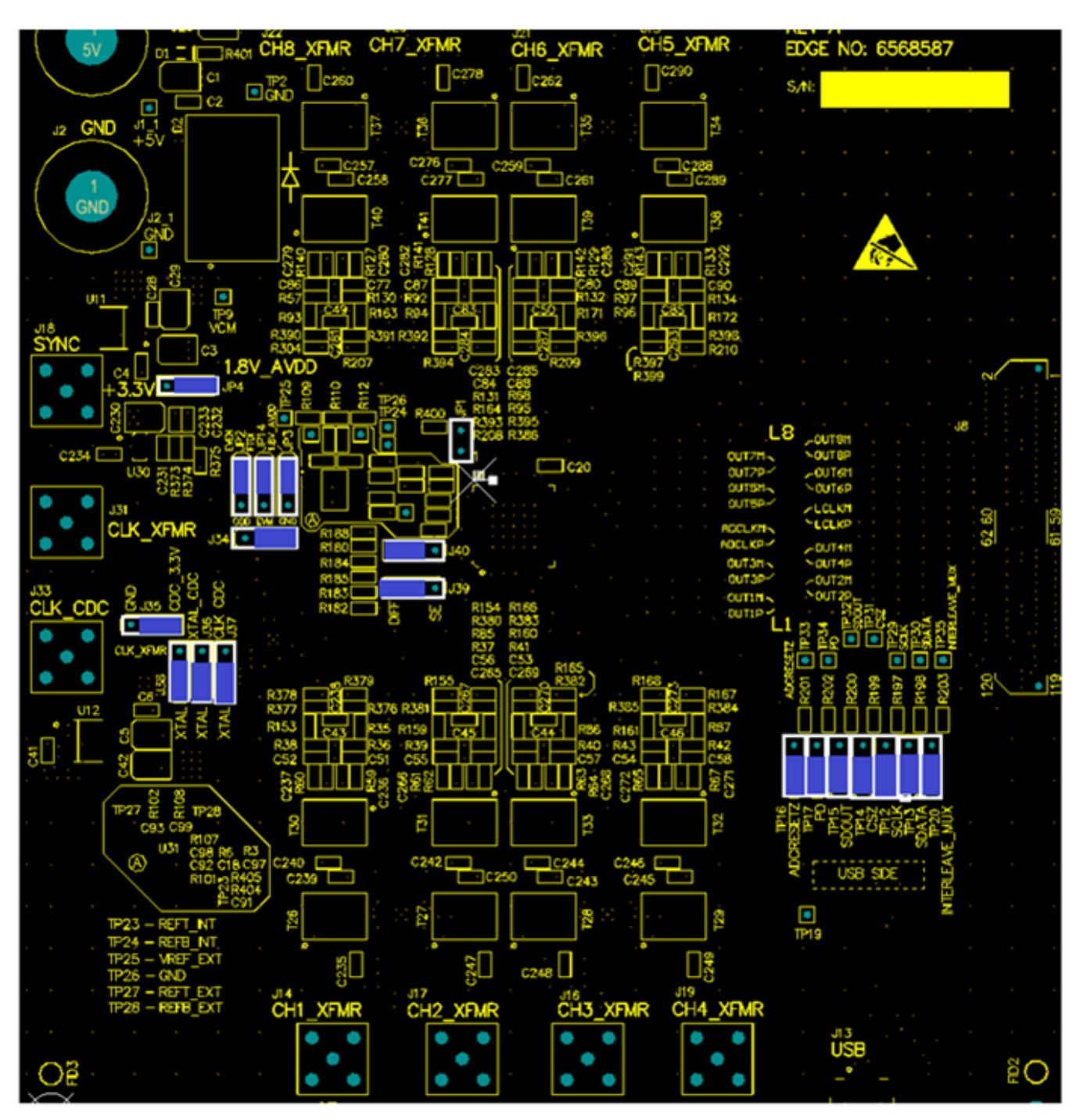

**Figure 19. ADS5296 EVM Default Header Configuration**

# <span id="page-20-1"></span><span id="page-20-0"></span>**3.3 ADS5296 EVM 0-***Ω* **Jumper Configuration**

The ADS5296 can be used an Octal-channel non-interleaving ADC or as a Quad-channel interleaving ADC. The ADS5296 EVM is delivered in a configuration that allows testing both modes without any changes required by the user, except through the software GUI.

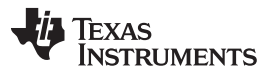

Hardware and EVM Setup for Testing ADS5296 [www.ti.com](http://www.ti.com)

The ADS5296 EVM has eight SMAs vertically mounted on the topside of the board corresponding to eight analog input channels labeled **CHx XFMR**, where  $x = 1$  to 8, as shown in colored boxes of [Figure](#page-21-0) 20. Channels 5, 6, 7, and 8, highlighted by the yellow box, are configured for octal non-interleaving mode and are driven through the back-to-back transformers on the top side of the board, while channels 1, 2, 3, and 4, highlighted by the blue box, are disconnected from the DUT. This is evident by the installed 0-ohm jumper resistors at **R210**, **R399**, **R209**, **R386**, **R208**, **R394**, **R207**, and **R304** and by the uninstalled 0-ohm resistor jumpers at **R378**, **R379**, **R155**, **R154**, **R166**, **R165**, **R168**, and **R167**, respectively.

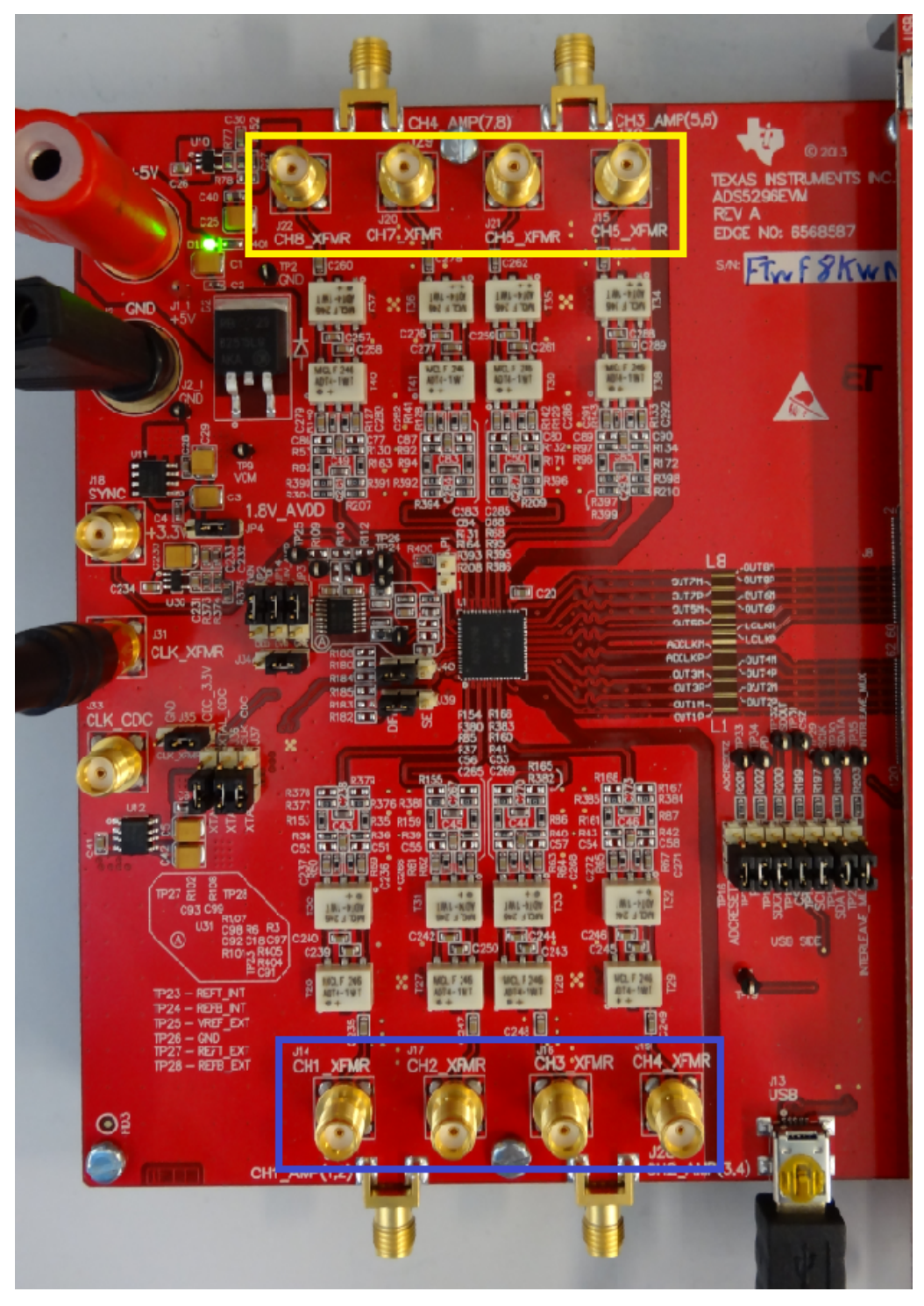

<span id="page-21-0"></span>**Figure 20. ADS5296 EVM Octal Non-Interleaving Mode Analog Input SMAs**

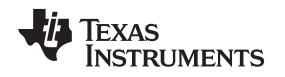

The ADS5296 EVM also has four side-mounted SMAs corresponding to four analog input channels labeled **CH1\_AMP(1,2)**, **CH2\_AMP(3,4)**, **CH3\_AMP(5,6)**, **CH4\_AMP(7,8)** as shown in colored boxes of [Figure](#page-22-0) 21. Channels 1 and 2, highlighted by the yellow box, are configured for quad non-interleaving mode and are driven through the amplifiers on the back side of the board, while channels 3 and 4, highlighted by the blue box, are disconnected from the DUT. This is evident by the installed 0-ohm jumper resistors on the backside at **R80**, **R81**, **R324**, and ADS5296, 4-Channel 200-MSPS, and 8-Channel 80-MSPS, Analogto-Digital Converter Evaluation Module, and by the uninstalled 0-ohm resistor jumpers on the backside at **R346**, **R348**, **R368**, and **R370**, respectively. When an input signal is provided SMA **J27**, **CH1\_AMP(1,2)**, a switch internal to the ADS5296, selects whether ADC channel 1 or ADC channel 2 is sampled. The selection depends on the state of GUI control **ODD\_EVEN\_SEL** or on the position of header **JP2**.

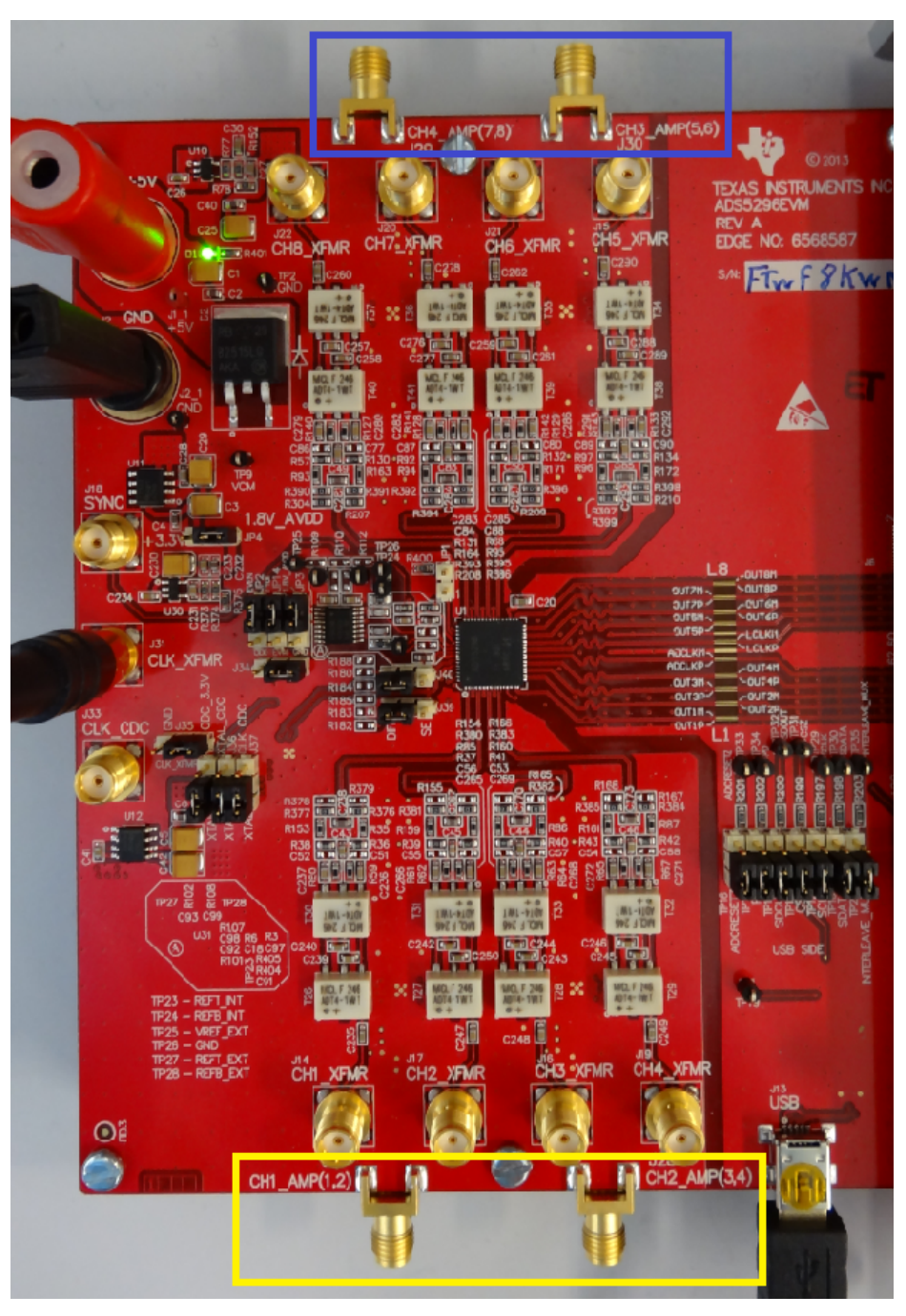

<span id="page-22-0"></span>**Figure 21. ADS5296 EVM Quad Interleaving Mode Analog Input SMAs**

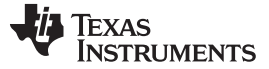

#### <span id="page-23-0"></span>**4 Testing ADS5296 EVM**

This section outlines the following three test cases with a sub-section dedicated to each case:

- Capturing a RAMP test pattern
- Capturing a Sinusoidal Input in Octal Non-Interleaving Mode
- Capturing a Sinusoidal Input in Quad Interleaving Mode

Only the minimal software GUI settings required to achieve the above tests will be described in this section. For a detailed explanation of the ADS5296 software GUI and all its features, please see [Section](#page-49-0) 5. For a detailed explanation of the High Speed Data Converter Pro software GUI, please consult the TSW1400 User's Guide ([SLWU079B\)](http://www.ti.com/lit/pdf/SLWU079), available on the Texas Instruments website.

### <span id="page-23-1"></span>**4.1 TSW1400 and ADS5296 GUI Setup**

1. With the setup outlined in [Figure](#page-18-1) 18 established, launch the High Speed Data Converter Pro GUI. The GUI should automatically detect the serial number of the TSW1400 EVM, connected as shown in [Figure](#page-23-2) 22. Click on OK.

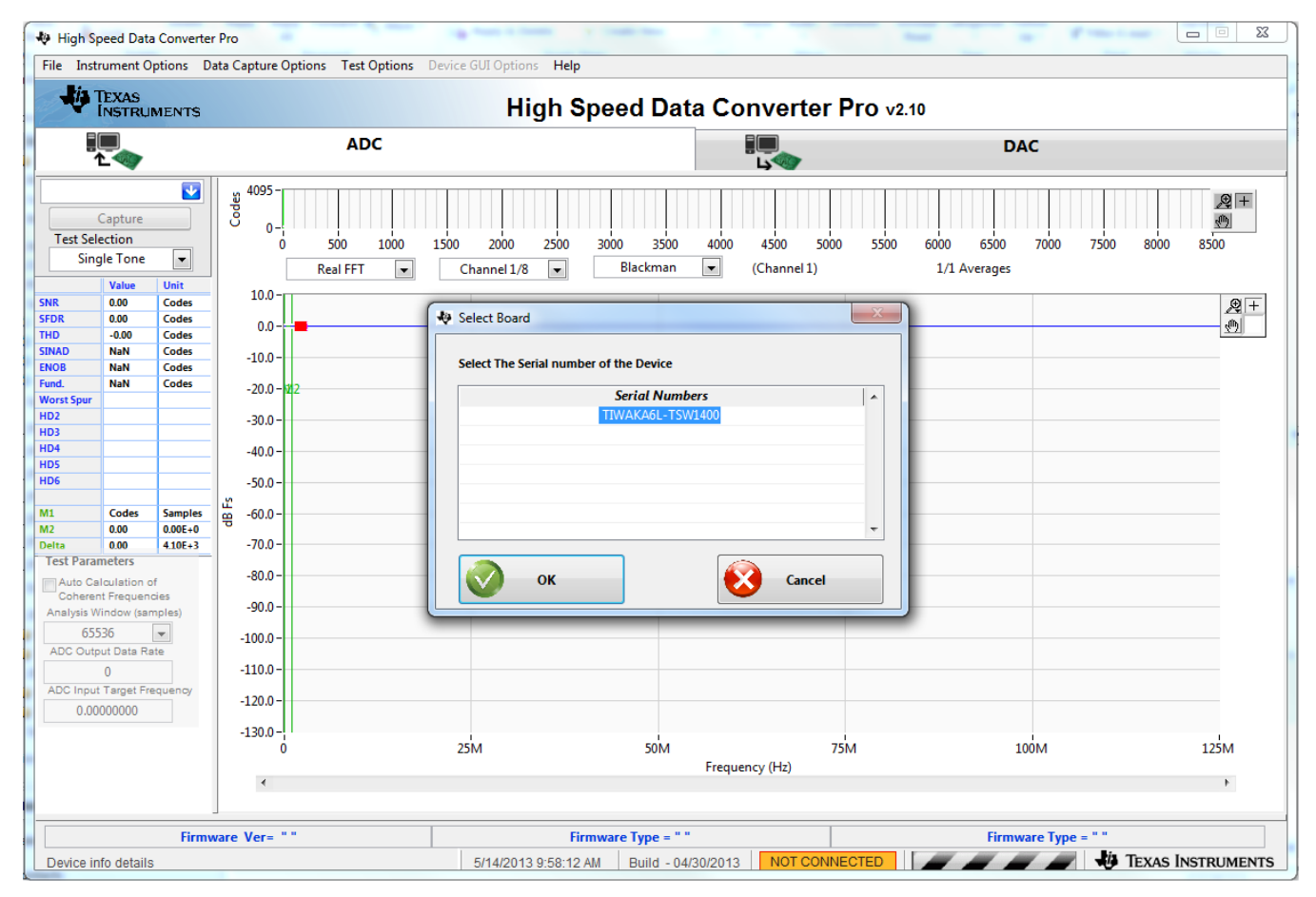

#### **Figure 22. TSW1400 GUI Setup (a)**

<span id="page-23-2"></span>The message shown in [Figure](#page-24-0) 23 will appear. Click **OK.**

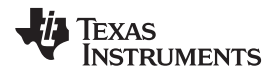

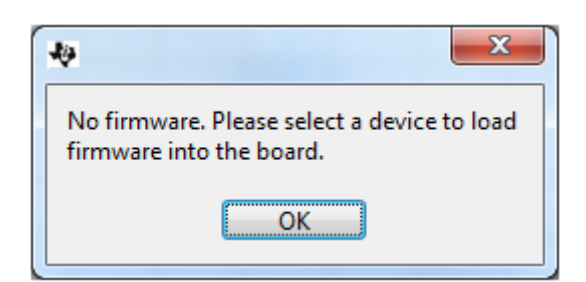

**Figure 23. TSW1400 GUI Setup (b)**

<span id="page-24-0"></span>If instead, the message shown in [Figure](#page-24-1) 24 appears, it indicates that the USB connection to the TSW1400 EVM is not present. Click OK, then establish a USB connection and repeat step 1.

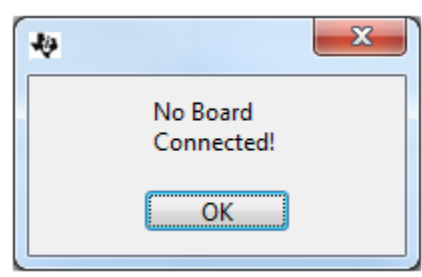

**Figure 24. TSW1400 GUI Setup (c)**

<span id="page-24-1"></span>2. Select a device by clicking on the Blue arrow in the upper left corner of the HSDCpro GUI. Scroll down and select ADS5296 as shown in [Figure](#page-25-0) 25.

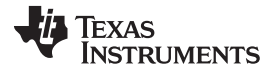

#### Testing ADS5296 EVM [www.ti.com](http://www.ti.com)

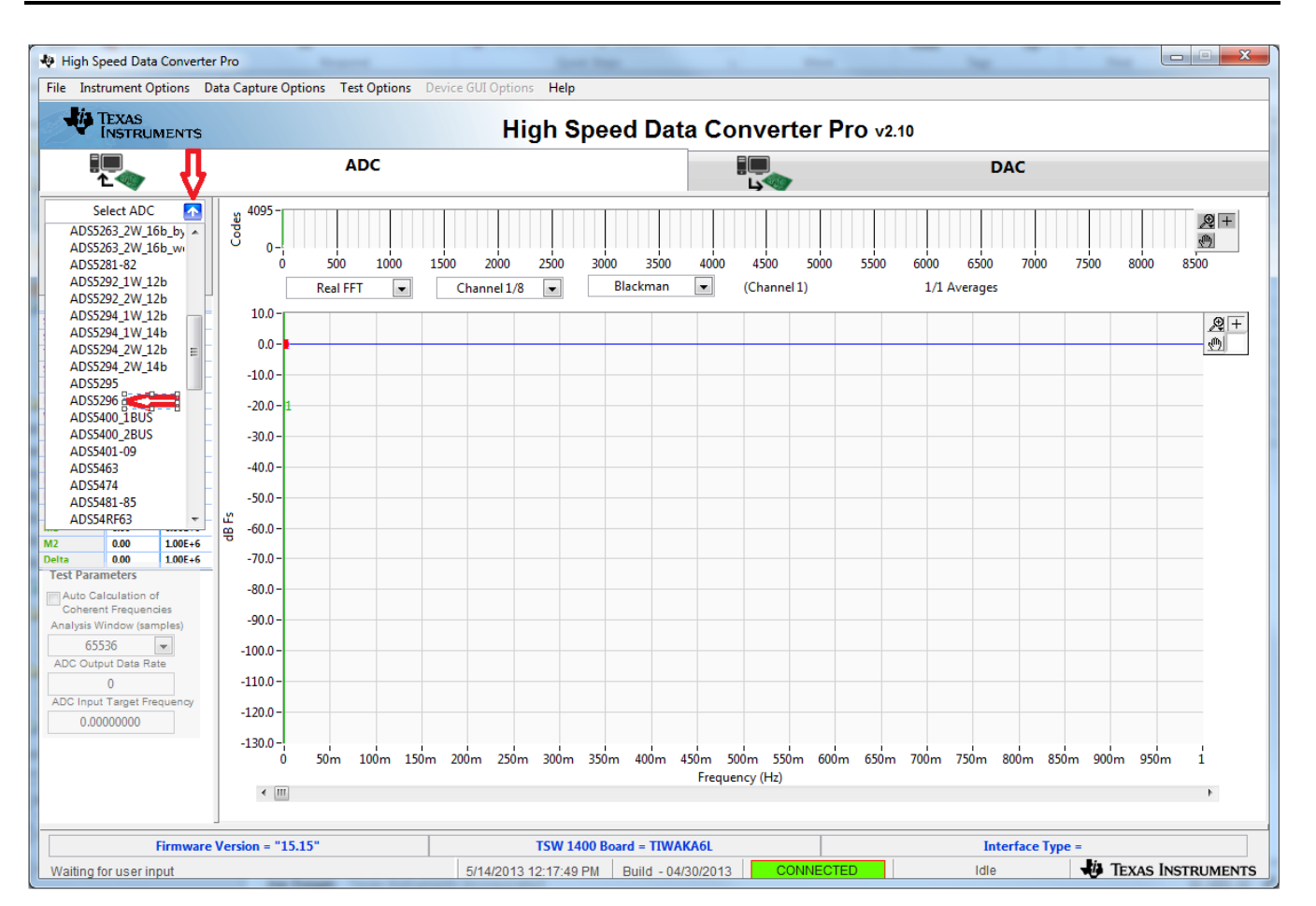

**Figure 25. TSW1400 GUI Setup (d)**

<span id="page-25-0"></span>Click the Yes button to update the ADC firmware on the TSW1400 FPGA as depicted in [Figure](#page-25-1) 26.

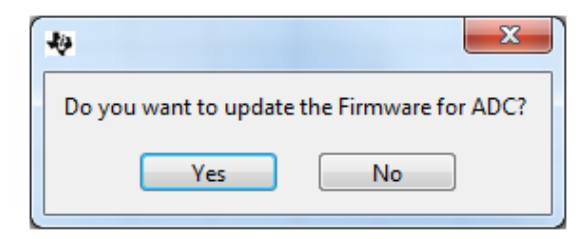

**Figure 26. TSW1400 GUI Setup (e)**

<span id="page-25-1"></span>While the firmware is being loaded into the TSW1400 FPGA, the menu shown in [Figure](#page-25-2) 27 will appear.

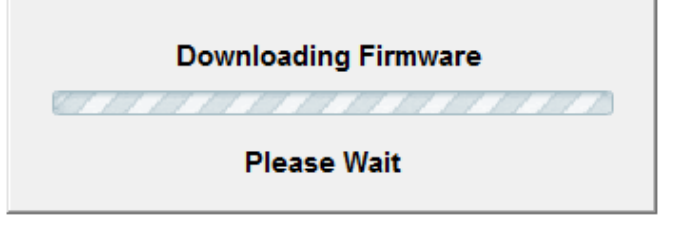

# **Figure 27. TSW1400 GUI Setup (f)**

<span id="page-25-2"></span>Once loaded, the plug-in ADS5296 GUI will appear as a new tab within the HSDCpro GUI as shown in [Figure](#page-26-0) 28.

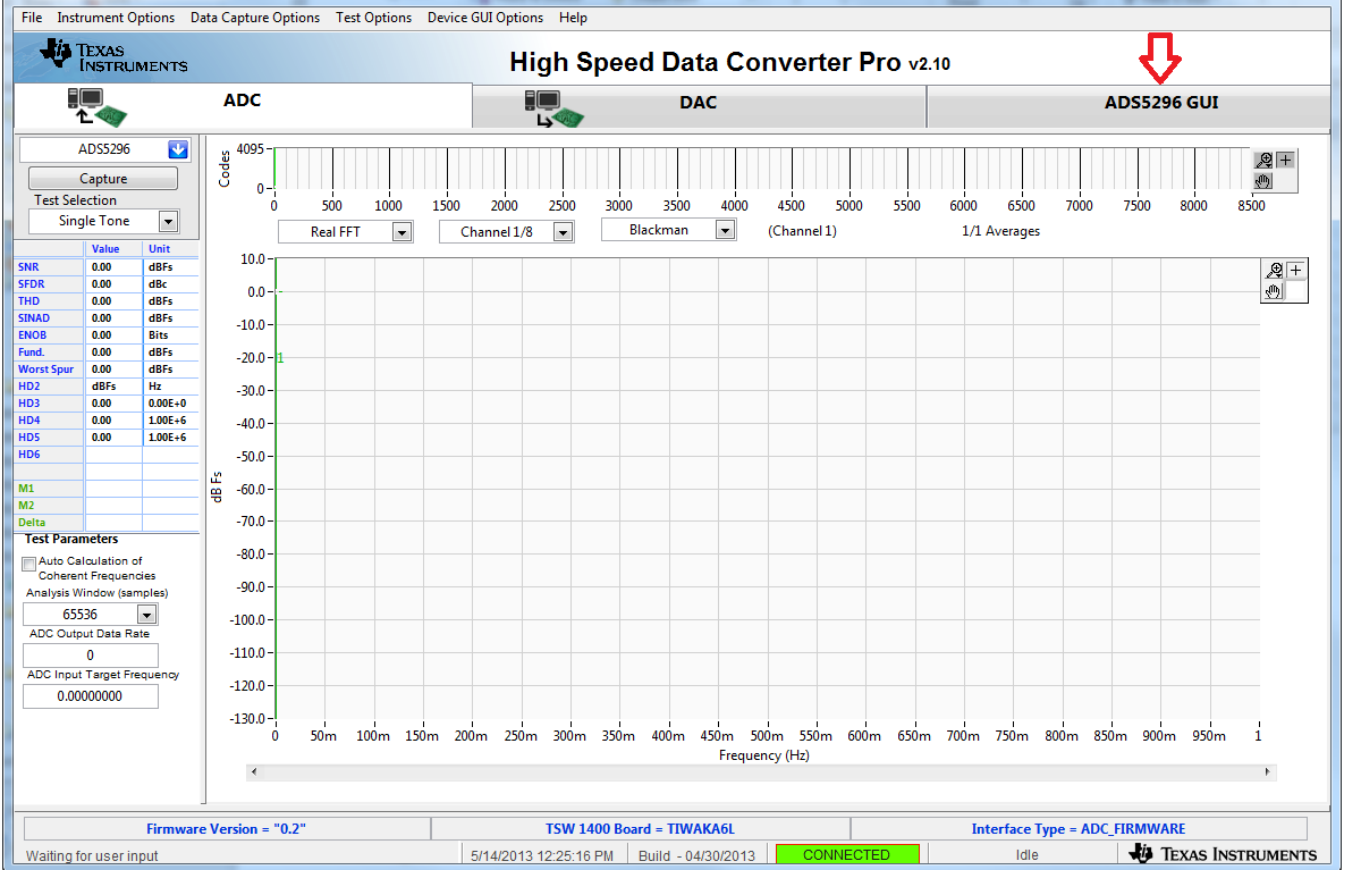

#### **Figure 28. ADS5296 Plug-in GUI Setup (a)**

<span id="page-26-0"></span>3. Click on the tab ADS5296 GUI to view the software GUI for the ADS5296. The GUI consists of two tabs: Read Me First and High Level Test as shown in [Figure](#page-27-0) 29.

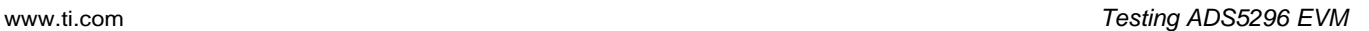

والقاردي

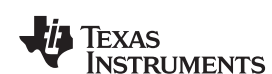

**Example 2018** High Speed Data Converter Pro

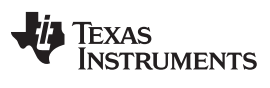

#### Testing ADS5296 EVM [www.ti.com](http://www.ti.com)

|                                                                         |                    |                      | V. High Speed Data Converter Pro<br>File Instrument Options Data Capture Options Test Options Device GUI Options Help |                                                                          |            |                                    |                       |                                      |                                  |               |  |  |
|-------------------------------------------------------------------------|--------------------|----------------------|----------------------------------------------------------------------------------------------------|--------------------------------------------------------------------------|------------|------------------------------------|-----------------------|--------------------------------------|----------------------------------|---------------|--|--|
| $-11$ TEXAS                                                             | <b>INSTRUMENTS</b> |                      |                                                                                                    | High Speed Data Converter Pro v2.10                                      |            |                                    |                       |                                      |                                  |               |  |  |
|                                                                         |                    |                      | <b>ADC</b>                                                                                                    | 티니                                                                       | <b>DAC</b> |                                    |                       |                                      | <b>ADS5296 GUI</b>               |               |  |  |
|                                                                         | ADS5296            |                      |                                                                                                    | Read Me First                                                            |            |                                    |                       | <b>High Level Test</b>               |                                  |               |  |  |
|                                                                         | Capture            |                      |                                                                                                    |                                                                          |            |                                    |                       | <b>SIMULATION</b>                    |                                  |               |  |  |
| <b>Test Selection</b>                                                   |                    |                      |                                                                                                    |                                                                          |            |                                    |                       |                                      | Simulation                       |               |  |  |
| <b>Single Tone</b>                                                      |                    | $\blacktriangledown$ |                                                                                                    |                                                                          |            |                                    |                       |                                      | RECORD/PLAYBACK COMMAND SEQUENCE |               |  |  |
|                                                                         | Value              | Unit                 | 1. EVM's DESCRIPTION                                                                                                  | : EVM String Description shows the device connected.                     |            |                                    |                       |                                      | <b>Record Sequence</b>           |               |  |  |
| <b>SNR</b>                                                              | 0.00               | dBFs                 |                                                                                                    | ADS5296EVM                                                               |            |                                    |                       |                                      |                                  |               |  |  |
| <b>SFDR</b>                                                             | 0.00               | dBc                  |                                                                                                    |                                                                          |            |                                    |                       |                                      |                                  | Save Sequence |  |  |
| <b>THD</b><br><b>SINAD</b>                                              | 0.00<br>0.00       | dBFs<br>dBFs         | 2. RECORD SEQUENCE<br>: Allows the user to record sequence during the execution of the commands.                      |                                                                          |            |                                    |                       |                                      |                                  |               |  |  |
| <b>ENOB</b>                                                             | 0.00               | <b>Bits</b>          | Playback Sequence<br><b>3. SAVE SEQUENCE</b><br>: Allows the user to save the recorded sequence to a file             |                                                                          |            |                                    |                       |                                      |                                  |               |  |  |
| Fund.                                                                   | 0.00               | dBFs                 | Clear Sequence<br>during the execution of the commands.<br><b>Recorded Sequence</b>                                   |                                                                          |            |                                    |                       |                                      |                                  |               |  |  |
| <b>Worst Spur</b>                                                       | 0.00<br>dBFs       | dBFs<br>Hz           | Index<br>Addr<br><b>4. PLAYBACK SEQUENCE</b><br>Allows the user to playback the saved sequence in a file.             |                                                                          |            |                                    |                       |                                      |                                  | Data          |  |  |
| HD <sub>2</sub><br>HD3                                                  | 0.00               | $0.00E + 0$          |                                                                                                    |                                                                          |            |                                    |                       |                                      |                                  |               |  |  |
| HD4                                                                     | 0.00               | $1.00E + 6$          | 5. VERSION INFORMATION:<br>Version: 2.1 05/10/2013                                                                    |                                                                          |            |                                    |                       |                                      |                                  |               |  |  |
| <b>HDS</b>                                                              | 0.00               | $1.00E + 6$          | Check/Uncheck the radio button present next to the drop down<br>4. HELP INFO BUTTON @                                 |                                                                          |            |                                    |                       |                                      |                                  |               |  |  |
| HD <sub>6</sub><br>selectors to Open/Close the help and detailed window |                    |                      |                                                                                                    |                                                                          |            |                                    | $\overline{ }$        | Ш                                    |                                  |               |  |  |
| M1                                                                      |                    |                      |                                                                                                    |                                                                          |            |                                    |                       |                                      |                                  |               |  |  |
| M <sub>2</sub>                                                          |                    |                      |                                                                                                    |                                                                          |            |                                    |                       |                                      |                                  |               |  |  |
| Delta<br><b>Test Parameters</b>                                         |                    |                      | OPERATING MODES OF ADS5296                                                                                            |                                                                          |            |                                    |                       |                                      |                                  |               |  |  |
| Auto Calculation of                                                     |                    |                      | <b>Saved Sequence</b>                                                                                                 | <b>Mode</b>                                                              | n-bit      | # of Channels                      | <b>Fclockmax(MHz)</b> | 1-wire or interleaved                | <b>LVDS Data Rate</b>            |               |  |  |
| <b>Coherent Frequencies</b>                                             |                    |                      | 5296_10b_4ch_even                                                                                                    | <b>Even Input Channels Interleaved</b><br>Odd Input Channels Interleaved | 10<br>10   | $\boldsymbol{A}$<br>$\overline{4}$ | 200<br>200            | Interleaved<br>Interleaved           | 1000<br>1000                     |               |  |  |
| Analysis Window (samples)                                               |                    |                      | 5296_10b_4ch_odd<br>5296_10b_8ch                                                                                      | Non-Interleaved                                                          | 10         | 8                                  | 100                   | 1-wire                               | 1000                             |               |  |  |
| 65536<br>$\overline{\phantom{a}}$                                       |                    |                      | 5296_12b_4ch_even                                                                                                    | Even Input Channels Interleaved                                          | 12         | $\Delta$                           | 160                   | <b>Interleaved</b>                   | 960                              |               |  |  |
| <b>ADC Output Data Rate</b><br>n                                        |                    |                      | 5296_12b_4ch_odd                                                                                                    | Odd Input Channels Interleaved                                           | 12         | $\overline{A}$                     | 160                   | Interleaved                          | 960                              |               |  |  |
| <b>ADC Input Target Frequency</b>                                       |                    |                      | 5296 12b 8ch                                                                                                    | Non-Interleaved                                                          | 12         | 8                                  | 80                    | 1-wire                               | 960                              |               |  |  |
| 0.00000000                                                              |                    |                      | 5296_14b_8ch_avg_Chx,y                                                                                                | Non-Interleaved, average 2-<br>/4 channels, no decimation                | 14         | $\overline{\mathbf{8}}$            | 65                    | 1-wire                               | 910                              |               |  |  |
|                                                                         |                    |                      | 5296_14b_8ch_dec2                                                                                                    | Non-Interleaved, decimate by 2                                           | 14         | 8                                  | 80                    | 1-wire                               | 560                              |               |  |  |
|                                                                         |                    |                      |                                                                                                    |                                                                          |            |                                    |                       |                                      |                                  |               |  |  |
|                                                                         |                    |                      |                                                                                                    |                                                                          |            |                                    |                       | Ready                                |                                  | Idle          |  |  |
|                                                                         |                    |                      |                                                                                                    | TSW 1400 Board = TIWAKA6L                                                |            |                                    |                       | <b>Interface Type = ADC FIRMWARE</b> |                                  |               |  |  |
|                                                                         |                    |                      | <b>Firmware Version = "0.2"</b>                                                                                       |                                                                          |            |                                    |                       |                                      |                                  |               |  |  |

**Figure 29. ADS5296 Plug-in GUI Setup (b)**

<span id="page-27-0"></span>Clicking on the High Level Test tab shows four sub-tabs: Top Level, Test Pattern, Digital Signal Processing, and Channel Filter as shown in [Figure](#page-28-1) 30.

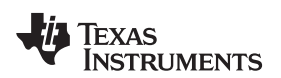

|                                                                                                    | <b>19 High Speed Data Converter Pro</b>                                                                                                    |                                                                                                    |                                                                                                    |                                                            |                                                                                                    | $\mathbf{x}$<br>لعنداده                                                                                                    |  |
|----------------------------------------------------------------------------------------------------|----------------------------------------------------------------------------------------------------|----------------------------------------------------------------------------------------------------|----------------------------------------------------------------------------------------------------|------------------------------------------------------------|----------------------------------------------------------------------------------------------------|----------------------------------------------------------------------------------------------------|--|
|                                                                                                    | File Instrument Options Data Capture Options Test Options Device GUI Options Help                                                                                                    |                                                                                                    | n                                                                                                    |                                                            |                                                                                                    |                                                                                                    |  |
| <b>J'is TEXAS</b><br><b>INSTRUMENTS</b>                                                                                                    |                                                                                                    |                                                                                                    | High Speed Data Converter Pro v2.10                                                                                                    |                                                            |                                                                                                    |                                                                                                    |  |
| Fich                                                                                                    | <b>ADC</b>                                                                                                    | EŒ<br>ь¢                                                                                                    | <b>DAC</b>                                                                                                    |                                                            |                                                                                                    | <b>ADS5296 GUI</b>                                                                                                    |  |
| ADS5296<br>$\ddot{\phantom{1}}$                                                                                                    |                                                                                                    | <b>Read Me First</b>                                                                                                    |                                                                                                    |                                                            | <b>High Level Test</b>                                                                                                    |                                                                                                    |  |
| Capture                                                                                                    | <b>Top Level</b>                                                                                                    | <b>Test Pattern</b>                                                                                                    | Digital Signal Processing                                                                                                    |                                                            | <b>Channel Filter</b>                                                                                                    | <b>SIMULATION</b>                                                                                                    |  |
| <b>Single Tone</b><br>$\blacktriangledown$<br>Value<br>Unit<br>0.00<br>dBFs<br><b>SNR</b><br><b>SFDR</b><br>0.00<br>dBc<br>0.00<br>dBFs<br><b>THD</b><br>0.00<br>dBFs<br><b>SINAD</b><br><b>ENOB</b><br>0.00<br><b>Bits</b><br>Fund.<br>0.00<br>dBFs<br>0.00<br>dBFs<br><b>Worst Spur</b><br>dBFs<br>Hz<br>HD <sub>2</sub><br>0.00<br>$0.00E + 0$<br>HD3<br>HD <sub>4</sub><br>0.00<br>$1.00E + 6$<br>$1.00E + 6$<br>HD5<br>0.00<br>HD <sub>6</sub><br>M1<br>M <sub>2</sub><br><b>Delta</b><br><b>Test Parameters</b> | <b>OUTPUT INTERFACE MODES</b><br>EN_MSB_FIRST<br><b>LSB-First</b><br><b>BTC_MODE</b><br>Offset Binary<br>EN_SDR<br><b>DDR</b><br><b>FALL SDR</b><br><b>LCLK Falling Edge</b><br>EN_BIT_SER<br>12-Bits<br><b>DATA RATE</b><br>ADC sampling rate<br>10<br>PHASE DDR<br>DELAY_DATA_R<br>$Tdr = 0$ ps<br>$Tor = 159DS$ | $\overline{\phantom{a}}$<br>$\circledcirc$<br>$\overline{\phantom{a}}$<br>$\circledcirc$<br>⋤<br>$\circledcirc$<br>$\overline{\phantom{a}}$<br>O | <b>GENERAL SETUP</b><br>RST (Soft Reset)<br>OFF<br>Disabled Regs > 0xC8 Addr<br>EN HIGH ADDR<br>Disabled<br>EN EXT REF<br><b>Disabled</b><br><b>EN INTERLEAVE</b><br>ODD/EVEN SEL by Pin<br>EN MUX REG<br><b>ODD</b><br>ODD_EVEN_SEL<br><b>CUSTOM WRITE/READ</b><br>Custom Write Register | ◉<br>⋒<br>$\circledcirc$<br>∩<br><b>DEVICE PIN CONTROL</b> | POWERDOWN MODES<br>PDN_PARTIAL<br>PDN_COMPLETE<br>PDN_PIN_CFG<br>PDN_CH1<br>PDN_CH <sub>2</sub><br>PDN CH3<br>PDN_CH4<br>PDN_CH5<br>PDN_CH6<br>PDN CH7<br>PDN CH8<br><b>PDN</b> | RECORD/PLAYBACK COMMAND SEQUENCE<br><b>Record Sequence</b><br>Save Sequence<br>Playback Sequence<br>Clear Sequence<br><b>Recorded Sequence</b><br>Index<br>Addr<br>Data<br>٠<br>m.<br>$\leftarrow$<br>address $\times$ 46<br>Data × 8200<br>DIGITAL WAVEFORM GRAPH-WRITE |  |
| Auto Calculation of<br><b>Coherent Frequencies</b><br>Analysis Window (samples)<br>65536<br>$\overline{\phantom{a}}$<br><b>ADC Output Data Rate</b><br>n<br>ADC Input Target Frequency<br>0.00000000                                                                                                    | DELAY_LCLK_R<br><b>DELAY DATA F</b><br>$Tdf = 72ps$<br>$Tcf = 120ps$<br>DELAY_LCLK_F                                                                                                    | $\overline{\phantom{a}}$<br>◉<br>$\odot$<br>$\overline{\phantom{a}}$<br>$\overline{\phantom{a}}$<br>$\circledcirc$                               | $\mathbf 0$<br>Write Address <sup>x</sup><br>Write Data   x<br>$\Omega$<br><b>Write Custom Register</b><br><b>Custom Read Register</b><br>$\mathbf 0$<br>Read Address ×<br>$\mathbf 0$<br>Read Data<br><b>Read Custom Register</b>                                                        | <b>INTERLEAVE MUX</b>                                      | <b>RESET</b><br>ODD                                                                                                    | SCLK-<br>0<br>Ō<br><b>SDATA</b><br>0<br><b>SEN</b><br><b>DEVICE STATUS</b><br>Ready<br>Idle                                                                                                    |  |
|                                                                                                    | <b>Firmware Version = "0.2"</b>                                                                                                    |                                                                                                    | TSW 1400 Board = TIWAKA6L                                                                                                    |                                                            |                                                                                                    | <b>Interface Type = ADC_FIRMWARE</b>                                                                                                    |  |
| Waiting for user input                                                                                                    |                                                                                                    | 5/14/2013 1:37:14 PM                                                                                                    | Build - 04/30/2013                                                                                                    | CONNECTED                                                  | Idle                                                                                                    | <b>JU</b> TEXAS INSTRUMENTS                                                                                                    |  |

**Figure 30. ADS5296 Plug-in GUI Setup (c)**

<span id="page-28-1"></span>4. Verify that communication between the ADS5296 EVM and the ADS5296 GUI is established by toggling either **PDN\_COMPLETE** checkbox or the **PDN** checkbox highlighted on [Figure](#page-28-1) 30. Checking either box should make +5-V power supply current drop from ~850 mA to ~563 mA. If the DC current is approximately 600 mA with both power down boxes unchecked, it indicates that the ADS5296 is not receiving the sampling clock. Please ensure that the 3-pin headers are configured as described in [Section](#page-18-0) 3.2. Before continuing, ensure that both power down boxes are left unchecked. At this point, the GUI is confirmed to be communicating correctly with the EVM and testing can begin.

# <span id="page-28-0"></span>**4.2 Capturing a RAMP Test Pattern**

As described in [Section](#page-17-1) 3.1, the LVDS interface between the ADS5296 EVM and the TSW1400 EVM can be tested using the default EVM configuration and minimal bench equipment.

1. Press on the sub-tab labeled Test Pattern and select **RAMP PATTERN** within the **TEST\_PATT** menu as shown in [Figure](#page-29-0) 31.

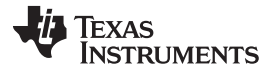

#### Testing ADS5296 EVM [www.ti.com](http://www.ti.com)

High Speed Data Converter Pro ٠ .. File Instrument Options Data Capture Options Test Options Device GUI Options Help **TEXAS**<br>INSTRUMENTS High Speed Data Converter Pro v2.10 堤 **ADC** Ę **DAC ADS5296 GUI** ADS5296  $\overline{\mathbf{c}}$ Read Me First High Level Test **SIMULATION Test Pattern Channel Filter Top Level** Digital Signal Processing  $\begin{array}{ll} \textbf{Capture} \end{array}$ Simulation **Test Selection** Single Tone  $\boxed{\bullet}$ RECORD/PLAYBACK COMMAND SEOUENCE Jnit Record Sequence ۰ PSEUDO-RANDOM BINARY SEQUENCE (PRBS) **TEST PATTERN MODES SNR**  $0.00$ dBFs SFDR<br>THD  $\frac{0.00}{0.00}$  $\frac{dB}{dBE}$ c PRBS TP EN **N** Save Sequence **TEST PATT**  $\overline{\phantom{a}}$ None PRBS\_MODE\_2 23-bit pattern SINAD  $0.00$ dBFs  $\sqrt{None}$ Playback Sequence ENOB  $0.00$ **RAM** PRBS\_SEED\_FROM\_REG Fund.  $0.00$ dBFs Clear Sequence **DUAL CUSTOM PATTERN** Recorded Sequence Wors<br>HD2<br>HD3 PRBS\_SEED  $\begin{array}{|c|c|c|c|}\hline \multicolumn{1}{|c|}{\mathbf{0}} & \multicolumn{1}{|c|}{\mathbf{\LARGE \Leftrightarrow}}\hline \end{array}$  $0.00$ dBFs SINGLE CUSTOM PATTERN Index Addr Data  $\overline{\phantom{a}}$  $dBFs$ Hz **DESKEW PATTERN**  $(0x000000 - 0x7$ FFFFFF  $0.00$  $0.005 + 0$ **SYNC PATTERN** HD4  $0.00$  $1.00E + 6$ TP\_SOFT\_SYNC<sup>O</sup> HD5  $0.00$  $1.00E + 6$ CUSTOM\_DATA2 0 = HD6 TP\_HARD\_SYNC  $\leftarrow$  $\frac{M1}{M2}$ **CUSTOM FRAME CLOCK PATTERN**  $address \times$ F Data  $x$  $\overline{0}$ EN\_FRAME\_PAT **Test Parameters A GRAPH** Auto Calculation of<br>Coherent Frequencies  ${\scriptstyle\textsf{scu}} \textsf{K} = \textsf{W} \textsf{W} \textsf{W} \textsf{W} \textsf{W} \textsf{W} \textsf{W} \textsf{W} \textsf{W} \textsf{W} \textsf{W} \textsf{W} \textsf{W} \textsf{W} \textsf{W}$ ADCLKOUT 0  $\Rightarrow$  $000 - 0x3$ FFF) Analysis Window (samples)  $SDATA - 0$  $\overline{\phantom{0}}$ 65536  $\blacksquare$  $\overline{\mathbf{0}}$  $SEN -$ ADC Output Data Rate  $\mathbf{0}$ ADC Input Target Freque 0.00000000 **DEVICE STATUS** Ready Idle Firmware Version = "0.2" TSW 1400 Board = TIWAKA6L **Interface Type = ADC\_FIRMWARE** 5/14/2013 2:15:46 PM Build - 04/30/2013 CONNECTED Idle **JU** TEXAS INSTRUMENTS Waiting for user input

**Figure 31. ADS5296 GUI Setup for RAMP Test**

- <span id="page-29-0"></span>2. Perform the following steps highlighted in [Figure](#page-30-0) 32:
	- (a) Press the ADC tab in HSDCpro
	- (b) Change the plot type from Real FFT to Codes
	- (c) Enter 80M in the field labeled ADC Output Data Rate
	- (d) Press the Capture button

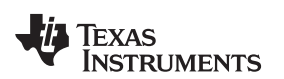

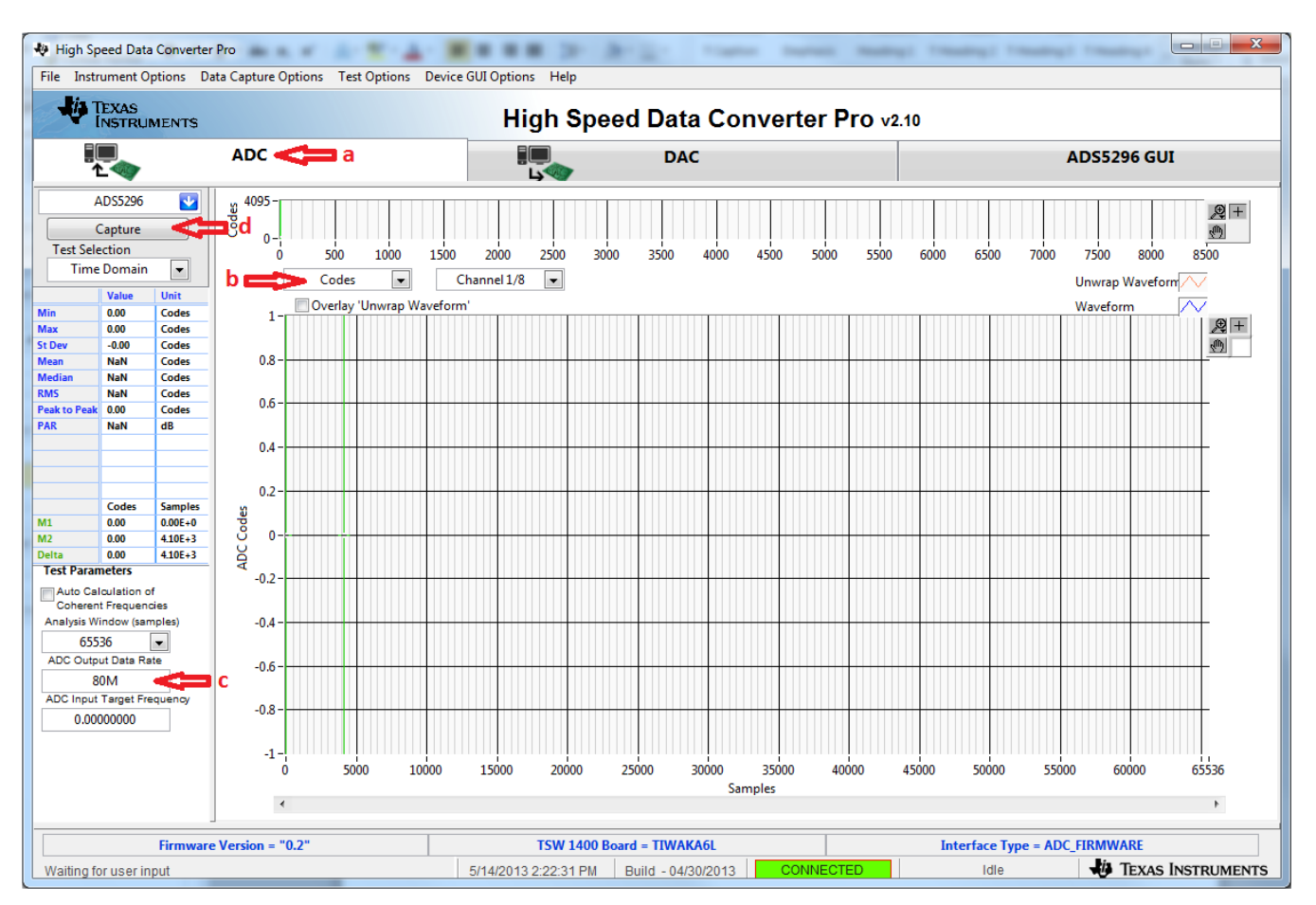

**Figure 32. HSDCpro GUI Setup for RAMP Test**

<span id="page-30-0"></span>3. The saw tooth waveform should be captured and displayed as in [Figure](#page-31-0) 33.

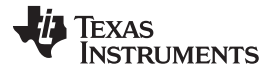

#### Testing ADS5296 EVM [www.ti.com](http://www.ti.com)

High Speed Data Converter Pro ٠ ٠ .. ٠ File Instrument Options Data Capture Options Test Options Device GUI Options Help TEXAS<br>INSTRUMENTS **High Speed Data Converter Pro v2.10** 提交 **ADC** <u> پا</u> **DAC ADS5296 GUI** ADS5296  $\overline{\mathbf{c}}$ 4095 Codes  $\sqrt{2}$  + Capture  $\overline{\mathcal{O}}$  $\overline{0}$ **Test Selection** 10000 20000 45000 55000 5000 15000 25000 30000 35000 40000 50000 60000 65000 70000 **Time Domain**  $\vert \cdot \vert$ Codes  $\blacksquare$ Channel 1/8  $\overline{\phantom{a}}$ Unwrap Waveform Value Unit Overlay 'Unwrap Waveform' Waveform  $0.00$ Codes 4250 4095.00 **Q+** Max Codes 4000 St Dev 1182.42 Codes è Mean 2047.50 Codes 3750 Media 2047.50 Codes RMS<br>Peak to Pe<br>PAR 1182.41 3500 Codes 4095.00 Codes 3250 4.77 dB 3000 2750 2500 Codes Sample  $\frac{8}{3}$  2250  $\overline{M1}$ 2157.00  $0.00E + 0$  $\frac{1}{M2}$ 2157.00  $4.10E + 3$  $rac{6}{8}$   $rac{2200}{2000}$ Delta  $0.00$  $4.10E + 3$ **Test Parameters** 1750 Auto Calculation of<br>Coherent Frequencies 1500 Analysis Window (samples) 1250 65536  $\boxed{\mathbf{v}}$ 1000 ADC Output Data Rate 80M 750 ADC Input Target Frequ 500 0.00000000 250 a ka  $\pmb{0}$  $\ddot{\mathbf{0}}$ 5000 10000 15000 20000 25000 30000 35000 40000 45000 50000 55000 60000 65536 **Samples**  $\left\langle \cdot \right\rangle$ Firmware Version = "0.2" TSW 1400 Board = TIWAKA6L **Interface Type = ADC\_FIRMWARE** 5/14/2013 2:29:24 PM Build - 04/30/2013 TEXAS INSTRUMENTS Waiting for user input Idle

**Figure 33. RAMP Capture**

<span id="page-31-0"></span>4. By default, Channel 1/8 is the first channel displayed. Use the drop-down menu shown in [Figure](#page-32-0) 34 to view all 8 channels and confirm that a saw tooth waveform has been captured. Also confirm, in the menu to the left side, that the min code is 0 and the max code is 4095, corresponding to a 12-bit ADC.

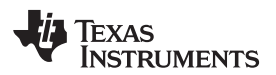

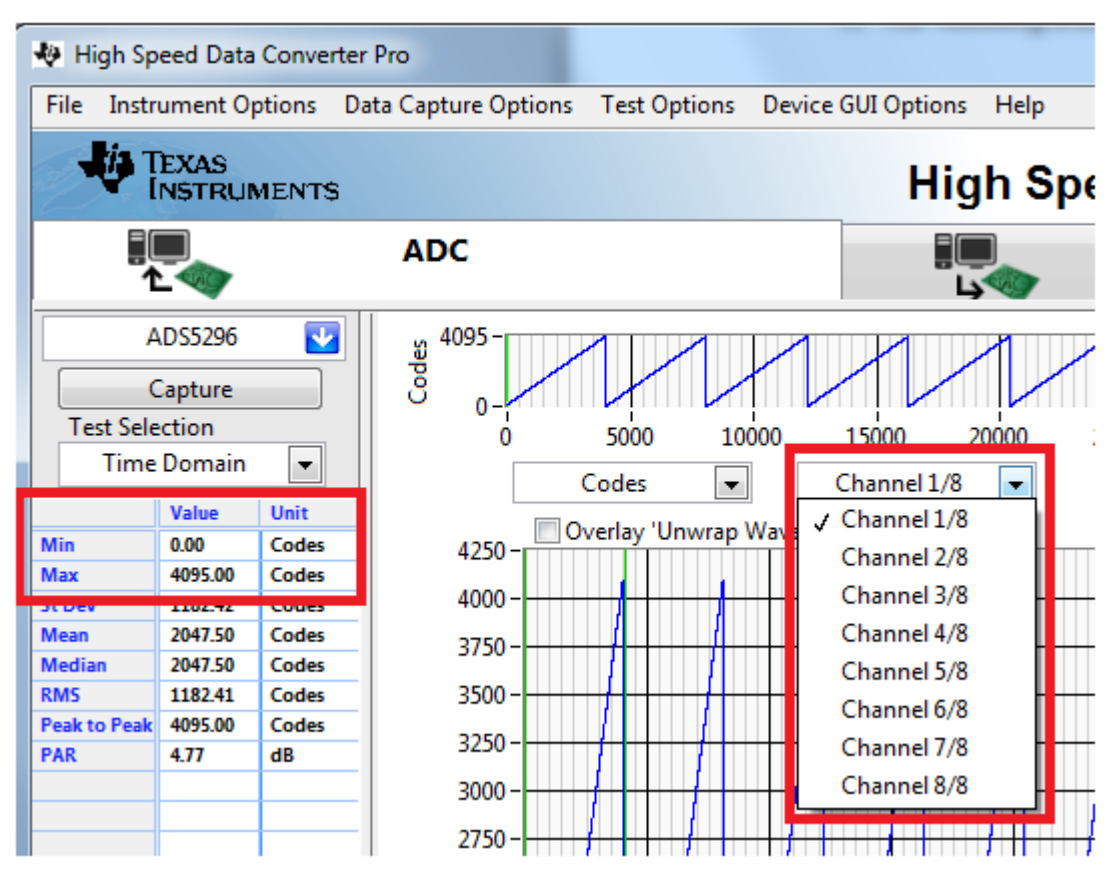

**Figure 34. RAMP Capture by Channel**

<span id="page-32-0"></span>5. Zooming into the waveform, as shown in [Figure](#page-33-1) 35, is recommended to ensure that the RAMP waveform increments 1 ADC code for each subsequent sample.

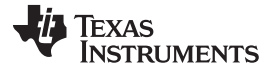

#### Testing ADS5296 EVM [www.ti.com](http://www.ti.com)

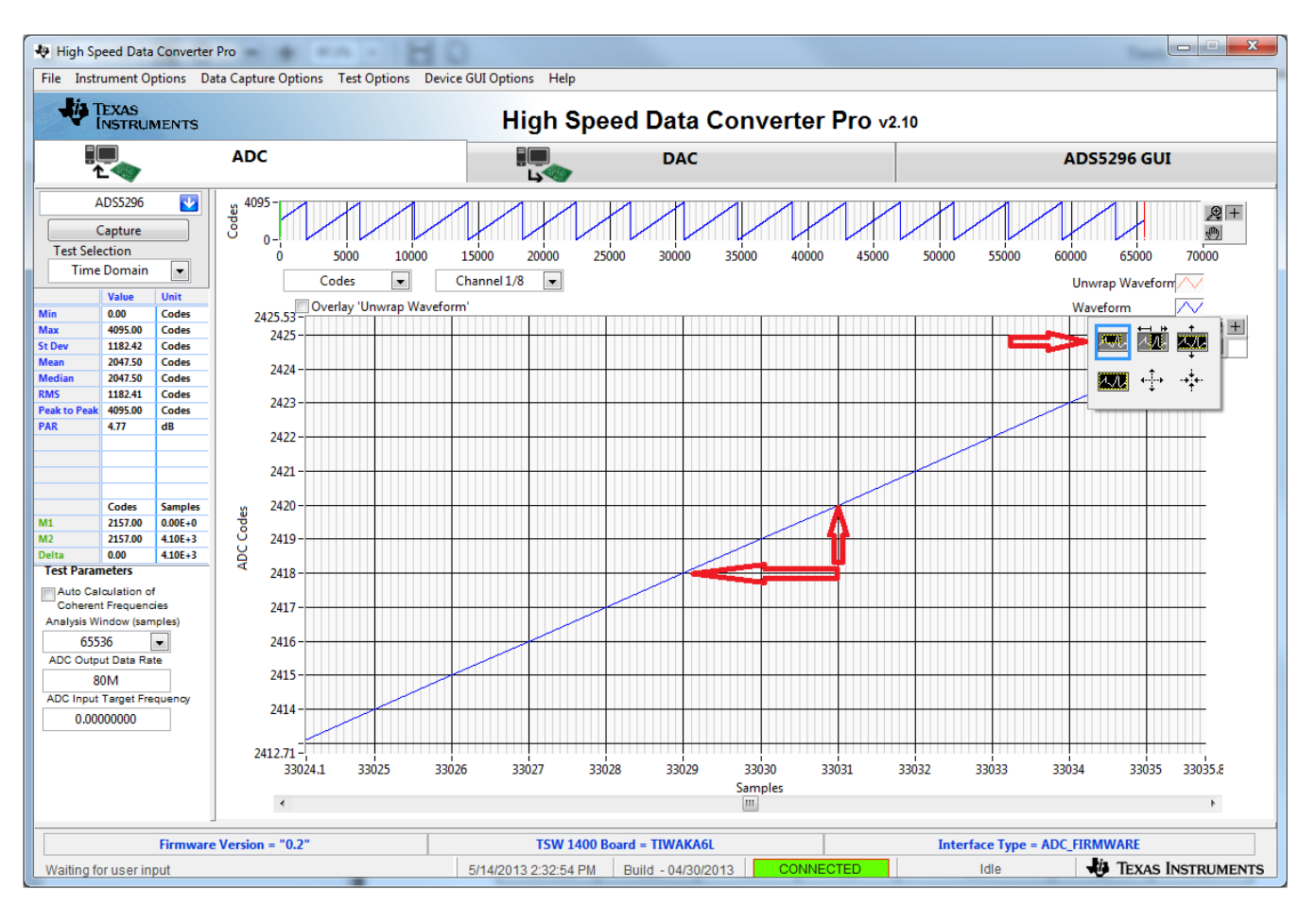

**Figure 35. Zoom on RAMP Capture**

# <span id="page-33-1"></span><span id="page-33-0"></span>**4.3 Capturing Sinusoidal Input in Octal Non-Interleaving Mode**

This section describes the necessary steps to reconfigure the EVM and test setup for capturing a sinusoidal input with the ADS5296 in octal non-interleaving mode.

1. The RAMP test described in [Section](#page-28-0) 4.2 was performed using an 80-MHz on-board crystal oscillator (XTAL) for the sampling clock. This clock cannot be used to measure performance of the device as it is not phase locked to the input signal. The XTAL should be disabled by moving jumper **J35** from the position labeled **CDC\_3.3V** to the position labeled **GND** in the silkscreen. Also, **J38** must change position from **XTAL** to **CLK\_XFMR** in the silkscreen to enable the SMA **J31 CLK\_XFMR**. [Figure](#page-34-0) 36 and [Figure](#page-35-0) 37 show the jumper positions before and after this change, respectively.

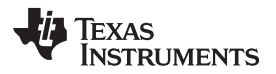

<span id="page-34-0"></span>

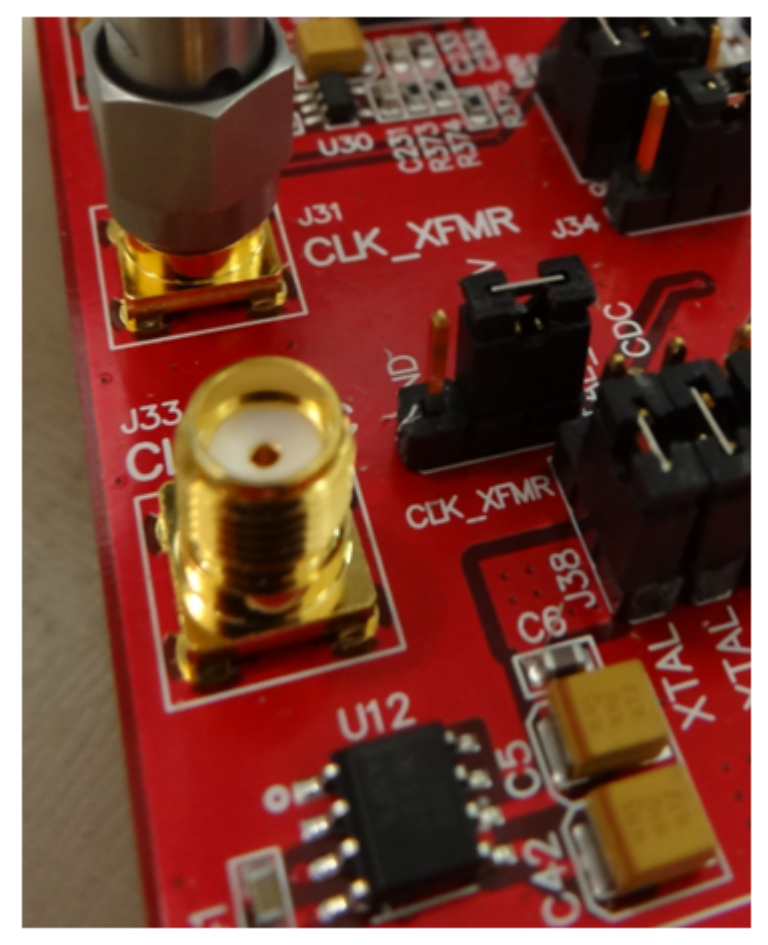

**Figure 36. Jumper J35 and J38 positions for Enabled XTAL (default)**

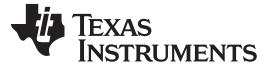

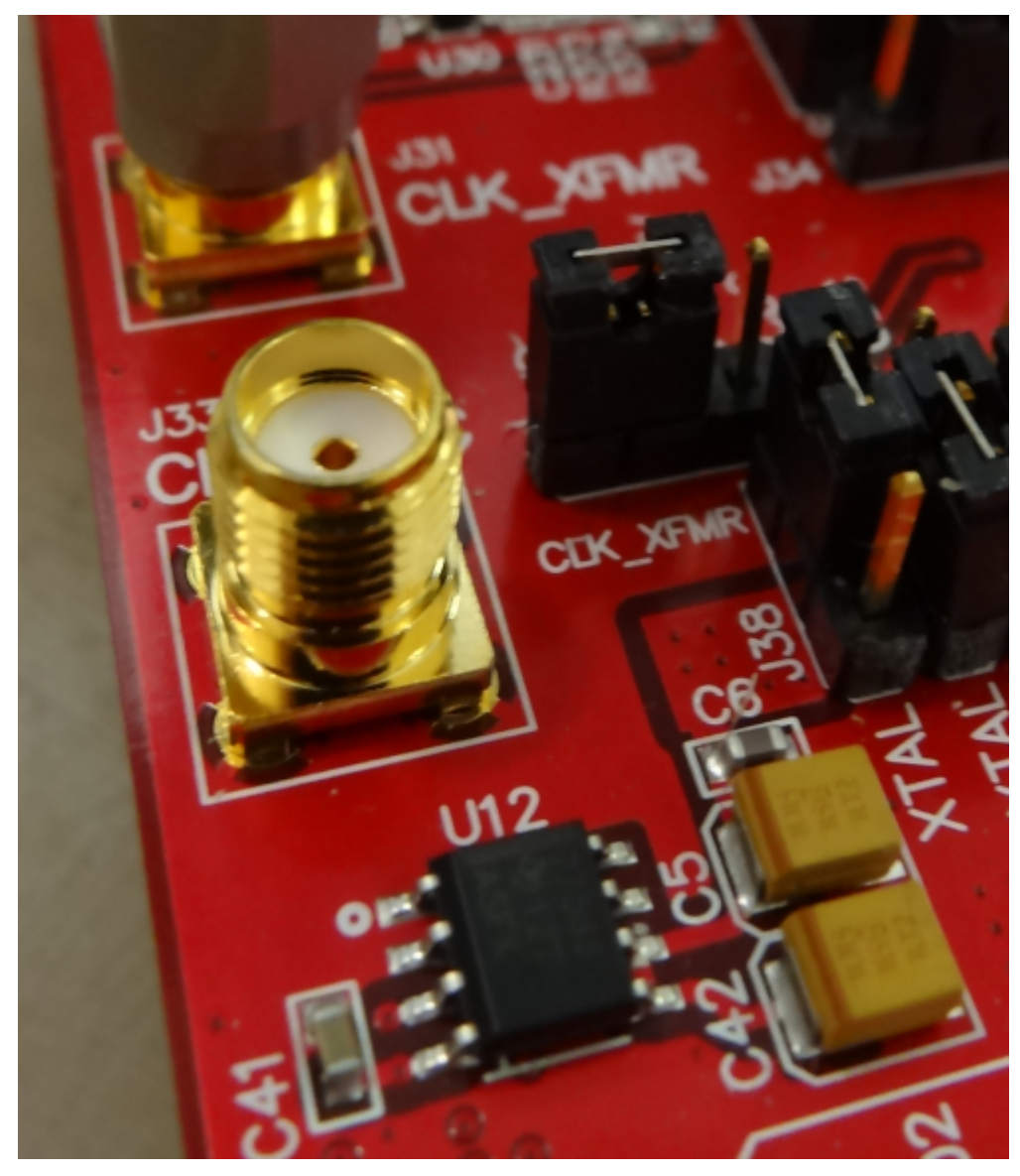

**Figure 37. Jumper J35 and J38 positions for Disabled XTAL**

- <span id="page-35-0"></span>2. With the setup established in [Figure](#page-36-0) 38 and [Figure](#page-35-0) 37, perform the following steps:
	- (a) Enable the signal generator providing the sampling clock to SMA **J31** labeled **CLK\_XFMR** (+5 dBm, 80 MHz)
	- (b) Enable the signal generator providing the input signal to SMA **J15** labeled **CH5\_XFMR** (+15 dbm, 10 MHz). For high-performance results the instrument should have low phase noise and low harmonic distortion. In addition, a filter is recommended on the input as shown in [Figure](#page-36-0) 38.
	- (c) The two signal generators in items (a) and (b) above should be phase locked so that coherency is established. This is achieved connecting the two via a BNC cable. One instrument will provide 10- MHz output while the other instrument will receive 10-MHz input.
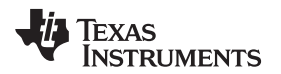

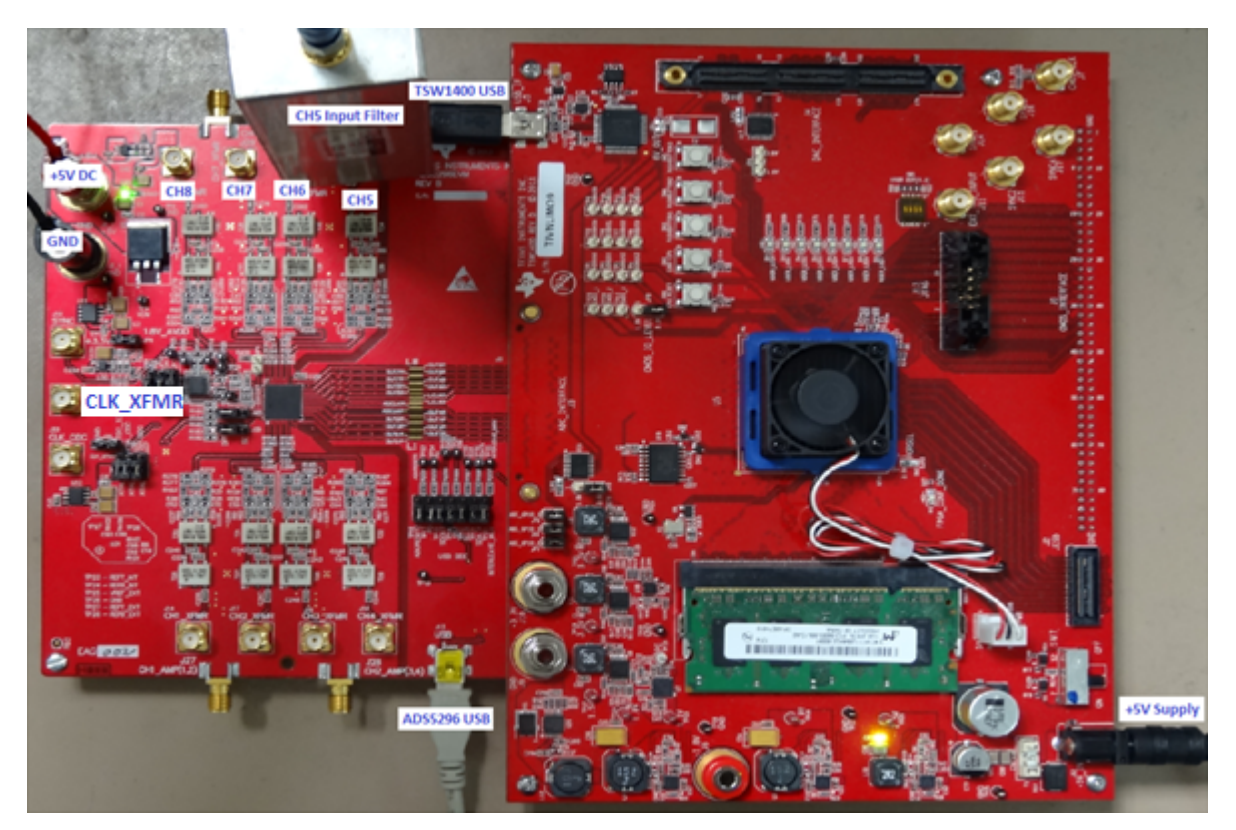

**Figure 38. Octal Non-interleaving Mode Hardware Setup**

3. Click on ADS5296 GUI tab and ensure that the **TEST\_PATT** field is set to **None**, as shown in [Figure](#page-37-0) 39.

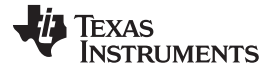

Testing ADS5296 EVM [www.ti.com](http://www.ti.com)

<sup>4</sup> High Speed Data Converter Pro  $M = 0.0$  $1 - 20$ ÷  $\frac{1}{2}$ **The Company** File Instrument Options Data Capture Options Test Options Device GUI Options Help **EXAS**<br>INSTRUMENTS **High Speed Data Converter Pro v2.10** ADS5296 GUI Ę **ADC** <u> "문</u> **DAC High Level Test**  $\overline{\mathbf{v}}$ ADS5296 Read Me First **Test Pattern Top Level** Digital Signal Processing **Channel Filter** Capture Simulation **Test Selection Time Domain**  $\overline{\phantom{a}}$ D/PLAYBACK COMMAND SEQUENCE Unit Record Sequence ۰ PSEUDO-RANDOM BINARY SEQUENCE (PRBS) **TEST PATTERN MOD**  $0.00$ Codes 4095.00 c .<br>Max Codes PRBS\_TP\_EN Q Save Sequence  $\Box$   $\circ$ St Der 118242 Codes **TEST PATT** None PRBS\_MODE\_2 23-bit pattern 2047.50 Codes Playback Sequence RAMP\_PAT\_RESET\_VAL **Media** 2047.50 Codes  $\overline{\mathbf{o}}$  $\Rightarrow$  $\odot$ PRBS SEED FROM REG RMS 1182.41 Codes Clear Sequence PRBS\_SEED 0 0 Peak to P 4095.00 Codes Add Data PAR 4.77 dB CUSTOM\_DATA1  $\Rightarrow$   $\circ$  $(0x000000 - 0x7$ FFFFFF)  $\bullet$  $\epsilon$ **FF)** TP\_SOFT\_SYNC O CUSTOM\_DATA2  $\div$ TP\_HARD\_SYNC  $\overline{0}$ **Sample**  $(0)$ FF) 2157.00  $0.00E + 0$  $M1$ 2157.00  $410F + 3$ **CUSTOM FRAME CLOCK PATTERN**  $\overline{M2}$ Data  $address \times$ 45  $\mathbf{0}$  $0.00$  $4.10E + 3$ EN\_FRAME\_PAT **Test Para peters** Auto Calculation of<br>Coherent Frequencies ADCLKOUT 0  $-0x3FFF$  $(0<sub>x</sub>0$ Analysis Window (samples) SDATA -  $\begin{bmatrix} 0 \\ \end{bmatrix}$  $\overline{\mathbf{0}}$ 65536  $\blacksquare$  $\pmb{0}$  $SEN -$ ADC Output Data Rate 80M ADC Input Target Freque 0.00000000 **DEVICE STATUS** Idle Firmware Version = "0.2" TSW 1400 Board = TIWAKA6L **Interface Type = ADC\_FIRMWARE JU** TEXAS INSTRUMENTS Waiting for user input 5/14/2013 3:07:15 PM Build - 04/30/2013 CON Idle

**Figure 39. ADS5296 GUI Setup for Octal Non-Interleaving Mode**

- <span id="page-37-0"></span>4. Click on the ADC tab and perform the following steps as illustrated in [Figure](#page-38-0) 40.
	- (a) In the box labeled ADC Input Target Frequency input **10M**
	- (b) In the drop down menus set Real FFT, Channel 5/8, Rectangular
	- (c) Check the box labeled Auto Calculation of Coherent Frequencies (Note: the ADC Input Target Frequency box will automatically be updated with the required coherent frequency)
	- (d) Change the frequency on the signal generator providing the analog input signal to match the value shown in the ADC Input Target Frequency box (**9.99877930 MHz**)
	- (e) Press the Capture button

**TEXAS** 

**ISTRUMENTS** 

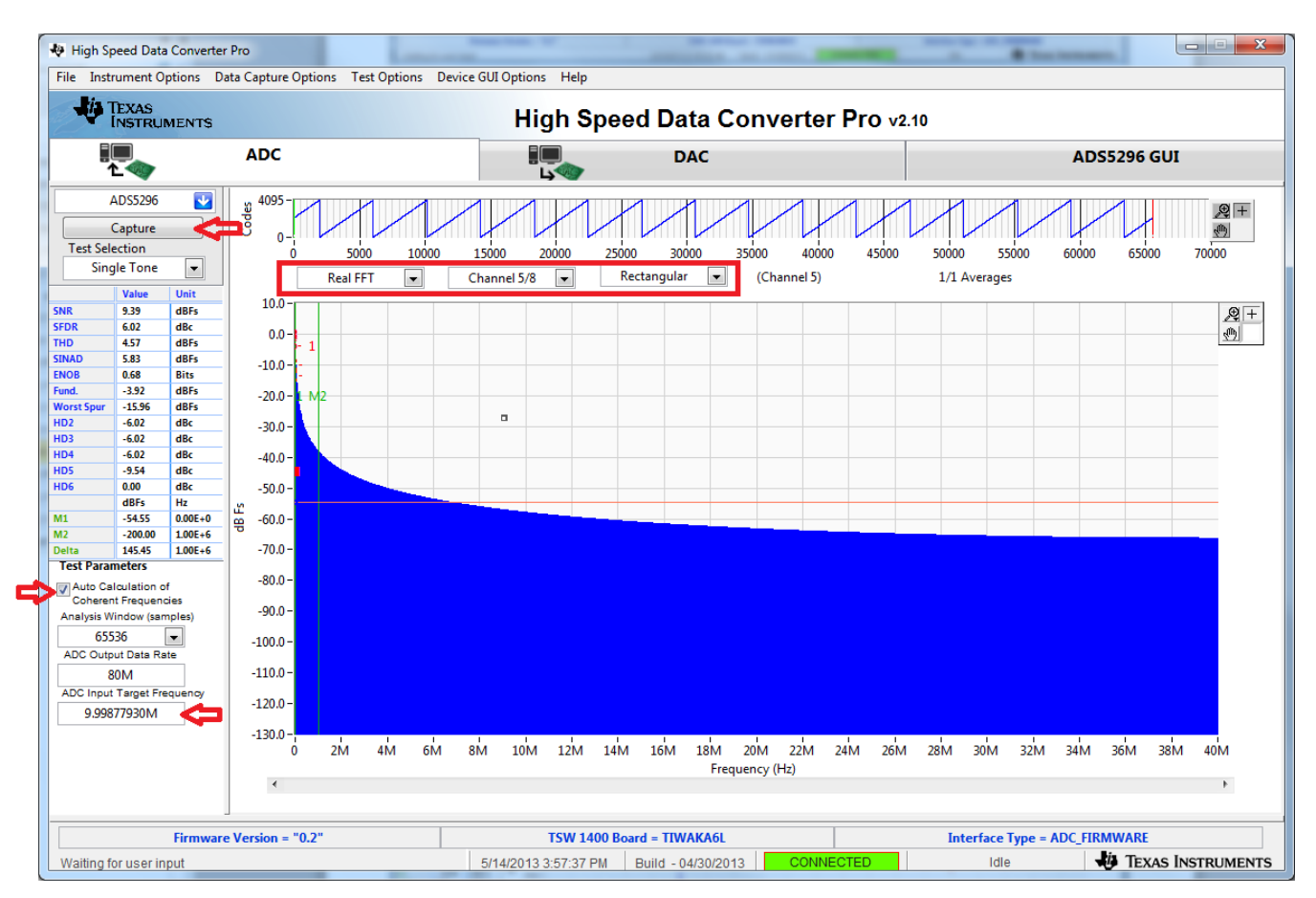

**Figure 40. HSDCpro GUI Setup for Octal Non-Interleaving Mode (b)**

<span id="page-38-0"></span>5. The plot will update as shown in [Figure](#page-39-0) 41. Take note of the Fund. value in the left panel highlighted in RED in [Figure](#page-39-0) 41. This value is dependent on the signal level set on the signal generator feeding the input signal to **J15**. It also depends on cable loss and filter insertion loss which can vary among parts. If needed, reset the signal amplitude (level) until the Fund. value is approximately  $-1.0$  dBFs, as this is the condition for which the datasheet specifications are set. In the example shown here, the input level should be changed from 15.0 dBm to 15.1 dBm and then a capture retaken.

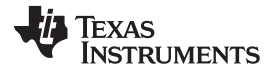

## Testing ADS5296 EVM [www.ti.com](http://www.ti.com)

49 High Speed Data Converter Pro **Inc., Part & Bar** File Instrument Options Data Capture Options Test Options Device GUI Options Help TEXAS<br>INSTRUMENTS **High Speed Data Converter Pro** !!. **ADC** ٠. **DAC ADS5296 GUI** AD55296 ø 4095 Codes 図画 Capture 画 0 **Test Selection** 15000 20000 30000 45000  $5000$ 40000 10000 25000 35000 50000 55000 60000 ó 65000 70000 **Single Tone**  $\vert \cdot \vert$ **Real FFT**  $\left| \frac{1}{2} \right|$  $\vert x \vert$ Channel 5/8 Rectangular  $\Box$ (Channel 5) 1/1 Averages  $0.0<sub>1</sub>$ 69.67 diffs  $\begin{array}{c} R + \\ 2 \end{array}$ 75.06  $\frac{\mathrm{dR}}{\mathrm{dR}t_1}$  $-10.0 -$ 68.75 diffs  $-20.0 - 1 - M2$  $-1.09$ diffs  $-30.0 -$ -assa dik<br>dik<br>dik<br>dik<br>dik mi -75.06  $-40.0$ D4  $-93.73$ HDS<br>HD6  $-75.06$  $-50.0$  $\frac{0.00}{dBFs}$ dBFs Hz<br>-114.82 0.000+0<br>-114.66 1.000+6  $-60.0$ dB<sub>Fs</sub>  $-70.0$ 0.16 1.006+6 **Test Parameters**  $-80.0$ V Auto Calculation of<br>Coherent Frequencies  $-90.0$ Analysis Window (samples) 65536  $\bullet$  $-100.0$ ADC Sampling Rate (Fs)  $-110.0$ 80M ADC Input Target Frequency  $-120.0$ 9.99877930M  $-130.0$ 10M 12M 14M 16M 18M 20M 22M 24M 26M 28M 30M 32M 34M 36M 38M  $2M$ 4M 6M 8M ő 408.4 Frequency (Hz)  $\epsilon$ Firmware Version = "0.0" TSW 1400 Board - TIVNUMO9 Interface Type = ADC\_FIRMWARE **EXAS INSTRUMENTS** 2/24/2013 9:53:37 PM Build - 01/29/2013 **Idle** Waiting for user input

**Figure 41. Octal Non-Interleaving Mode Capture 1**

<span id="page-39-0"></span>6. After re-capturing, the Fund. value is now closer to  $-1.0$  dBFs as shown in [Figure](#page-40-0) 42.

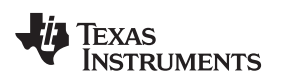

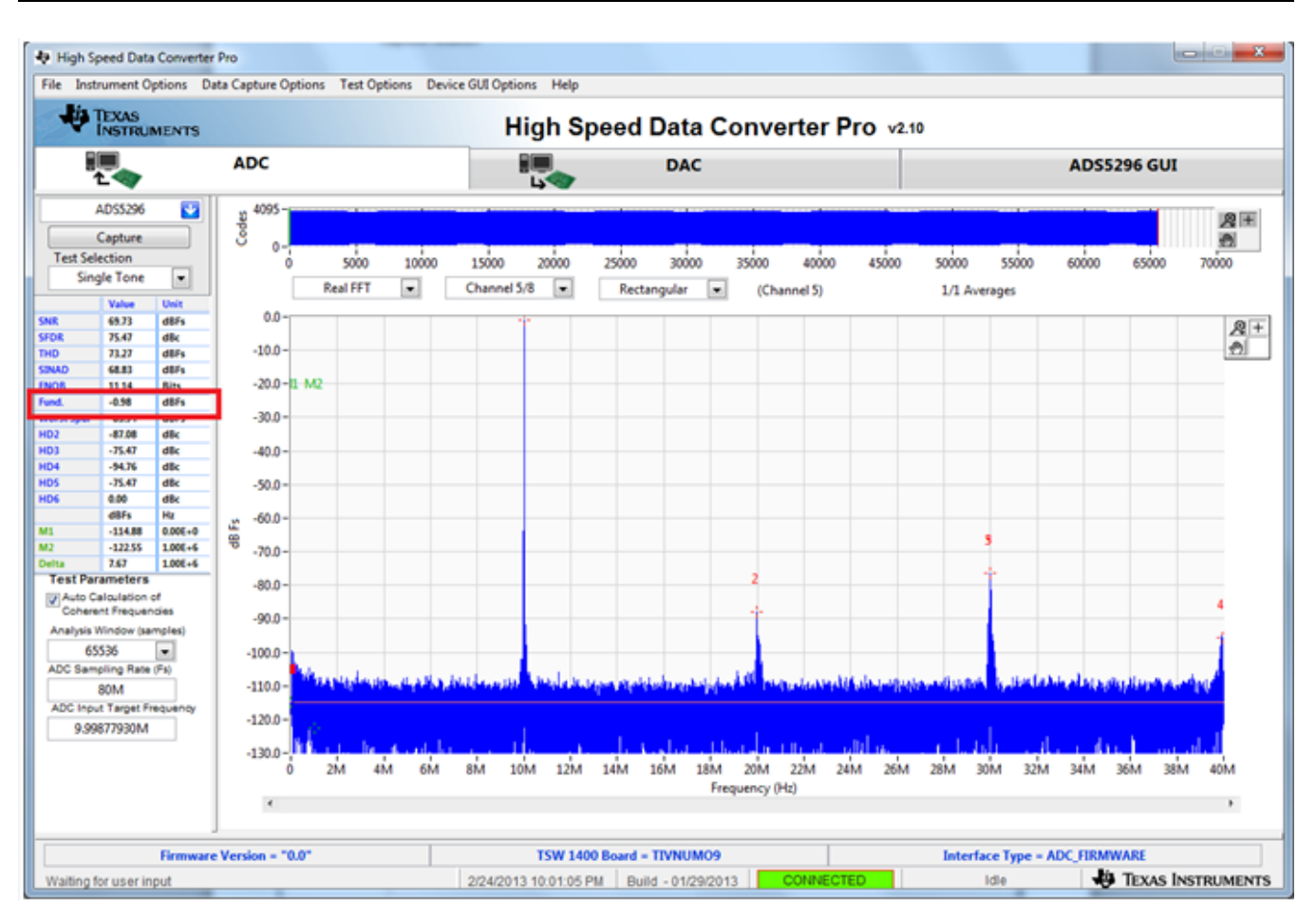

**Figure 42. Octal Non-Interleaving Mode Capture 2**

<span id="page-40-0"></span>The SNR computed is highly dependent on the phase noise of the input signal source. [Figure](#page-40-0) 42 and [Figure](#page-41-0) 43 are with the exact same configuration, the only difference being the instrument used to provide the 10-MHz input signal. A 4.5 dB difference in the computed SNR is observed and is attributed solely to the integrity of the input signal, specifically the close-in phase noise.

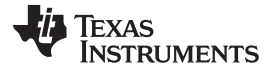

## Testing ADS5296 EVM [www.ti.com](http://www.ti.com)

 $\circ$   $\circ$ 4 High Speed Data Converter Pro File Instrument Options Data Capture Options Test Options Device GUI Options Help TEXAS<br>INSTRUMENTS High Speed Data Converter Pro v2.10 ₩, 鴨 **ADC** DAC **ADS5296 GUI** AD55296 ø 4095 Codes 恩王 Capture Ø.  $\ddot{\mathbf{0}}$ **Test Selection** 15000 35000 40000  $50000$   $55000$  $5000$ 10000 20000 25000 30000 45000 60000 65000 70000  $\Box$ Single Tone Rectangular  $\boxed{\star}$ 1/1 Averages Real FFT  $\boxed{\bullet}$ Channel 5/8  $\boxed{\star}$ (Channel 5) 10.0 65.23<br>24.93<br>22.76 dilfs  $\frac{R}{2}$ 0.0 2485<br>50.48<br>40.584 40.68  $-10.0 -20.0$  $-30.0 -3430$ <br> $-3430$ <br> $-3430$  $-40.0 \begin{array}{c} 0.00 \\ 0.00 \\ 0.014 \\ -110.38 \\ \end{array}$ -50.0 4B<sub>F1</sub> -60.0 u)  $-116.90$ 651 1.006+6  $-70.0$ **Test Parar seters** -80.0 V Auto Calculation of<br>Coherent Frequencies<br>Analysis Window (samples)  $-90.0$ 65536 R  $-100.0$  $-110.0$ 80M ADC Input Target Freque  $-120.0$ 9.99877930M  $-130.0$ 18M 20M 22M 24М 26М 28М 30М 32М 34М 36М 38М 214 4M 6M **BM** 12M 14M 16M ó 10M 40M Frequency (Hz)  $\epsilon$ Interface Type = ADC\_FIRMWARE Firmware Version = "0.2" TSW 1400 Board - TIWAKA6L 5/8/2013 9:03:56 AM | Build - 04/30/2013 | Idle **TEXAS INSTRUMENTS** Waiting for user input

**Figure 43. Octal Non-Interleaving Mode Capture 3**

<span id="page-41-0"></span>A software filter can be used to remove the contribution of phase noise using the HSDCpro menu Test Options => Frequency Bins as shown in [Figure](#page-42-0) 44.

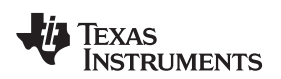

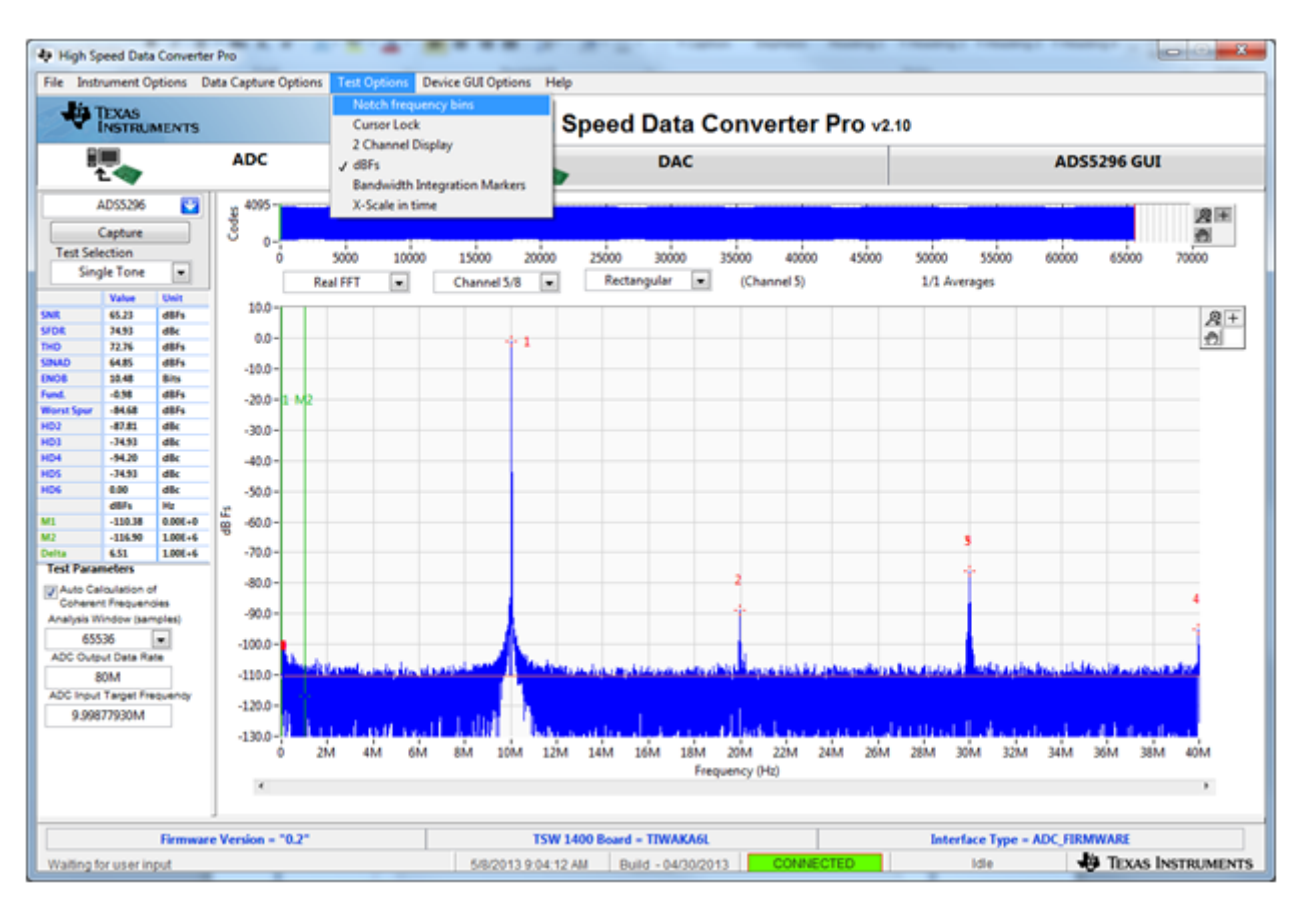

**Figure 44. HSDCpro Software Filtering**

<span id="page-42-0"></span>Change the default values from 0 to 500 as shown in [Figure](#page-43-0) 45.

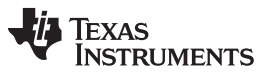

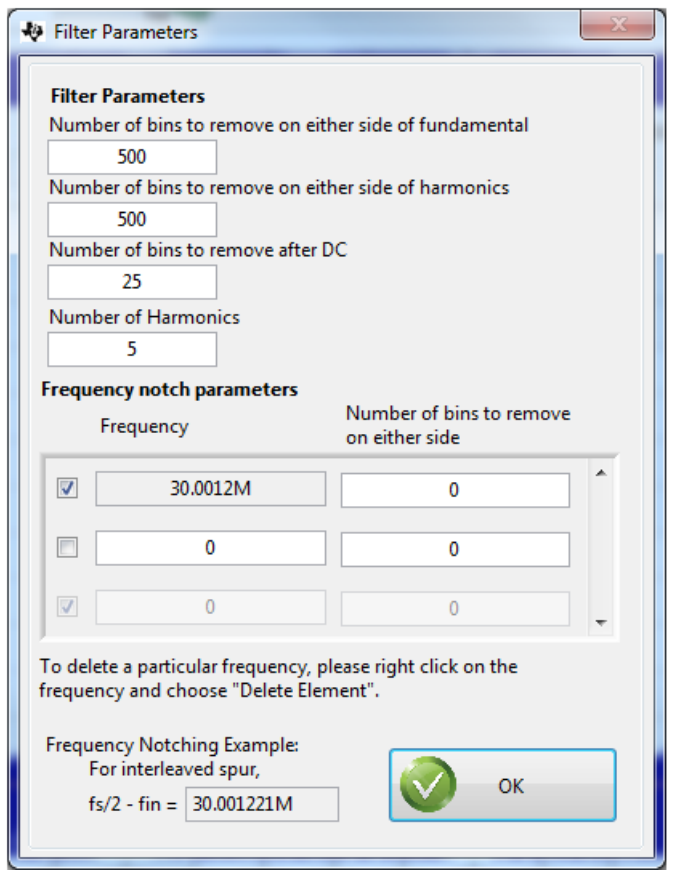

**Figure 45. HSDCpro Software Filtering Menu**

<span id="page-43-0"></span>The plot and all calculations will be updated accounting for these removed bins as shown in [Figure](#page-44-0) 46. The SNR is now very close to the Software Filtering Menu SNR shown in [Figure](#page-41-0) 43 using a superior instrument.

**TEXAS** 

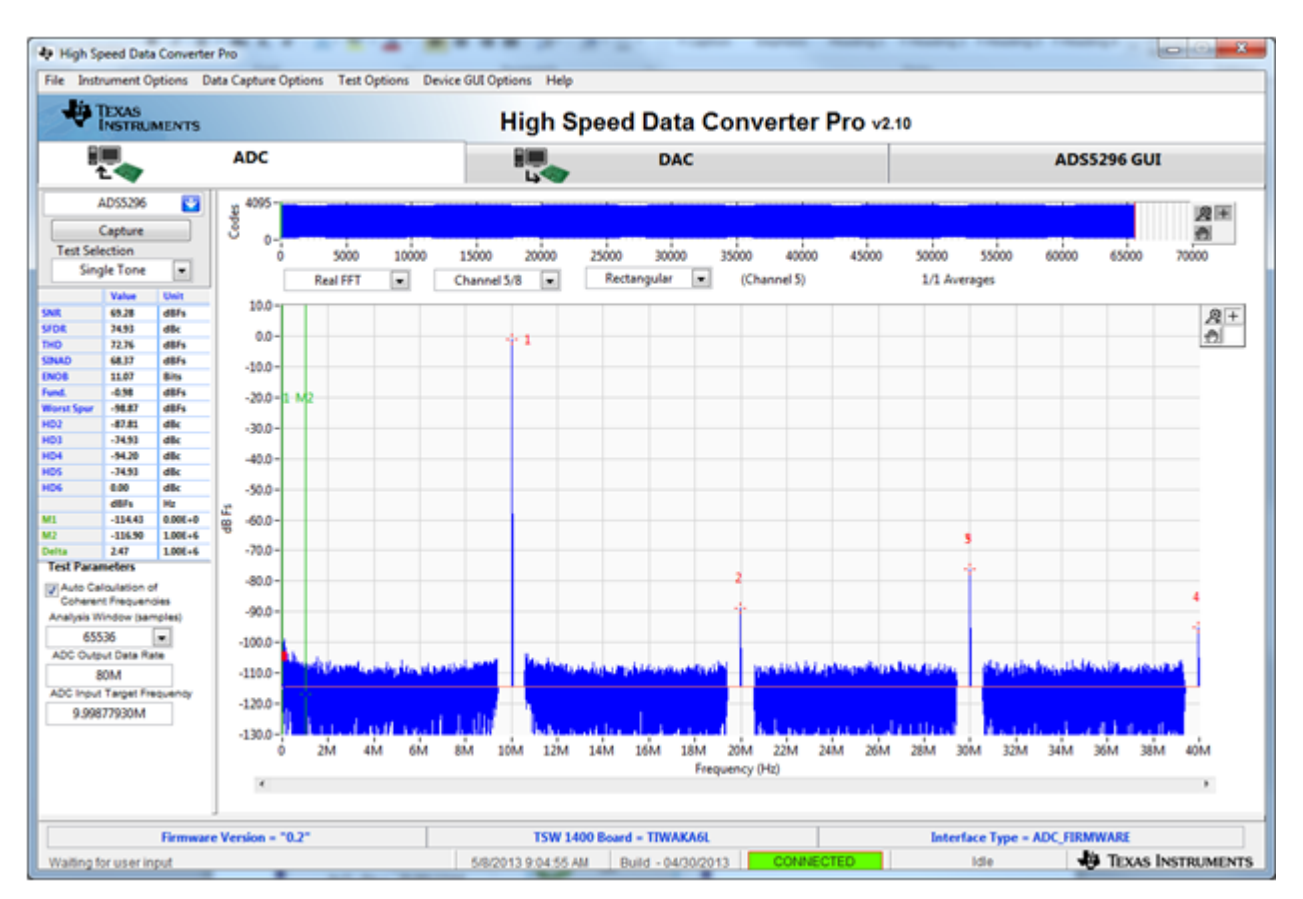

**Figure 46. HSDCpro Capture with Software Filtering**

# <span id="page-44-0"></span>**4.4 Capturing Sinusoidal Input in Quad Interleaving Mode**

This section describes the necessary steps to reconfigure the EVM and test setup for capturing a sinusoidal input with the ADS5296 in quad interleaving mode.

- 1. Setup the EVM as shown in [Figure](#page-45-0) 47 by performing the following steps:
	- (a) The signal generator providing the sampling clock to SMA **J31** labeled **CLK\_XFMR** should be changed from 80 MHz to 200 MHz. (+5 dBm, 200 MHz)
	- (b) Provide the input signal to SMA **J27** labeled **CH1\_AMP(1,2)** (+15.1 dbm, 10 MHz). For highperformance results the instrument should have low phase noise and low harmonic distortion. In addition, a filter is recommended on the input as shown in [Figure](#page-45-0) 47.
	- (c) The two signal generators in items (a) and (b) above should be phase locked. This is achieved connecting the two via a BNC cable. One instrument will provide 10-MHz output while the other instrument will receive 10-MHz input.

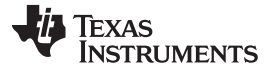

Testing ADS5296 EVM [www.ti.com](http://www.ti.com)

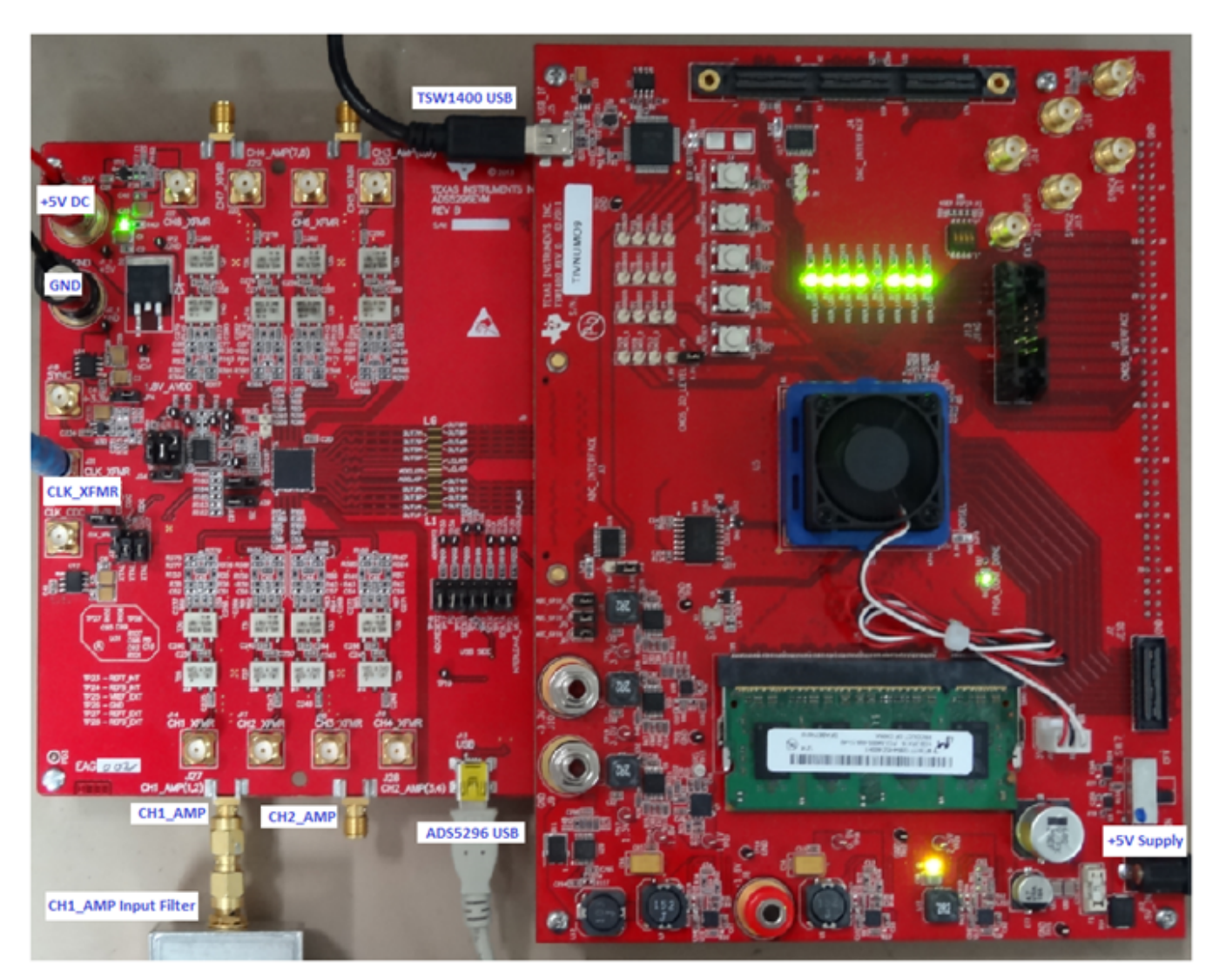

**Figure 47. Quad-Interleaving Mode Hardware Setup**

- <span id="page-45-0"></span>2. From the ADS5296 GUI, Top Level tab, make the following changes as shown in [Figure](#page-46-0) 48. With this configuration the ADS5296 will be sampling channel 1 since the **ODD\_EVEN\_SEL** is set to **ODD** in the software GUI.
	- (a) Change **EN\_BIT\_SER** to **10-bits**
	- (b) Change **EN\_INTERLEAVE** to **Enabled**
	- (c) Change ADC Output Data Rate to **200M**
	- (d) Reset the signal generator providing the analog input signal to the new coherent frequency shown in the ADC Input Target Frequency box (9.98229980 MHz)
	- (e) Return to ADC tab and hit **Capture**.

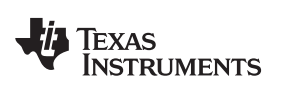

|                                                                              |                                                                                   |                                                                            | --                                  | $\mathbf{x}$                                             |  |  |  |  |  |  |  |
|------------------------------------------------------------------------------|-----------------------------------------------------------------------------------|----------------------------------------------------------------------------|-------------------------------------|----------------------------------------------------------|--|--|--|--|--|--|--|
| High Speed Data Converter Pro                                                |                                                                                   |                                                                            |                                     | نعارتهم                                                  |  |  |  |  |  |  |  |
|                                                                              | File Instrument Options Data Capture Options Test Options Device GUI Options Help |                                                                            |                                     |                                                          |  |  |  |  |  |  |  |
| an.<br><b>TEXAS</b><br><b>INSTRUMENTS</b>                                    | High Speed Data Converter Pro v2.10                                               |                                                                            |                                     |                                                          |  |  |  |  |  |  |  |
| F[_                                                                          | $ADC \leftarrow$                                                                  | <b>DAC</b>                                                                 |                                     | <b>ADS5296 GUI</b>                                       |  |  |  |  |  |  |  |
| $\overline{\phantom{a}}$<br>ADS5296                                          |                                                                                   | <b>Read Me First</b>                                                       |                                     | <b>High Level Test</b>                                   |  |  |  |  |  |  |  |
| Capture                                                                      | <b>Top Level</b>                                                                  | <b>Test Pattern</b><br>Digital Signal Processing                           | <b>Channel Filter</b>               | <b>SIMULATION</b>                                        |  |  |  |  |  |  |  |
| <b>Test Selection</b>                                                        |                                                                                   |                                                                            |                                     | Simulation                                               |  |  |  |  |  |  |  |
| <b>Single Tone</b><br>$\blacktriangledown$                                   | <b>OUTPUT INTERFACE MODES</b>                                                     | <b>GENERAL SETUP</b>                                                       | POWERDOWN MODES                     | RECORD/PLAYBACK COMMAND SEQUENCE                         |  |  |  |  |  |  |  |
| Value<br>Unit                                                                | EN_MSB_FIRST<br><b>LSB-First</b>                                                  | RST (Soft Reset)<br>OFF                                                    |                                     | PDN PARTIAL<br><b>Record Sequence</b>                    |  |  |  |  |  |  |  |
| <b>SNR</b><br>61.30<br>dBFs                                                  |                                                                                   |                                                                            | PDN_COMPLETE                        |                                                          |  |  |  |  |  |  |  |
| <b>SFDR</b><br>69.95<br>dBc<br>dBFs<br><b>THD</b><br>68.79                   | <b>BTC_MODE</b><br>Offset Binary                                                  | Disabled Regs > 0xC8 Addr<br>EN HIGH ADDR                                  | PDN_PIN_CFG                         | Save Sequence                                            |  |  |  |  |  |  |  |
| 60.92<br><b>SINAD</b><br>dBFs                                                | EN_SDR<br><b>DDR</b>                                                              |                                                                            |                                     | PDN CH1<br>Playback Sequence                             |  |  |  |  |  |  |  |
| 9.83<br><b>ENOB</b><br><b>Bits</b>                                           |                                                                                   | Disabled<br>EN_EXT_REF                                                     |                                     | PDN_CH2                                                  |  |  |  |  |  |  |  |
| Fund.<br>$-2.03$<br>dBFs<br><b>Worst Spur</b><br>$-79.27$<br>dBFs            | FALL_SDR<br><b>LCLK Falling Edge</b>                                              |                                                                            |                                     | Clear Sequence<br>PDN_CH3<br><b>Recorded Sequence</b>    |  |  |  |  |  |  |  |
| H <sub>D</sub> <sub>2</sub><br>$-80.90$<br>dBc                               | EN_BIT_SER<br>10-Bits                                                             | Enabled<br><b>EN INTERLEAVE</b><br>$\overline{\phantom{a}}$                |                                     | PDN CH4<br>Index<br>Addr<br>Data                         |  |  |  |  |  |  |  |
| HD3<br>$-69.95$<br>dBc                                                       |                                                                                   | $\circledcirc$                                                             |                                     | PDN_CH5                                                  |  |  |  |  |  |  |  |
| HD4<br>$-91.08$<br>dBc<br>H <sub>D5</sub><br>$-69.95$<br>dBc                 | DATA RATE<br>ADC sampling rate                                                    | ODD/EVEN SEL by SPI<br>EN_MUX_REG<br>$\blacksquare$<br>$\odot$             |                                     | PDN CH6                                                  |  |  |  |  |  |  |  |
| HD <sub>6</sub><br>0.00<br>dBc                                               |                                                                                   | ODD<br>ODD_EVEN_SEL                                                        |                                     | PDN_CH7<br>$\leftarrow$<br>m.                            |  |  |  |  |  |  |  |
| dBFs<br>Hz                                                                   | 10<br>PHASE_DDR                                                                   | $\blacktriangledown$<br>$\circ$                                            |                                     | PDN_CH8                                                  |  |  |  |  |  |  |  |
| $-106.46$<br>$0.00E + 0$<br>M1<br>M <sub>2</sub><br>$-111.17$<br>$1.00E + 6$ | $Tdr = 0$ ps<br><b>DELAY DATA R</b>                                               | $\overline{\phantom{a}}$<br>$\circledcirc$                                 |                                     | $address \times 55$<br>Data $  \times  $<br>$\mathbf{0}$ |  |  |  |  |  |  |  |
| 4.71<br><b>Delta</b><br>$1.00E + 6$                                          |                                                                                   | <b>CUSTOM WRITE/READ</b><br>Custom Write Register                          | <b>DEVICE PIN CONTROL</b>           |                                                          |  |  |  |  |  |  |  |
| <b>Test Parameters</b>                                                       | $Tor = 159DS$<br>DELAY_LCLK_R                                                     | $\overline{\phantom{a}}$<br>$\circ$<br>0<br>Write Address <sup>X</sup>     | г<br><b>PDN</b>                     | DIGITAL WAVEFORM GRAPH-WRITE                             |  |  |  |  |  |  |  |
| Auto Calculation of<br><b>Coherent Frequencies</b>                           |                                                                                   |                                                                            | <b>RESET</b><br>$\blacksquare$      | $SCLK -$                                                 |  |  |  |  |  |  |  |
| Analysis Window (samples)                                                    | $Tdf = 72DS$<br><b>DELAY DATA F</b>                                               | $\mathbf{0}$<br>$\odot$<br>Write Data   x<br>$\overline{\phantom{a}}$      | <b>ODD</b><br><b>INTERLEAVE MUX</b> | $\Omega$<br>SDATA-                                       |  |  |  |  |  |  |  |
| 65536<br>$\blacktriangledown$                                                | $Tcf = 120DS$<br>DELAY_LCLK_F                                                     | $\overline{\phantom{a}}$<br><b>Write Custom Register</b><br>$\circledcirc$ |                                     | 0                                                        |  |  |  |  |  |  |  |
| <b>ADC Output Data Rate</b>                                                  |                                                                                   |                                                                            |                                     | <b>SEN</b>                                               |  |  |  |  |  |  |  |
| 200M                                                                         |                                                                                   | <b>Custom Read Register</b>                                                |                                     |                                                          |  |  |  |  |  |  |  |
| ADC Input Target Frequency                                                   |                                                                                   | Read Address ×<br>$\mathbf 0$                                              |                                     |                                                          |  |  |  |  |  |  |  |
| 9.98229980M                                                                  |                                                                                   | $\circ$<br>Read Data                                                       |                                     |                                                          |  |  |  |  |  |  |  |
|                                                                              |                                                                                   |                                                                            |                                     |                                                          |  |  |  |  |  |  |  |
|                                                                              |                                                                                   | <b>Read Custom Register</b>                                                |                                     | <b>DEVICE STATUS</b>                                     |  |  |  |  |  |  |  |
|                                                                              |                                                                                   |                                                                            |                                     | <b>Ready</b><br>Idle                                     |  |  |  |  |  |  |  |
|                                                                              |                                                                                   |                                                                            |                                     |                                                          |  |  |  |  |  |  |  |
|                                                                              | <b>Firmware Version = "0.2"</b>                                                   | TSW 1400 Board = TIWAKA6L                                                  |                                     | <b>Interface Type = ADC_FIRMWARE</b>                     |  |  |  |  |  |  |  |
| Waiting for user input                                                       |                                                                                   | 5/14/2013 5:00:53 PM<br>Build - 04/30/2013                                 | <b>CONNECTED</b>                    | <b><i>FO TEXAS INSTRUMENTS</i></b><br>Idle               |  |  |  |  |  |  |  |

**Figure 48. Quad-Interleaving Mode GUI Setup**

<span id="page-46-0"></span>[Figure](#page-47-0) 49 shows that the Fund. value is ~0.8 dB low.

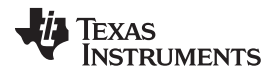

## Testing ADS5296 EVM [www.ti.com](http://www.ti.com)

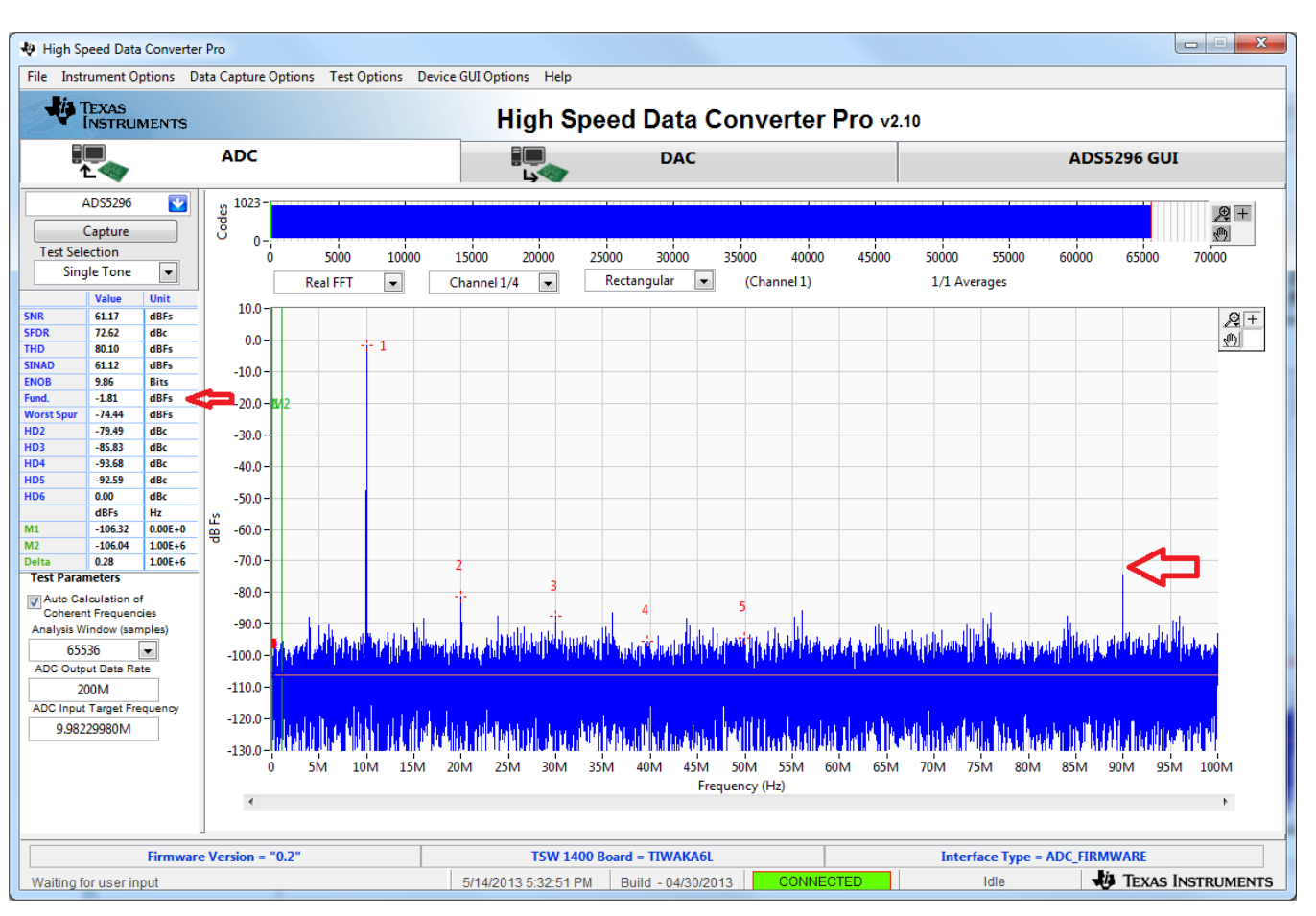

**Figure 49. Quad-Interleaving Mode Capture 1**

<span id="page-47-0"></span>Increasing the output power from the signal generator by +0.8 dB and re-capturing results in [Figure](#page-48-0) 50.

| High Speed Data Converter Pro                                                                                                    |                                                                                                    |                                                                                                    |                         |                                   | 19,000               |                                   |                                     |                                   |                       |                               |              |                             |       |                                      |                    | $\mathbf{x}$<br>$\blacksquare$<br>He j               |
|----------------------------------------------------------------------------------------------------|----------------------------------------------------------------------------------------------------|----------------------------------------------------------------------------------------------------|-------------------------|-----------------------------------|----------------------|-----------------------------------|-------------------------------------|-----------------------------------|-----------------------|-------------------------------|--------------|-----------------------------|-------|--------------------------------------|--------------------|------------------------------------------------------|
| File Instrument Options Data Capture Options Test Options Device GUI Options Help                                                                                                    |                                                                                                    |                                                                                                    |                         |                                   |                      |                                   |                                     |                                   |                       |                               |              |                             |       |                                      |                    |                                                      |
| TEXAS INSTRUMENTS                                                                                                    |                                                                                                    |                                                                                                    |                         |                                   |                      |                                   | High Speed Data Converter Pro v2.10 |                                   |                       |                               |              |                             |       |                                      |                    |                                                      |
|                                                                                                    |                                                                                                    | <b>ADC</b>                                                                                                    |                         |                                   |                      | <u>ی</u>                          |                                     | <b>DAC</b>                        |                       |                               |              |                             |       |                                      | <b>ADS5296 GUI</b> |                                                      |
| ADS5296<br>Capture<br><b>Test Selection</b><br><b>Single Tone</b>                                                                                                    | $\mathbf{v}_i$<br>$\begin{array}{c}\n\overline{\phantom{0}} \\ \begin{array}{c}\n\frac{10}{3}\n\end{array}\n\end{array}$<br>$\blacksquare$         | 0<br>$\Omega$                                                                                                    | 5000<br><b>Real FFT</b> | 10000<br>$\overline{\phantom{0}}$ | 15000<br>Channel 1/4 | 20000<br>$\overline{\phantom{a}}$ | 25000<br>Rectangular                | 30000<br>$\overline{\phantom{a}}$ | 35000<br>(Channel 1)  | -1<br>40000                   | -11<br>45000 | ÷.<br>50000<br>1/1 Averages | 55000 | 60000                                | 65000              | $\mathbb{R}$ +<br>$\langle \hat{m} \rangle$<br>70000 |
| Value<br><b>SNR</b><br>60.62<br>72.96<br><b>SFDR</b><br>78.20<br><b>THD</b><br><b>SINAD</b><br>60.54<br><b>ENOB</b><br>9.76<br>$-1.01$<br>Fund.<br>$-73.98$<br><b>Worst Spur</b><br>H <sub>D</sub> <sub>2</sub><br>$-78.66$<br>HD <sub>3</sub><br>$-84.16$<br>HD <sub>4</sub><br>$-92.85$<br>H <sub>D5</sub><br>$-89.39$<br>dBc<br>HD <sub>6</sub><br>0.00<br>dBFs<br>Hz<br>M1<br>$-105.77$<br>M <sub>2</sub><br>$-108.30$<br>2.54<br><b>Delta</b><br><b>Test Parameters</b><br>Auto Calculation of<br><b>Coherent Frequencies</b><br>Analysis Window (samples)<br>65536<br>$\overline{\phantom{a}}$<br><b>ADC Output Data Rate</b><br>200M<br>ADC Input Target Frequency<br>9.98229980M | Unit<br>dBFs<br>dBc<br>dBFs<br>dBFs<br><b>Bits</b><br>dBFs<br>dBFs<br>dBc<br>dBc<br>dBc<br>dBc<br>dB Fs<br>$0.00E + 0$<br>$1.00E+6$<br>$1.00E + 6$ | 10.0<br>0.0<br>$-10.0$<br>20.0- <b>M</b> 2<br>$-30.0$<br>$-40.0$<br>$-50.0$<br>$-60.0$<br>$-70.0$<br>$-80.0$<br>$-90.0$<br>$-100.0$<br>$-110.0 -$<br>$-120.0$<br>$-130.0$<br>n<br>$\epsilon$ | 5M                      | i- 1<br>10M<br>15M                | 20M                  | 25M<br>30M                        | 35M<br>40M                          | 45M                               | 50M<br>Frequency (Hz) | <b>55M</b><br>60 <sub>M</sub> | 65M          | <b>75M</b><br>70M           | 80M   | 85M                                  | 90M<br>95M         | $\mathcal{Q}$ +<br>西<br>100M                         |
|                                                                                                    | <b>Firmware Version = "0.2"</b>                                                                                                    |                                                                                                    |                         |                                   |                      |                                   | TSW 1400 Board = TIWAKA6L           |                                   |                       |                               |              |                             |       | <b>Interface Type = ADC_FIRMWARE</b> |                    |                                                      |
| Waiting for user input                                                                                                    |                                                                                                    |                                                                                                    |                         |                                   |                      | 5/14/2013 5:35:40 PM              |                                     | Build - 04/30/2013                |                       | <b>CONNECTED</b>              |              |                             | Idle  |                                      |                    | <b>TEXAS INSTRUMENTS</b>                             |

**Figure 50. Quad-Interleaving Mode Capture 2**

<span id="page-48-0"></span>For an interleaving ADC, there exists a spur at Fs/2-Fin, which is commonly referred to as the interleaving spur. As seen in the previous capture, this spur is the Worst Spur in the Nyquist band. The HSDCpro GUI auto-calculates the location of this spur in the menu Test Options  $\rightarrow$  Notch Frequency Bins and allows for removal this bin from the plot if desired as shown in [Figure](#page-49-0) 51.

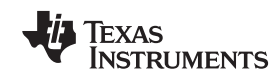

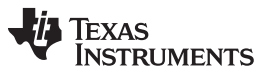

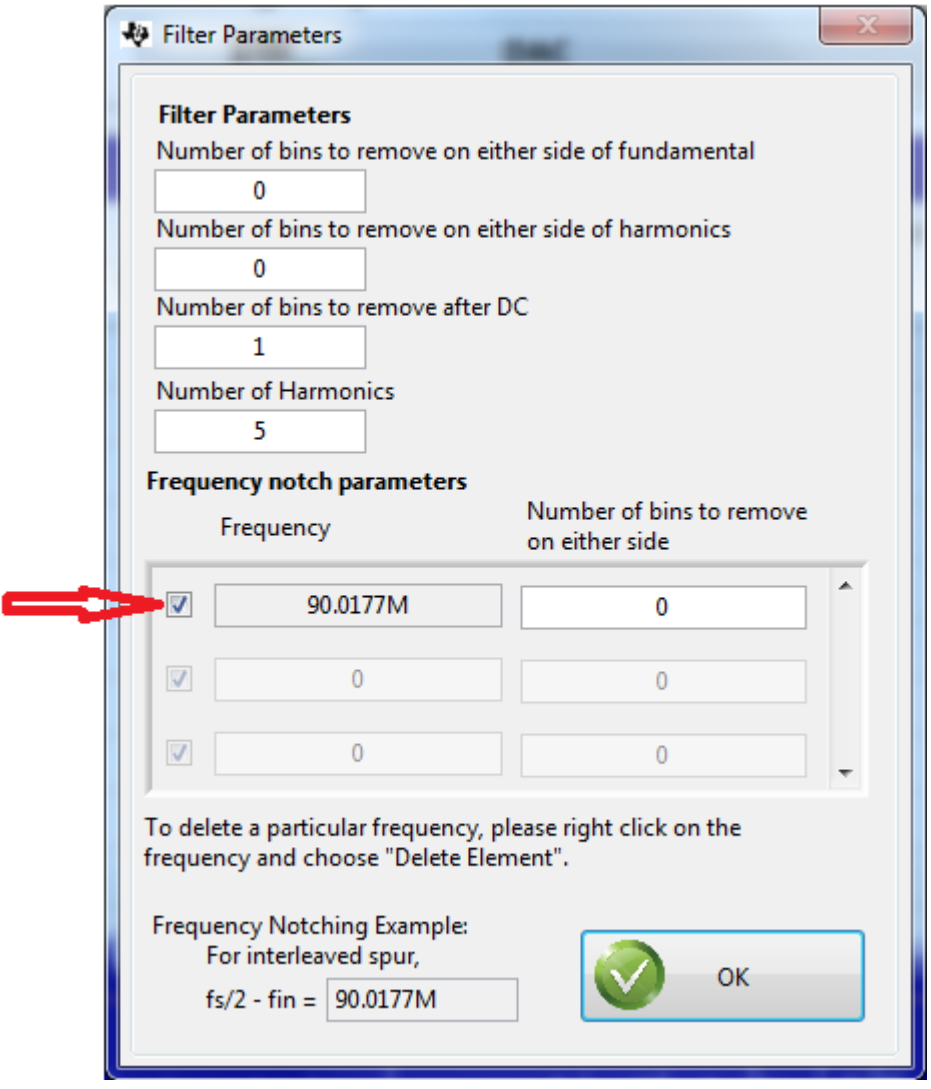

**Figure 51. Quad-Interleaving Mode Fs/2 - Fin Software Filtering**

# <span id="page-49-0"></span>**5 ADS5296 GUI in Detail**

This section is dedicated to explaining the ADS5296 GUI, and all its features, in depth. There is a section dedicated to each tab of the ADS5296 software GUI: [Read](#page-51-0) Me First, Top [Level](#page-52-0), Test [Pattern](#page-56-0), [Digital](#page-58-0) Signal [Processing](#page-58-0), and [Channel](#page-60-0) Filter.

After launching HSDCpro, the ADS5296 GUI can be invoked in two ways: normal mode or simulation mode. Simulation mode is used in the event that no ADS5296 EVM is available. When this is the case, the message shown in [Figure](#page-50-0) 52 appears shortly after choosing the ADS5296 device in HSDCpro.

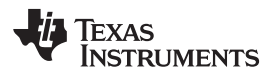

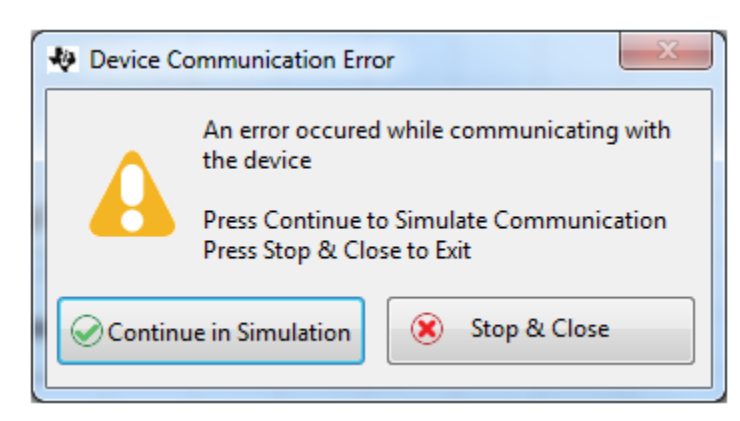

**Figure 52. ADS5296 GUI Simulation Mode**

<span id="page-50-0"></span>The user is given the choice to Continue in Simulation or Stop & Close. If Continue in Simulation is selected the ADS5296 GUI will install and all controls will "appear" to function as normal including the DIGITAL WAVEFORM GRAPH-WRITE which shows what is being written to the serial interface. When in Simulation mode the checkbox at the top right corner of the GUI will remain checked as shown in [Figure](#page-50-1) 53.

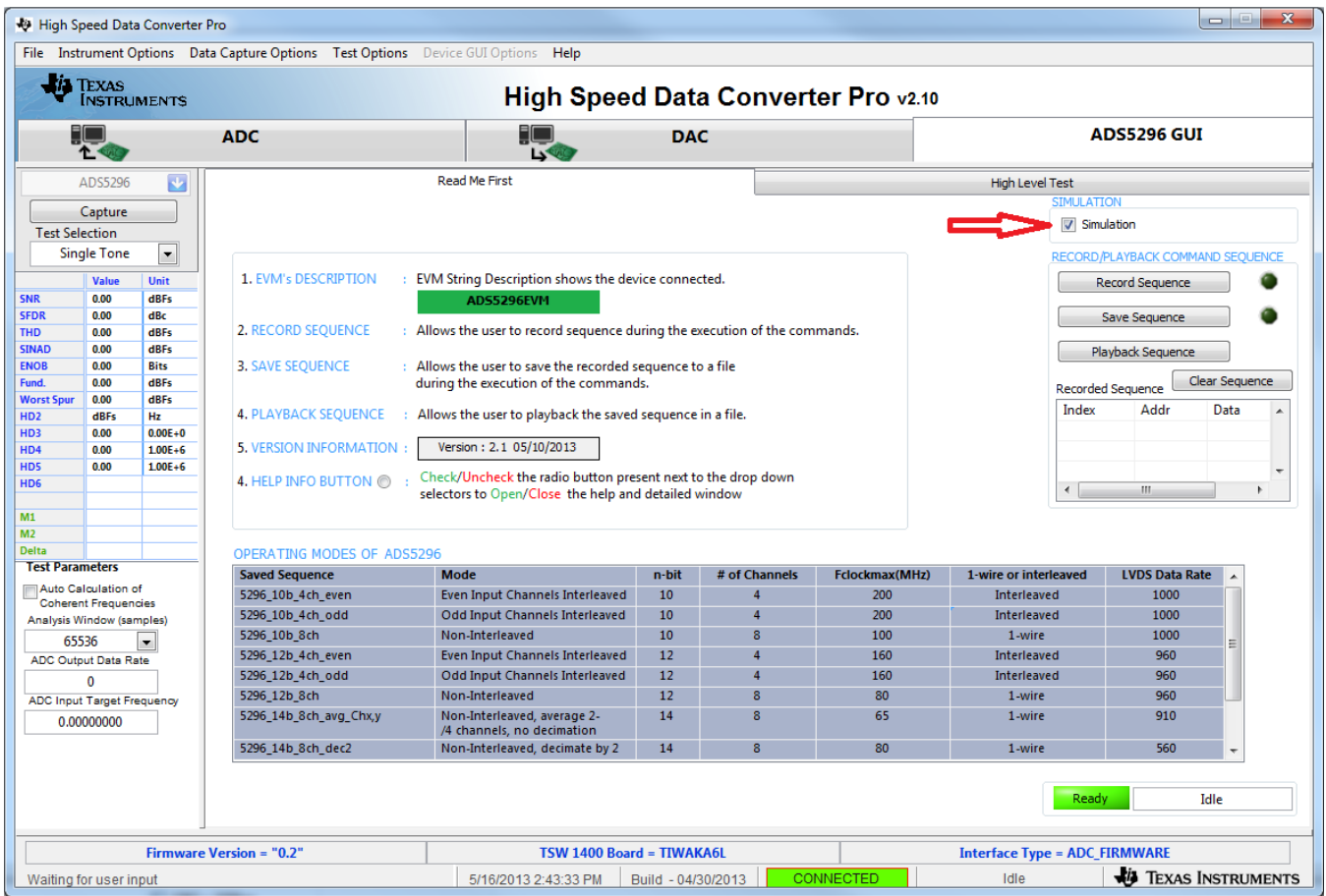

**Figure 53. ADS5296 GUI Simulation Mode Checkbox Indicator**

<span id="page-50-1"></span>As [Figure](#page-50-1) 53 shows, within the ADS5296 GUI tab there are two high level tabs called Read Me First and High Level Test. The Read Me First tab contains general information while the High Level Test tab holds four sub-tabs containing all SPI controls.

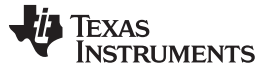

## <span id="page-51-0"></span>**5.1 Read Me First Tab**

After launching HSDCpro and selecting the ADS5296 firmware to load, as depicted in [Figure](#page-23-0) 22 through [Figure](#page-25-0) 27, the ADS5296 GUI presents the Read Me First tab initially as shown in [Figure](#page-50-1) 53 (Simulation checkbox will be unchecked if EVM is connected).

The two sections in the upper right corner of this tab, SIMULATION and RECORD/PLAYBACK COMMAND SEQUENCE, are common to all tabs within the ADS5296 GUI. The RECORD/PLAYBACK COMMAND SEQUENCE section allows the user to:

- Record a sequence of commands
- Save the sequence that was recorded to a file
- Playback a sequence that was saved from a file

Once the Record Sequence button is pressed, the sequence of commands, or SPI writes, will appear chronologically in the Recorded Sequence box at the bottom of this section as depicted in [Figure](#page-51-1) 54.

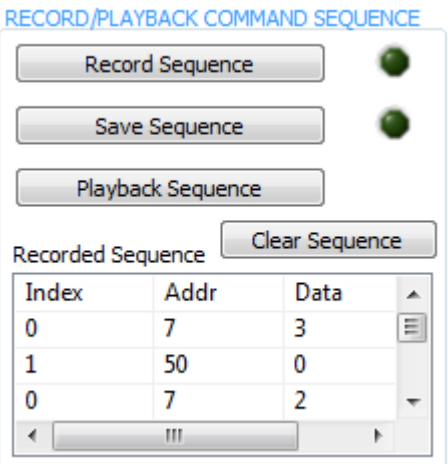

## **Figure 54. RECORD/PLAYBACK COMMAND SEQUENCE (a)**

<span id="page-51-1"></span>Hitting the Save Sequence button brings up dialog box to save the sequence to the GUI install path:

C:\Program Files (x86)\Texas Instruments\ADS5295\_96\Recorded Sequences\ADS5296 Recorded Sequences

To playback a saved sequence, hit the Playback Sequence button and choose the sequence to execute. As shown in [Figure](#page-52-1) 55, there are nine sequences pre-defined in this folder corresponding to the nine OPERATING MODES OF ADS5296 shown in the table at the bottom of the tab. The table includes the maximum sampling clock speed supported for each mode. Ensure that the clock source is within this limit for a particular mode.

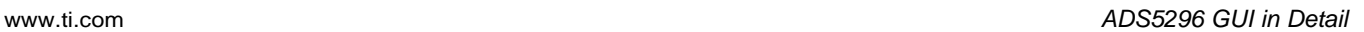

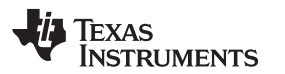

| Choose or Enter Path of File |                                              |                   | х           |
|------------------------------|----------------------------------------------|-------------------|-------------|
| Save in:                     | ADS5296 Recorded Sequences                   | . p ⊞-            |             |
|                              | Name                                         | Date modified     | <b>Type</b> |
|                              | 5296_10b_4ch_even.ini                        | 2/22/2013 7:20 AM | Configura   |
| <b>Recent Places</b>         | 5296_10b_4ch_odd.ini                         | 2/22/2013 7:20 AM | Configura   |
|                              | 5296_10b_8ch.ini                             | 2/22/2013 7:20 AM | Configura   |
|                              | 5296_12b_4ch_even.ini                        | 2/22/2013 7:20 AM | Configura   |
| Desktop                      | 5296_12b_4ch_odd.ini                         | 2/22/2013 7:20 AM | Configura   |
|                              | 5296_12b_8ch.ini                             | 2/22/2013 7:20 AM | Configura   |
|                              | 5296_14b_8ch_avg_ch1,2.ini                   | 2/22/2013 7:20 AM | Configura   |
| Libraries                    | 5296_14b_8ch_dec2.ini                        | 2/22/2013 7:20 AM | Configura   |
|                              | 5296_16b_8ch_dec8.ini                        | 2/22/2013 7:20 AM | Configura   |
| Computer                     |                                              |                   |             |
|                              |                                              |                   |             |
| Network                      | m.                                           |                   |             |
|                              | File name:                                   |                   | OK          |
|                              | Save as type:<br>Custom Pattern (".ini;".bd) |                   | Cancel      |

**Figure 55. RECORD/PLAYBACK COMMAND SEQUENCE (b)**

# <span id="page-52-1"></span><span id="page-52-0"></span>**5.2 Top Level Tab**

The left-most sub-tab within the High Level Test tab is Top Level. As shown in [Figure](#page-53-0) 56, this tab contains five sections which are highlighted in red: OUTPUT INTERFACE MODES, GENERAL SETUP, POWERDOWN MODES, CUSTOM WRITE/READ and DEVICE PIN CONTROL. In the right border of this tab is a section called DIGITAL WAVEFORM GRAPH-WRITE.

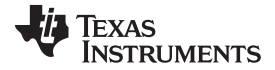

| High Speed Data Converter Pro        |                                       |                          |                                                                                   |                                                            |                            |                                    |                           |                                | $\mathbf{x}$<br>الكارك                               |  |  |
|--------------------------------------|---------------------------------------|--------------------------|-----------------------------------------------------------------------------------|------------------------------------------------------------|----------------------------|------------------------------------|---------------------------|--------------------------------|------------------------------------------------------|--|--|
|                                      |                                       |                          | File Instrument Options Data Capture Options Test Options Device GUI Options Help |                                                            |                            |                                    |                           |                                |                                                      |  |  |
|                                      | <b>73 TEXAS</b><br><b>INSTRUMENTS</b> |                          |                                                                                   |                                                            |                            |                                    |                           |                                |                                                      |  |  |
|                                      | EIO                                   |                          | <b>ADC</b>                                                                        |                                                            | پا<br><b>I</b>             | <b>DAC</b>                         |                           |                                | <b>ADS5296 GUI</b>                                   |  |  |
|                                      | ADS5296                               | $\overline{\mathbf{v}}$  |                                                                                   | <b>Read Me First</b>                                       |                            |                                    |                           | <b>High Level Test</b>         |                                                      |  |  |
|                                      | Capture                               |                          | <b>Top Level</b>                                                                  | <b>Test Pattern</b>                                        |                            | Digital Signal Processing          |                           | <b>Channel Filter</b>          | <b>SIMULATION</b>                                    |  |  |
| <b>Test Selection</b>                |                                       |                          |                                                                                   |                                                            |                            |                                    |                           |                                | Simulation                                           |  |  |
|                                      | <b>Single Tone</b>                    | $\overline{\phantom{a}}$ | OUTPUT INTERFACE MODES                                                            |                                                            | <b>GENERAL SETUP</b>       |                                    |                           | POWERDOWN MODES                | RECORD/PLAYBACK COMMAND SEQUENCE                     |  |  |
|                                      | <b>Value</b>                          | Unit                     | EN_MSB_FIRST                                                                      | <b>LSB-First</b>                                           | RST (Soft Reset)           | OFF                                |                           | PDN_PARTIAL                    | <b>Record Sequence</b>                               |  |  |
| <b>SNR</b><br><b>SFDR</b>            | 0.00<br>0.00                          | dBFs<br>dBc              | <b>BTC_MODE</b>                                                                   | Offset Binary                                              |                            |                                    |                           | PDN_COMPLETE                   |                                                      |  |  |
| <b>THD</b>                           | 0.00                                  | dBFs                     |                                                                                   |                                                            | EN_HIGH_ADDR               | Disabled Regs > 0xC8 Addr          |                           | PDN_PIN_CFG                    | Save Sequence                                        |  |  |
| <b>SINAD</b><br><b>ENOB</b>          | 0.00<br>0.00                          | dBFs<br><b>Bits</b>      | EN SDR                                                                            | <b>DDR</b>                                                 | EN EXT REF                 | <b>Disabled</b>                    | €                         | PDN_CH1<br>PDN CH <sub>2</sub> | Playback Sequence                                    |  |  |
| Fund.                                | 0.00                                  | dBFs                     | <b>FALL SDR</b>                                                                   | <b>LCLK Falling Edge</b>                                   |                            |                                    |                           | PDN_CH3                        | Clear Sequence<br><b>Recorded Sequence</b>           |  |  |
| <b>Worst Spur</b>                    | 0.00                                  | dBFs                     |                                                                                   |                                                            | <b>EN INTERLEAVE</b>       | <b>Disabled</b>                    |                           | PDN_CH4                        | Index<br>Addr<br>Data                                |  |  |
| HD <sub>2</sub><br>HD3               | dBFs<br>0.00                          | Hz<br>$0.00E + 0$        | EN BIT SER                                                                        | 12-Bits<br>$\blacktriangledown$<br>$\circledcirc$          |                            |                                    |                           | PDN CH5                        |                                                      |  |  |
| HD4                                  | 0.00                                  | $1.00E + 6$              | DATA_RATE                                                                         | $\left  \cdot \right $<br>ADC sampling rate<br>$\circ$     | EN MUX REG                 | ODD/EVEN SEL by Pin                | €                         | PDN_CH6                        |                                                      |  |  |
| HD5<br>HD <sub>6</sub>               | 0.00                                  | $1.00E + 6$              |                                                                                   |                                                            |                            | <b>ODD</b>                         | €                         | PDN_CH7                        |                                                      |  |  |
|                                      |                                       |                          | PHASE DDR                                                                         | $\blacktriangledown$<br>10<br>$\circledcirc$               | <b>ODD EVEN SEL</b>        |                                    |                           | PDN CH8                        | $\leftarrow$<br>Ш<br>k                               |  |  |
| M1<br>M <sub>2</sub>                 |                                       |                          | DELAY_DATA_R                                                                      | $Tdr = 0$ ps<br>$\blacksquare$<br>◉                        |                            | <b>CUSTOM WRITE/READ</b>           | <b>DEVICE PIN CONTROL</b> |                                | address x<br>Data $  \times  $<br>55<br>$\mathbf{0}$ |  |  |
| <b>Delta</b>                         |                                       |                          |                                                                                   |                                                            |                            | <b>DU BAGAR INVIADE INCE ABACA</b> |                           |                                | DIGITAL WAVEFORM GRAPH-WRITE                         |  |  |
| <b>Test Parameters</b>               |                                       |                          | <b>DELAY LCLK R</b>                                                               | $\overline{\phantom{a}}$<br>$Tor = 0$ ps<br>$\circledcirc$ | Write Address <sup>x</sup> | 0                                  |                           | <b>PDN</b>                     |                                                      |  |  |
| Auto Calculation of                  | <b>Coherent Frequencies</b>           |                          | DELAY_DATA_F                                                                      | $Tdf = 0$ ps<br>$\overline{\phantom{a}}$<br>◉              |                            | Write Data   x<br>$\circ$          |                           | $\blacksquare$<br><b>RESET</b> | $SCLK =$                                             |  |  |
| Analysis Window (samples)            |                                       |                          |                                                                                   |                                                            |                            |                                    | <b>INTERLEAVE_MUX</b>     | ODD                            | SDATA-                                               |  |  |
| 65536<br><b>ADC Output Data Rate</b> |                                       | $\overline{\phantom{a}}$ | DELAY_LCLK_F                                                                      | $Tcf = 0ps$<br>$\overline{\phantom{a}}$<br>$\circledcirc$  |                            | Write Custom Register              |                           |                                | $\mathbf 0$<br><b>SEN</b>                            |  |  |
|                                      | 80M                                   |                          |                                                                                   |                                                            |                            | <b>Custom Read Register</b>        |                           |                                |                                                      |  |  |
| <b>ADC Input Target Frequency</b>    |                                       |                          |                                                                                   |                                                            | Read Address ×             | $\bf{0}$                           |                           |                                |                                                      |  |  |
|                                      | 15.50659180M                          |                          |                                                                                   |                                                            |                            | $\mathbf{0}$<br>Read Data ×        |                           |                                |                                                      |  |  |
|                                      |                                       |                          |                                                                                   |                                                            |                            |                                    |                           |                                |                                                      |  |  |
|                                      |                                       |                          |                                                                                   |                                                            |                            | Read Custom Register               |                           |                                | <b>DEVICE STATUS</b>                                 |  |  |
|                                      |                                       |                          |                                                                                   |                                                            |                            |                                    |                           |                                | Ready<br>Idle                                        |  |  |
|                                      |                                       |                          |                                                                                   |                                                            |                            |                                    |                           |                                |                                                      |  |  |
|                                      |                                       |                          | Firmware Version = "0.2"                                                          |                                                            | TSW 1400 Board = TIWAKA6L  |                                    |                           |                                | <b>Interface Type = ADC FIRMWARE</b>                 |  |  |
| Waiting for user input               |                                       |                          |                                                                                   |                                                            | 5/16/2013 6:57:04 PM       | Build - 04/30/2013                 | <b>CONNECTED</b>          | Idle                           | <b>ED</b> TEXAS INSTRUMENTS                          |  |  |

**Figure 56. RECORD/PLAYBACK COMMAND SEQUENCE (c)**

<span id="page-53-0"></span>This section, like Simulation and RECORD/PLAYBACK COMMAND SEQUENCE above it, remains fixed in the border when switching among the sub-tabs within the High Level Test tab. The DIGITAL WAVEFORM GRAPH-WRITE section, shown in [Figure](#page-53-1) 57, tracks all SPI writes from the GUI and displays them here.

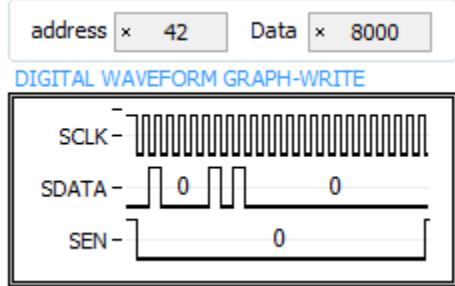

**Figure 57. DIGITAL WAVEFORM GRAPH-WRITE**

<span id="page-53-1"></span>The OUTPUT INTERFACE MODES section contains all device controls related to the format of the data to be output across the LVDS interface. [Figure](#page-54-0) 58 shows the drop-down menu for **EN\_SER\_BIT** which selects the resolution of he ADC. The button to the right of this menu, and seen throughout the GUI, is an info button and displays relevant information from the datasheet.

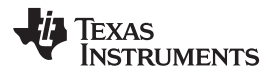

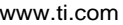

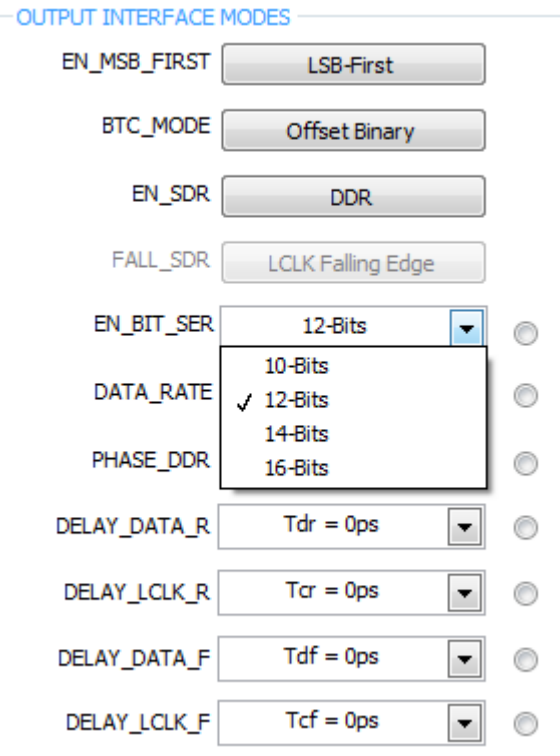

**Figure 58. EN\_SER\_BIT Drop-Down Menu**

<span id="page-54-0"></span>When the info button next the **EN\_SER\_BIT** control is selected with **12-bits** selected the information shown in [Figure](#page-55-0) 59 is presented.

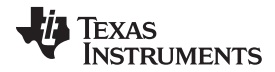

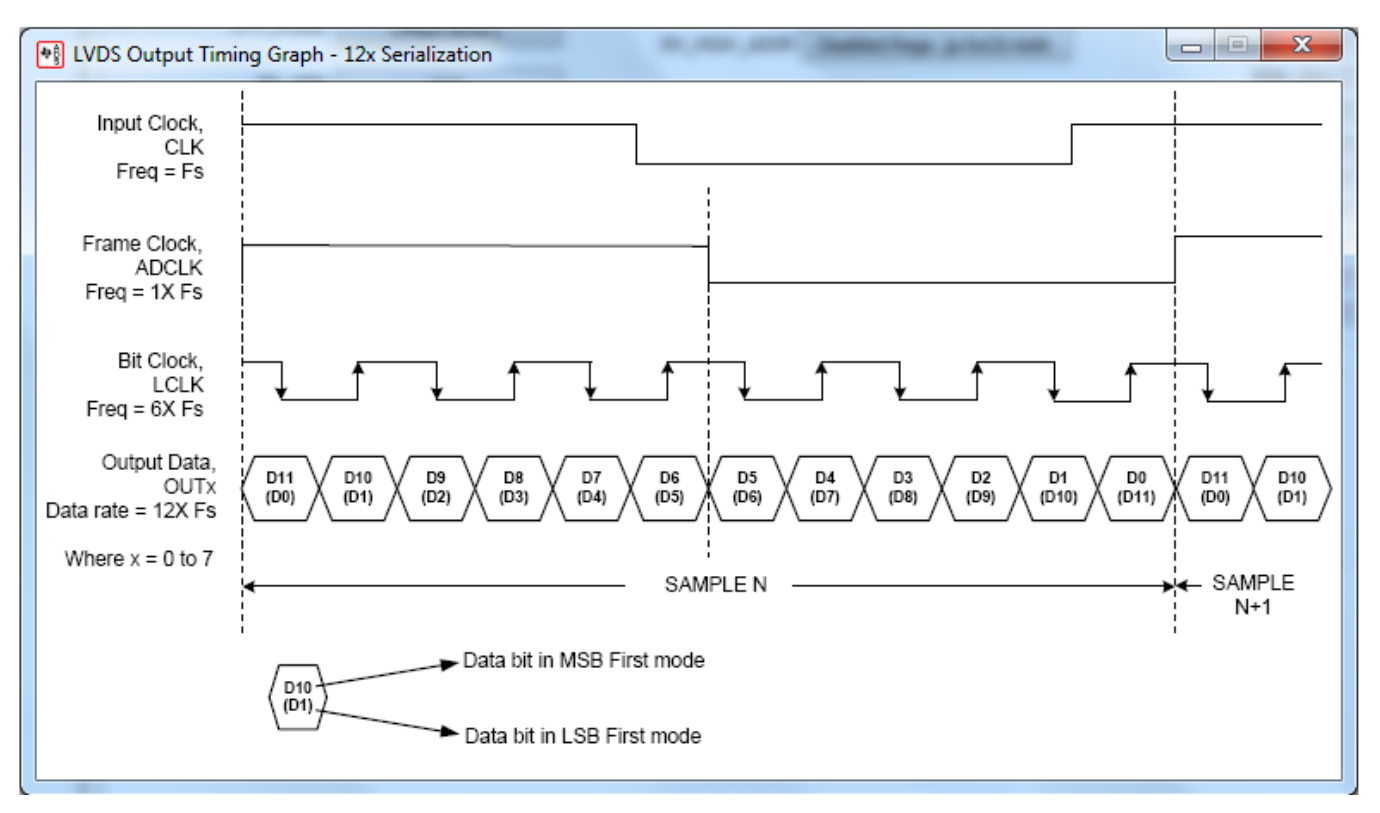

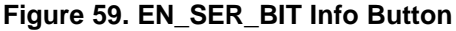

<span id="page-55-0"></span>The GENERAL SETUP section shown in [Figure](#page-56-1) 60 contains several controls, the top most being the **RST** button, or software reset. When this button is pressed all serial registers are updated to their default state and the bit is reset automatically. The button **EN\_HIGH\_ADDR** is required to enable the **EN\_EXT\_REF** button below it. This dependency represents the implementation in the design itself. The ADS5296 device supports both internal and external reference mode to set the full-scale of the ADC. The **EN\_INTERLEAVE** button is used to enable and disable the interleaving mode, thus, switching the device between a quad channel ADC and an octal ADC, respectively. When **EN\_INTERLEAVE** is enabled, the **EN\_MUX\_REG** button becomes active (ungreyed) and determines whether the selection to sample odd numbered channels or even numbered channels in interleave mode comes from the SPI or from the **INTERLEAVE\_MUX** pin of the device. If ODD/EVEN SEL by SPI is selected, the last button of this section, **ODD\_EVEN\_SEL**, becomes active and determines this. If *ODD/EVEN SEL* by Pin is selected instead, the selection to sample odd numbered channels or even numbered channels in interleave mode comes from the state of the **INTERLEAVE\_MUX** button in the *DEVICE PIN CONTROL* section of this tab.

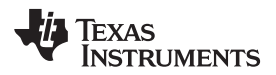

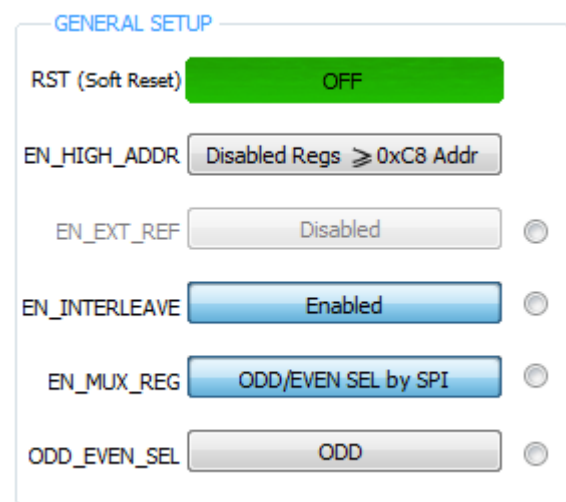

**Figure 60. GENERAL SETUP Section of Top Level Tab**

<span id="page-56-1"></span>The CUSTOM WRITE/READ section of the Top Level tab allows for custom writing to the serial interface of the ADS5296 as well as reading back register values. When a valid register address and value is provided the corresponding control will automatically update to reflect the current state of the device. In the example in [Figure](#page-56-2) 61, the value of **PHASE\_DDR** updated as a result of writing x8000 to reg42.

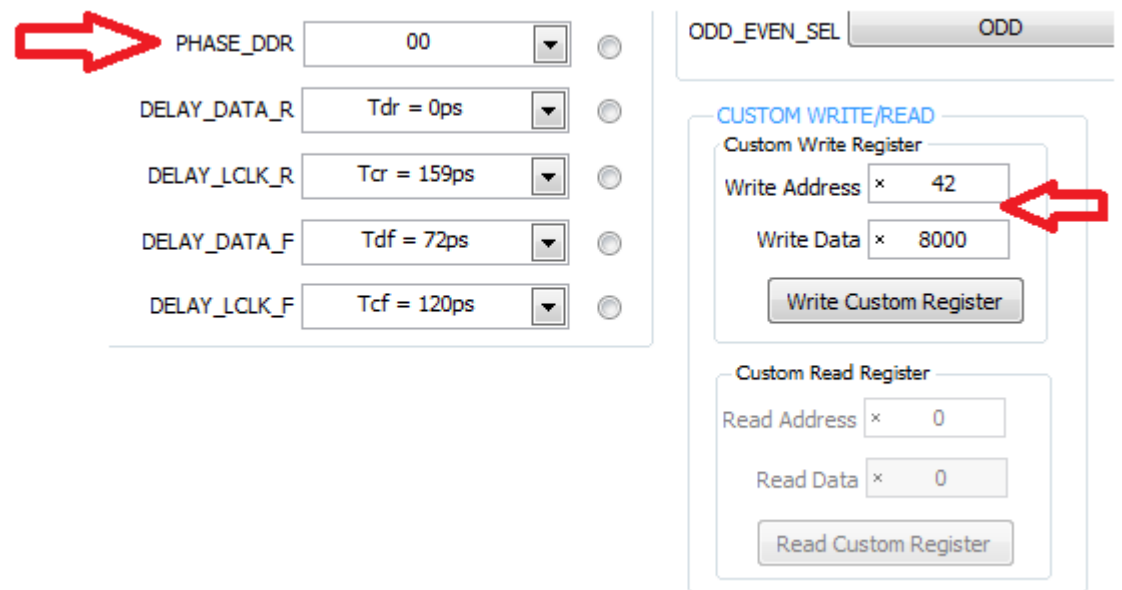

# **Figure 61. CUSTOM WRITE/READ Example**

# <span id="page-56-2"></span><span id="page-56-0"></span>**5.3 Test Pattern Tab**

The second sub-tab, shown in [Figure](#page-57-0) 62, is Test Pattern. Within this tab, the user has the control of all the test patterns intrinsic to the device as described in the three sections of this tab: PSEUDO-RANDOM BINARY SEQUENCE (PRBS), CUSTOM FRAME CLOCK PATTERN, TEST PATTERN MODES.

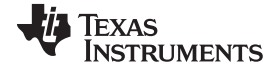

 $\begin{array}{|c|c|c|c|c|}\hline \multicolumn{1}{|c|}{\mathbf{C}} & \multicolumn{1}{|c|}{\mathbf{X}} \\ \hline \multicolumn{1}{|c|}{\mathbf{C}} & \multicolumn{1}{|c|}{\mathbf{C}} & \multicolumn{1}{|c|}{\mathbf{X}} \\ \hline \multicolumn{1}{|c|}{\mathbf{C}} & \multicolumn{1}{|c|}{\mathbf{C}} & \multicolumn{1}{|c|}{\mathbf{S}} \\ \hline \multicolumn{1}{|c|}{\mathbf{C}} & \multicolumn{1}{|c|}{\mathbf{C}} & \multicolumn{1}{|c|}{\$ <sup>→</sup> ADS5295/ADS5296 GUI File Tools Check for GUI Updates Help **ADS5296 GUI EXAS INSTRUMENTS** High Level Test Read Me First **Test Pattern SIMULATION Top Level** Digital Signal Processing Channel Filter V Simulation Select Another Device RECORD/PLAYBACK COMMAND SEQUENCE Record Sequence PSEUDO-RANDOM BINARY SEQUENCE (PRBS) **TEST PATTERN MODES** PRBS\_TP\_EN | © Save Sequence TEST\_PATT None  $\Box$   $\circ$ PRBS\_MODE\_2 23-bit pattern Playback Sequence RAMP\_PAT\_RESET\_VAL  $\overline{0}$  $\Rightarrow$   $\circ$ PRBS\_SEED\_FROM\_REG Clear Sequence  $(0x0000 - 0x3$ FFF) Recorded Sequence PRBS\_SEED 0  $\Rightarrow$ Data Index Addr CUSTOM\_DATA1  $\bullet$   $\Rightarrow$   $\bullet$  $(0x000000 - 0x7$ FFFFFF) (0x0000-0x3FFF) TP\_SOFT\_SYNC<sup>O</sup> CUSTOM\_DATA2 0  $\Rightarrow$ TP\_HARD\_SYNC  $\leftarrow$ m  $(0x0000 - 0x3$ FFF) **CUSTOM FRAME CLOCK PATTERN-**٦  $address \times$  $1<sup>C</sup>$ Data  $\vert x \vert$  $\mathbf{0}$ EN\_FRAME\_PAT **ANDARIAN AND** ADCLKOUT 0 SCLK-HIII  $(0x0000 - 0x3$ FFF) **SDATA**  $-0$  1  $\ddot{\phantom{0}}$  $\overline{0}$ SEN-**DEVICE STATUS** Ready Idle

**Figure 62. Test Pattern Tab**

<span id="page-57-0"></span>The PRBS section shows all its controls to be greyed an unselectable except for **PRBS\_TP\_EN** checkbox. Once this box is checked all the remaining controls are accessible as shown in [Figure](#page-57-1) 63. The info buttons provide details on the definition of each control.

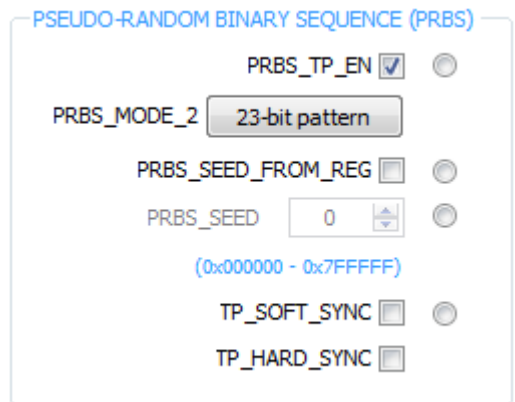

**Figure 63. PRBS Section Enabled**

<span id="page-57-1"></span>The TEST PATTERN MODES section contains commonly used test patterns under the **TEST\_PATT** dropdown menu as shown in [Figure](#page-58-1) 64. All of these patterns are generated internal to the ADS5296 device and provided on all channels simultaneously.

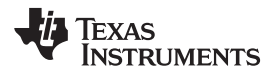

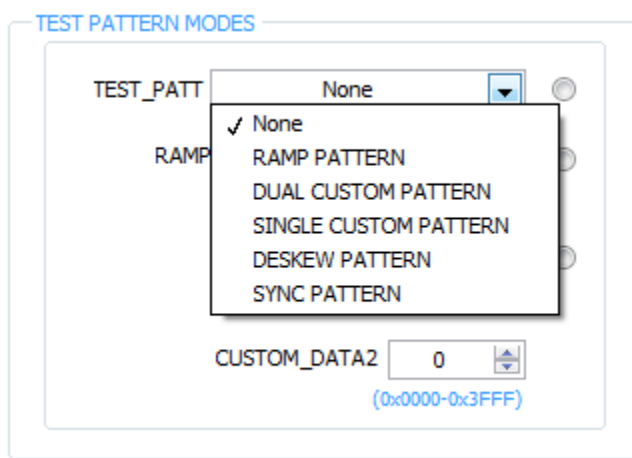

**Figure 64. TEST PATTERN MODES Section**

# <span id="page-58-1"></span><span id="page-58-0"></span>**5.4 Digital Signal Processing Tab**

The Digital Signal Processing tab contains five sections as shown in [Figure](#page-58-2) 65: CHANNEL AVERAGING, CHANNEL\_GAIN, LOW FREQUENCY NOISE SUPPRESSION, SWAP ANALOG INPUTS, and INPUT/OUTPUT MAPPING.

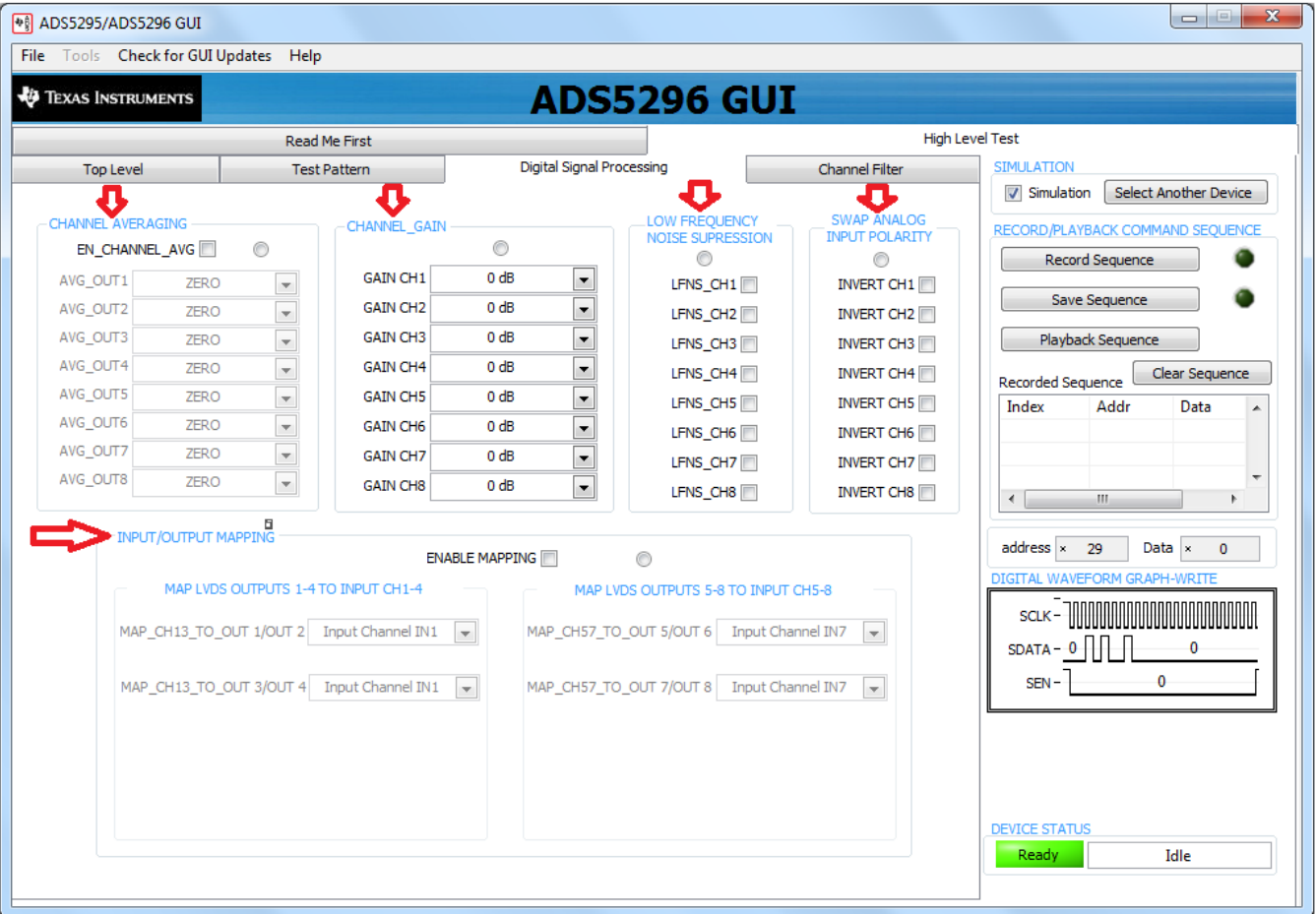

# <span id="page-58-2"></span>**Figure 65. Digital Signal Processing Tab**

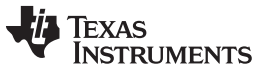

The CHANNEL AVERAGING function is enabled by the checkbox labeled **EN\_CHANNEL\_AVG** as shown in [Figure](#page-59-0) 66. Once checked, the drop-down menus within the section become un-greyed and active as shown. The drop-down menu shown in [Figure](#page-59-0) 66 corresponds to the choices available to output onto OUT1 of the device.

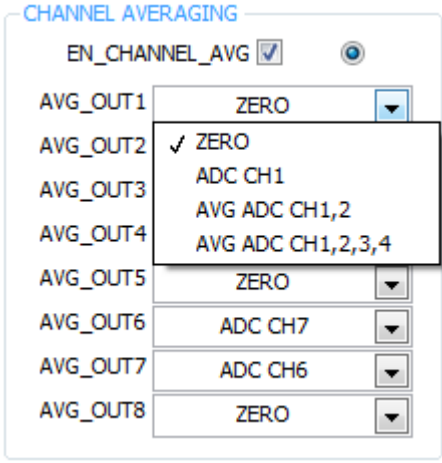

**Figure 66. Digital Signal Processing Tab**

<span id="page-59-0"></span>With Zero selected from the drop-down menu, the output to Channel 1 is fixed at maximum ADC code. With ADC CH1 selected, the normal Channel 1 output is captured as in the case when channel averaging is disabled. With AVG ADC CH1,2 selected, the Channel 1 output now contains the averaged output Channel 1 and Channel 2 which improves SNR by approximately 4.6 dB. Finally, with AVG ADC CH1,2,3,4 selected the output of Channel 1 contains the average of the four channels which improves SNR by 5.4 dB typically. (Note: pressing the info button in this section shows the graphic in [Figure](#page-59-1) 67. This table, from the datasheet, shows only the averaging options for each output, which is either a twochannel average or a four-channel average. Not shown in the table are the two other options appearing the GUI drop-down menus, ZERO and ADC CHx, which represents the actual design implementation.)

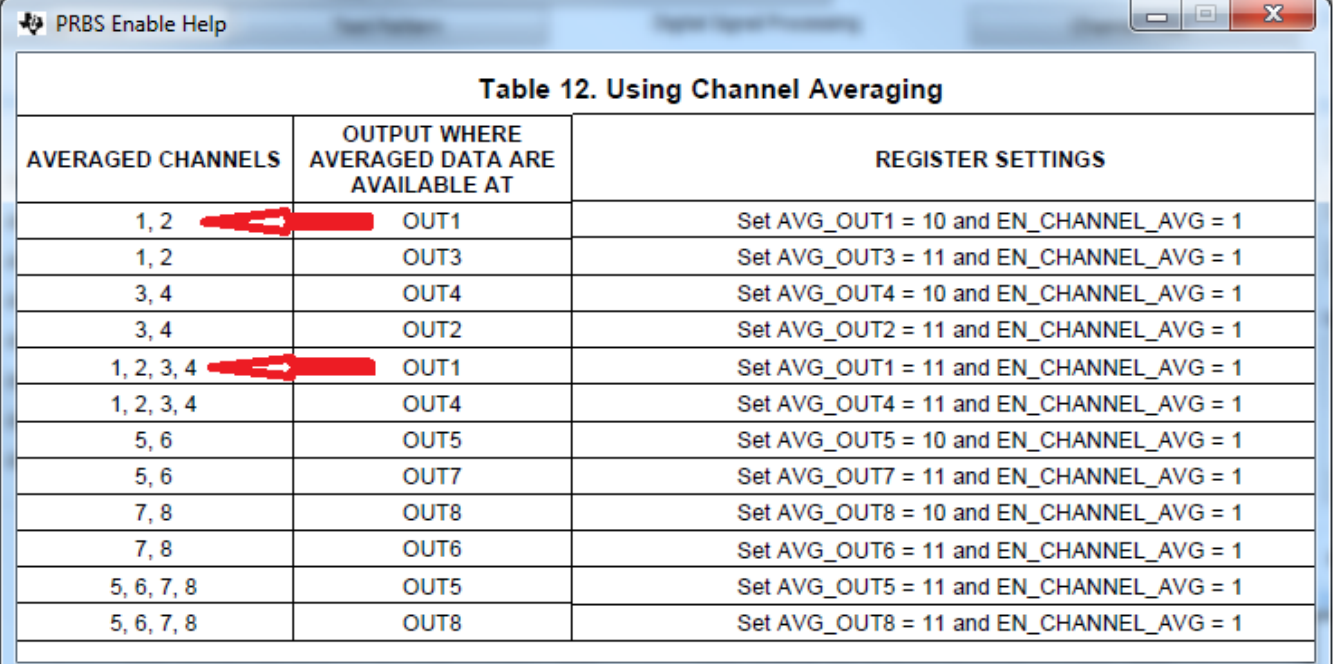

# <span id="page-59-1"></span>**Figure 67. Channel Averaging Info Button**

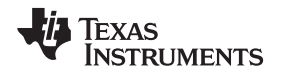

The INPUT/OUTPUT MAPPING section allows the user to remap the analog input channels to any of the digital output channels. The implementation in silicon allows for all combinations of mapping. However, because each combination requires a unique firmware or DLL configuration, the GUI limits the number of combinations available in mapping. To un-grey and enable this section check the **ENABLE MAPPING** checkbox as shown in [Figure](#page-60-1) 68.

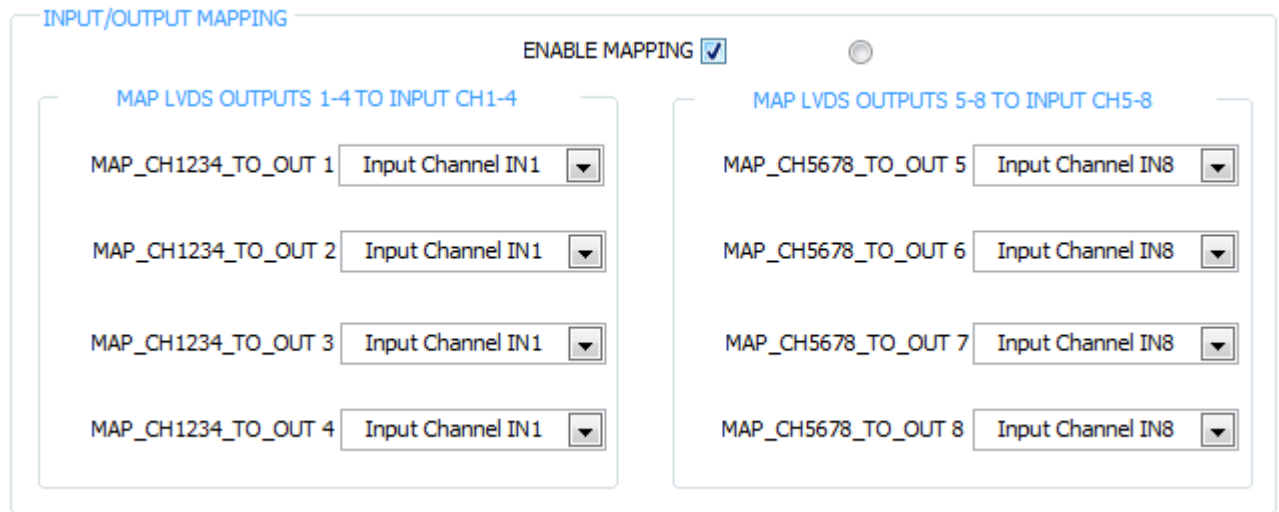

**Figure 68. INPUT/OUTPUT MAPPING with EN\_INTERLEAVE = 0**

<span id="page-60-1"></span>The default state of this section shows that output channels 1–4 have mapped the signal that is sampled at analog input channel 1, while channels 5–8 have mapped the signal that is sampled at analog input channel 8. This menu applies if interleaving is disabled. If interleaving is enabled on the Top Level tab, then the mapping options reflects this as shown in [Figure](#page-60-2) 69.

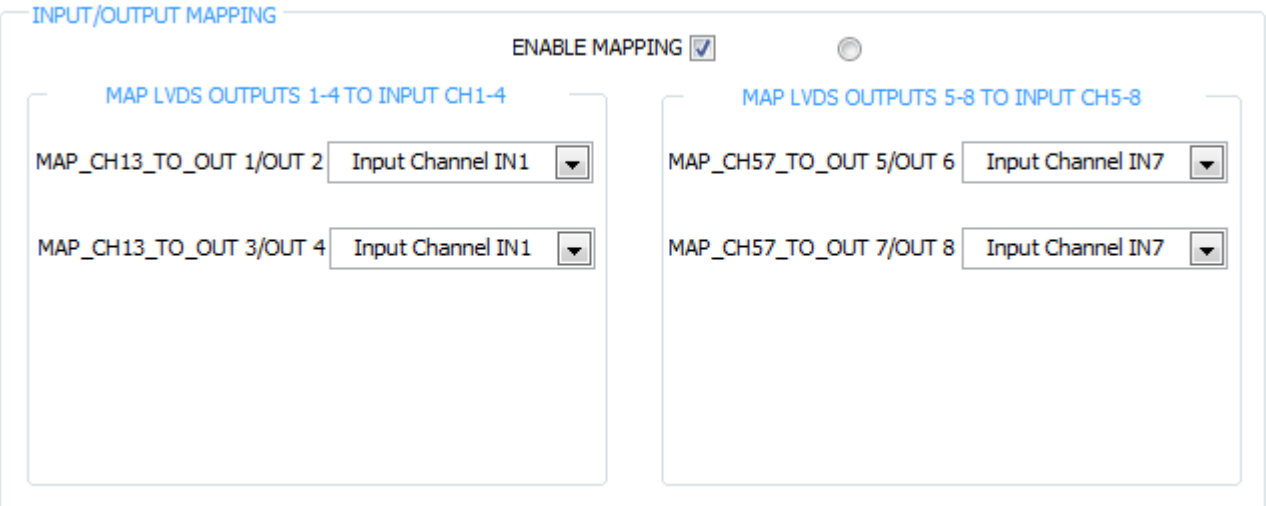

# **Figure 69. INPUT/OUTPUT MAPPING with EN\_INTERLEAVE = 1**

The remaining sections of the Digital Signal Processing tab are straightforward and explained by the info buttons provided.

# <span id="page-60-2"></span><span id="page-60-0"></span>**5.5 Channel Filter Tab**

The last tab is Channel Filter and contains the controls for the decimation filters as well as the integrated high pass filters. As shown in [Figure](#page-61-0) 70, the controls have interdependencies, reflecting the actual silicon implementation.

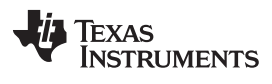

| High Speed Data Converter Pro                      |                          |                                                          |                                                                                   |                                                                    |                                                                                                    | $\mathbf{x}$<br>اما د                                  |  |  |  |  |
|----------------------------------------------------|--------------------------|----------------------------------------------------------|-----------------------------------------------------------------------------------|--------------------------------------------------------------------|----------------------------------------------------------------------------------------------------|--------------------------------------------------------|--|--|--|--|
|                                                    |                          |                                                          | File Instrument Options Data Capture Options Test Options Device GUI Options Help |                                                                    |                                                                                                    |                                                        |  |  |  |  |
| <b>JA</b> TEXAS                                    | <b>INSTRUMENTS</b>       |                                                          |                                                                                   | High Speed Data Converter Pro v2.10                                |                                                                                                    |                                                        |  |  |  |  |
| F[C                                                |                          | <b>ADC</b>                                               |                                                                                   | <b>DAC</b>                                                         | <b>ADS5296 GUI</b>                                                                                    |                                                        |  |  |  |  |
| ADS5296                                            | $\ddot{\phantom{1}}$     |                                                          | <b>Read Me First</b>                                                              |                                                                    |                                                                                                    | <b>High Level Test</b>                                 |  |  |  |  |
| Capture                                            |                          | <b>Top Level</b>                                         | <b>Test Pattern</b>                                                               | Digital Signal Processing                                          | <b>Channel Filter</b>                                                                                 | <b>SIMULATION</b>                                      |  |  |  |  |
| <b>Test Selection</b>                              |                          | CHANNEL 1                                                | <b>CHANNEL 2</b>                                                                  | CHANNEL 3                                                          | <b>CHANNEL 4</b>                                                                                      | Simulation                                             |  |  |  |  |
| <b>Single Tone</b>                                 | $\blacktriangledown$     | USE FILTER<br>Pre-stored/<br>Custom Coeff Use Pre-Stored | USE FILTER<br>Pre-stored/<br>Custom Coeff Use Pre-Stored<br>$\blacktriangledown$  | USE FILTER<br>Pre-stored/<br>Custom Coeff Use Pre-Stored<br>$\sim$ | USE FILTER<br>Pre-stored/<br>Custom Coeff Use Pre-Stored<br>$\rightarrow$<br>$\overline{\phantom{a}}$ | RECORD/PLAYBACK COMMAND SEOUENCE                       |  |  |  |  |
| <b>Value</b>                                       | Unit                     | SEL ODD TAP CH<br>24-tap                                 | SEL ODD TAP CH 24-tap                                                             | SEL ODD TAP CH<br>24-tap<br>$\overline{\phantom{a}}$               | SEL ODD TAP CH<br>24-tap<br>$\mathbf{v}$                                                              | Record Sequence                                        |  |  |  |  |
| <b>SNR</b><br>0.00<br><b>SFDR</b><br>0.00          | dBFs<br>dBc              | FILTER TYPE CH<br>SET <sub>1</sub>                       | FILTER TYPE CH<br>SET <sub>1</sub><br>l ve                                        | $\overline{\phantom{a}}$<br>FILTER TYPE CH<br>SET <sub>1</sub>     | FILTER TYPE CH<br>SET <sub>1</sub><br>$\mathbf{v}$<br>$\overline{\mathbf{v}}$                         | <b>Save Sequence</b>                                   |  |  |  |  |
| <b>THD</b><br>0.00                                 | dBFs                     | No Dec. $ -$                                             | No Dec. $ \rightarrow$                                                            | No Dec. -                                                          | No Dec. -                                                                                             |                                                        |  |  |  |  |
| <b>SINAD</b><br>0.00<br><b>ENOB</b><br>0.00        | dBFs<br><b>Bits</b>      | DEC RATE CH                                              | DEC RATE CH                                                                       | DEC RATE CH                                                        | DEC RATE CH<br>$\rightarrow$<br>$\overline{\phantom{0}}$                                              | <b>Playback Sequence</b>                               |  |  |  |  |
| Fund.<br>0.00                                      | dBFs                     | HPF EN CH<br>HPF CORNER CH<br>2                          | HPF EN CH<br>HPF CORNER CH                                                        | HPF EN CH<br>HPF_CORNER_CH<br>2                                    | HPF EN CH<br>$\overline{2}$                                                                           | Clear Sequence<br><b>Recorded Sequence</b>             |  |  |  |  |
| 0.00<br><b>Worst Spur</b>                          | dBFs                     |                                                          |                                                                                   |                                                                    | HPF_CORNER_CH                                                                                         | Index<br>Addr<br>Data<br>Ä                             |  |  |  |  |
| H <sub>D2</sub><br>dBFs<br>HD3<br>0.00             | Hz<br>$0.00E + 0$        | <b>CHANNEL 5</b><br>USE FILTER                           | <b>CHANNEL 6</b><br>USE FILTER                                                    | <b>CHANNEL 7</b><br>USE FILTER                                     | <b>CHANNEL 8</b><br>USE FILTER                                                                        |                                                        |  |  |  |  |
| HD <sub>4</sub><br>0.00                            | $1.00E + 6$              | Pre-stored/<br>Custom Coeff Use Pre-Stored               | Pre-stored/<br>Custom Coeff Use Pre-Stored<br>$\overline{\phantom{a}}$            | Pre-stored/<br>Use Pre-Stored<br>Custom Coeff                      | Pre-stored/<br>Custom Coeff Use Pre-Stored<br>$\overline{\mathbf{v}}$<br>$\rightarrow$                |                                                        |  |  |  |  |
| <b>HD5</b><br>0.00<br>HD <sub>6</sub>              | $1.00E + 6$              | SEL_ODD_TAP_CH<br>24-tap                                 | SEL ODD TAP CH<br>24-tap<br>$\overline{\phantom{a}}$                              | SEL ODD TAP CH<br>24-tap<br>$\overline{\phantom{a}}$               | SEL ODD TAP CH<br>24-tap<br>$\overline{\mathbf{v}}$<br>$\overline{\phantom{a}}$                       | ٠                                                      |  |  |  |  |
|                                                    |                          | FILTER TYPE CH<br>SET <sub>1</sub>                       | FILTER TYPE CH<br>SET <sub>1</sub><br>$\mathbf{v}$                                | FILTER TYPE CH<br>SET <sub>1</sub><br>$\overline{\phantom{a}}$     | FILTER_TYPE_CH<br>SET <sub>1</sub><br>$\overline{\phantom{a}}$<br>$\overline{\mathbf{v}}$             | $\overline{ }$<br>m.<br>٠                              |  |  |  |  |
| M1<br>M <sub>2</sub>                               |                          | DEC_RATE_CH<br>No Dec. $ -$                              | DEC_RATE_CH<br>No Dec. $ -$                                                       | DEC_RATE_CH<br>No Dec. -                                           | DEC_RATE_CH<br>No Dec. -<br>$\overline{\mathbf{v}}$<br>$\overline{\phantom{a}}$                       |                                                        |  |  |  |  |
| <b>Delta</b>                                       |                          | HPF_EN_CH                                                | HPF_EN_CH                                                                         | HPF_EN_CH                                                          | HPF_EN_CH                                                                                             | address x<br>38<br>Data $ $ $\times$<br>$\overline{0}$ |  |  |  |  |
| <b>Test Parameters</b>                             |                          | HPF CORNER CH<br>2                                       | HPF CORNER CH<br>2                                                                | HPF CORNER CH<br>2                                                 | HPF CORNER CH<br>2                                                                                    | DIGITAL WAVEFORM GRAPH-WRITE                           |  |  |  |  |
| Muto Calculation of<br><b>Coherent Frequencies</b> |                          | EN_DIG_FILTER                                            |                                                                                   |                                                                    |                                                                                                    | SCLK-                                                  |  |  |  |  |
| Analysis Window (samples)                          |                          |                                                          |                                                                                   |                                                                    |                                                                                                    | $SDATA - 0$<br>$\Omega$                                |  |  |  |  |
| 65536<br><b>ADC Outout Data Rate</b>               | $\overline{\phantom{a}}$ |                                                          |                                                                                   |                                                                    |                                                                                                    | $\mathbf{0}$<br>SEN-                                   |  |  |  |  |
| 80M                                                |                          |                                                          |                                                                                   |                                                                    |                                                                                                    |                                                        |  |  |  |  |
| ADC Input Target Frequency                         |                          |                                                          |                                                                                   |                                                                    |                                                                                                    | <b>Reset Channels</b>                                  |  |  |  |  |
| 15.49926758M                                       |                          |                                                          |                                                                                   |                                                                    |                                                                                                    | $-Select-$<br>$\overline{\mathbf{v}}$                  |  |  |  |  |
|                                                    |                          |                                                          |                                                                                   |                                                                    |                                                                                                    |                                                        |  |  |  |  |
|                                                    |                          |                                                          |                                                                                   |                                                                    |                                                                                                    | <b>DEVICE STATUS</b>                                   |  |  |  |  |
|                                                    |                          |                                                          |                                                                                   |                                                                    |                                                                                                    | Working.<br><b>Send TSW Parameters</b>                 |  |  |  |  |
|                                                    |                          |                                                          |                                                                                   |                                                                    |                                                                                                    |                                                        |  |  |  |  |
|                                                    |                          | <b>Firmware Version = "0.2"</b>                          |                                                                                   | TSW 1400 Board = TIWAKA6L                                          |                                                                                                    | <b>Interface Type = ADC FIRMWARE</b>                   |  |  |  |  |
| Clear ADC Plot                                     |                          |                                                          | 5/17/2013 1:54:28 PM                                                              | Build - 04/30/2013                                                 | <b>CONNECTED</b>                                                                                      | <b>ED</b> TEXAS INSTRUMENTS                            |  |  |  |  |

**Figure 70. Channel Filter Tab**

<span id="page-61-0"></span>Checking the **EN\_DIG\_FILTER** box causes the **USE\_FILTER** control to become un-greyed and enabled for all eight channels as shown in [Figure](#page-62-0) 71.

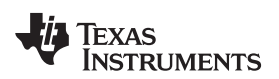

| High Speed Data Converter Pro                                                   |                                                                                   |                                                                                           |                                                                                            |                                                                                             |                                                                                           | $\mathbf{x}$<br>ادار د                                        |  |  |  |  |
|---------------------------------------------------------------------------------|-----------------------------------------------------------------------------------|-------------------------------------------------------------------------------------------|--------------------------------------------------------------------------------------------|---------------------------------------------------------------------------------------------|-------------------------------------------------------------------------------------------|---------------------------------------------------------------|--|--|--|--|
|                                                                                 | File Instrument Options Data Capture Options Test Options Device GUI Options Help |                                                                                           |                                                                                            |                                                                                             |                                                                                           |                                                               |  |  |  |  |
| Jis<br><b>TEXAS</b>                                                             | <b>INSTRUMENTS</b>                                                                |                                                                                           |                                                                                            | High Speed Data Converter Pro v2.10                                                         |                                                                                           |                                                               |  |  |  |  |
| ≁                                                                               |                                                                                   | <b>ADC</b>                                                                                | Eico<br><b>Legacy</b>                                                                      | <b>DAC</b>                                                                                  |                                                                                           | <b>ADS5296 GUI</b>                                            |  |  |  |  |
| ADS5296                                                                         | $\overline{\mathbf{r}}$                                                           |                                                                                           | <b>Read Me First</b>                                                                       |                                                                                             | <b>High Level Test</b>                                                                    |                                                               |  |  |  |  |
| Capture                                                                         |                                                                                   | <b>Top Level</b>                                                                          | <b>Test Pattern</b>                                                                        | Digital Signal Processing                                                                   | <b>Channel Filter</b>                                                                     | <b>SIMULATION</b>                                             |  |  |  |  |
| <b>Test Selection</b>                                                           |                                                                                   | <b>CHANNEL 1</b>                                                                          | <b>CHANNEL 2</b>                                                                           | <b>CHANNEL 3</b>                                                                            | <b>CHANNEL 4</b>                                                                          | Simulation                                                    |  |  |  |  |
| <b>Single Tone</b>                                                              | $\overline{\phantom{a}}$                                                          | <b>USE FILTER</b><br>Pre-stored/<br>Use Pre-Stored $\blacktriangledown$<br>Custom Coeff   | USE FILTER<br>Pre-stored/<br>Use Pre-Stored v<br>Custom Coeff                              | USE_FILTER<br>Pre-stored/<br>Custom Coeff Use Pre-Stored                                    | <b>USE FILTER</b><br>Pre-stored/<br>Use Pre-Stored $\rightarrow$<br>Custom Coeff          | RECORD/PLAYBACK COMMAND SEQUENCE                              |  |  |  |  |
| Value<br><b>SNR</b><br>0.00                                                     | <b>Unit</b><br>dBFs                                                               | SEL ODD TAP CH 24-tap                                                                     | SEL ODD TAP CH<br>24-tap                                                                   | SEL ODD TAP CH 24-tap                                                                       | SEL ODD TAP CH 24-tap<br>$\overline{\phantom{a}}$                                         | Record Sequence                                               |  |  |  |  |
| <b>SFDR</b><br>0.00<br><b>THD</b><br>0.00                                       | dBc<br>dBFs                                                                       | FILTER TYPE CH<br>SET <sub>1</sub><br>$\rightarrow$                                       | FILTER TYPE CH<br>SET <sub>1</sub><br>$\overline{\phantom{a}}$                             | FILTER TYPE CH<br>SET <sub>1</sub><br>$\overline{\phantom{a}}$                              | FILTER TYPE CH<br>SET <sub>1</sub><br>$\overline{\phantom{a}}$                            | Save Sequence                                                 |  |  |  |  |
| <b>SINAD</b><br>0.00                                                            | dBFs                                                                              | DEC RATE CH<br>No Dec. -<br>$\overline{\phantom{a}}$                                      | No Dec. -<br>DEC RATE CH<br>$\sim$                                                         | No Dec. $ \rightarrow$<br>DEC RATE CH                                                       | DEC_RATE_CH<br>No Dec. -<br>l ve                                                          | Playback Sequence                                             |  |  |  |  |
| <b>ENOB</b><br>0.00                                                             | <b>Bits</b>                                                                       | HPF EN CH                                                                                 | HPF EN CH                                                                                  | HPF EN CH                                                                                   | HPF EN CH                                                                                 | Clear Sequence                                                |  |  |  |  |
| 0.00<br>Fund.<br>0.00<br><b>Worst Spur</b>                                      | dBFs<br>dBFs                                                                      | HPF_CORNER_CH<br>2                                                                        | HPF CORNER CH<br>2                                                                         | HPF_CORNER_CH<br>2                                                                          | HPF_CORNER_CH<br>2                                                                        | <b>Recorded Sequence</b>                                      |  |  |  |  |
| HD <sub>2</sub><br>dBFs                                                         | Hz                                                                                | <b>CHANNEL 5</b>                                                                          | CHANNEL 6                                                                                  | <b>CHANNEL 7</b>                                                                            | CHANNEL 8<br>USE FILTER                                                                   | Index<br>Addr<br>Data<br>٠                                    |  |  |  |  |
| HD3<br>0.00<br>HD4<br>0.00                                                      | $0.00E + 0$<br>$1.00E + 6$                                                        | USE FILTER<br>Pre-stored/<br>Custom Coeff Use Pre-Stored<br>$\overline{\phantom{a}}$      | USE FILTER<br>Pre-stored/<br>Custom Coeff Use Pre-Stored<br>$\rightarrow$                  | <b>USE FILTER</b><br>Pre-stored/<br>Custom Coeff Use Pre-Stored<br>$\overline{\phantom{a}}$ | Pre-stored/<br>Custom Coeff Use Pre-Stored<br>l vi                                        |                                                               |  |  |  |  |
| HD5<br>0.00                                                                     | $1.00E + 6$                                                                       | SEL ODD TAP CH<br>24-tap                                                                  | SEL ODD TAP CH 24-tap                                                                      | SEL ODD TAP CH 24-tap<br>$\overline{\mathbf{v}}$                                            | SEL ODD TAP CH<br>24-tap                                                                  |                                                               |  |  |  |  |
| HD <sub>6</sub>                                                                 |                                                                                   | $\overline{\mathbf{v}}$<br>FILTER TYPE CH<br>SET <sub>1</sub><br>$\overline{\phantom{a}}$ | $\overline{\phantom{a}}$<br>FILTER TYPE CH<br>SET <sub>1</sub><br>$\overline{\phantom{a}}$ | FILTER TYPE CH<br>SET <sub>1</sub><br>$\overline{\phantom{a}}$                              | $\overline{\mathbf{v}}$<br>$\overline{\phantom{a}}$<br>FILTER TYPE CH<br>SET <sub>1</sub> | $\leftarrow$<br>m                                             |  |  |  |  |
| M1                                                                              |                                                                                   | DEC RATE CH<br>No Dec. $ -$                                                               | DEC RATE CH<br>No Dec. $ -$                                                                | DEC RATE CH<br>No Dec. $ \rightarrow$                                                       | DEC RATE CH<br>No Dec. $ -$                                                               |                                                               |  |  |  |  |
| M <sub>2</sub><br><b>Delta</b>                                                  |                                                                                   | HPF EN CH                                                                                 | HPF EN CH                                                                                  | HPF EN CH                                                                                   | HPF_EN_CH                                                                                 | $address \times$<br>29<br>Data $  \times  $<br>$\overline{2}$ |  |  |  |  |
| <b>Test Parameters</b>                                                          |                                                                                   | HPF CORNER CH<br>2                                                                        | HPF CORNER CH<br>2                                                                         | HPF CORNER CH<br>2                                                                          | HPF_CORNER_CH<br>$\overline{2}$                                                           | DIGITAL WAVEFORM GRAPH-WRITE                                  |  |  |  |  |
| Auto Calculation of<br><b>Coherent Frequencies</b><br>Analysis Window (samples) |                                                                                   | EN_DIG_FILTER V                                                                           |                                                                                            |                                                                                             |                                                                                           | $SCIK -$<br><b>SDATA</b><br>-0<br>n                           |  |  |  |  |
| 65536<br><b>ADC Output Data Rate</b>                                            | $\blacktriangledown$                                                              |                                                                                           |                                                                                            |                                                                                             |                                                                                           | $\theta$<br>$SEN -$                                           |  |  |  |  |
| 80M                                                                             |                                                                                   |                                                                                           |                                                                                            |                                                                                             |                                                                                           | <b>Reset Channels</b>                                         |  |  |  |  |
| <b>ADC Input Target Frequency</b>                                               |                                                                                   |                                                                                           |                                                                                            |                                                                                             |                                                                                           | $-Select-$<br>▾                                               |  |  |  |  |
| 15.49926758M                                                                    |                                                                                   |                                                                                           |                                                                                            |                                                                                             |                                                                                           | <b>DEVICE STATUS</b><br>Ready<br>Idle                         |  |  |  |  |
|                                                                                 |                                                                                   | <b>Firmware Version = "0.2"</b>                                                           |                                                                                            | TSW 1400 Board = TIWAKA6L                                                                   |                                                                                           | <b>Interface Type = ADC_FIRMWARE</b>                          |  |  |  |  |
| Waiting for user input                                                          |                                                                                   |                                                                                           | 5/17/2013 2:00:59 PM                                                                       | Build - 04/30/2013                                                                          | <b>ED</b> TEXAS INSTRUMENTS<br>CONNECTED<br>Idle                                          |                                                               |  |  |  |  |

**Figure 71. EN\_DIG\_FILTER = 1**

<span id="page-62-0"></span>At this point, the user can invoke the high pass filter for any channel by checking the box **HPF\_EN\_CH**. The box just below labeled **HPF\_CORNER\_CH** becomes active, as shown in [Figure](#page-62-1) 72, and the corner frequency can be set to one of sixteen values, with zero being the highest corner frequency available.

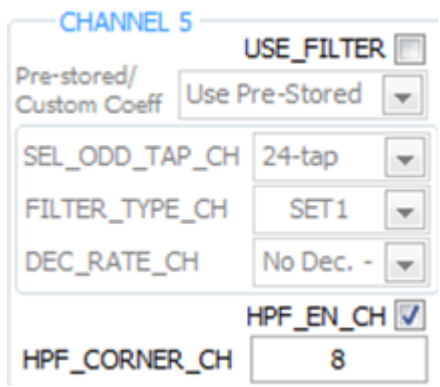

**Figure 72. Channel 5 High Pass Filter Enabled**

<span id="page-62-1"></span>The ADS526's digital processing block includes the option to filter and decimate the ADC outputs digitally. Various decimation rates and filters are supported including decimation by 2, 4, or 8, low-pass, high-pass, and band-pass filters. To invoke this block the **USE\_FILTER** box must be checked, thus, enabling all controls associated with the digital and decimation filters as shown in [Figure](#page-63-0) 73.

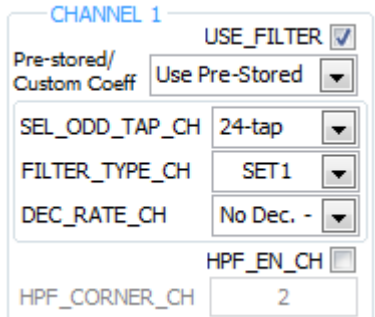

**Figure 73. Channel 1 Digital Filter Enabled**

<span id="page-63-0"></span>The user has the option to use pre-defined filter coefficients or define custom coefficients. When Use Pre-Stored Filter Coeff is selected, one of six pre-defined filter types, depending on the state of **FILTER TYPE SEL, will be configured. The Digital Filters Table of the datasheet describes these** configurations and is available through the info button on this tab. In addition, the six pre-defined filters are presented graphically at the bottom of the Channel Filter tab when the channel chosen to view (from View Pre-Stored/Custom Filter Coeff section at bottom left) has Use Pre-Stored selected.

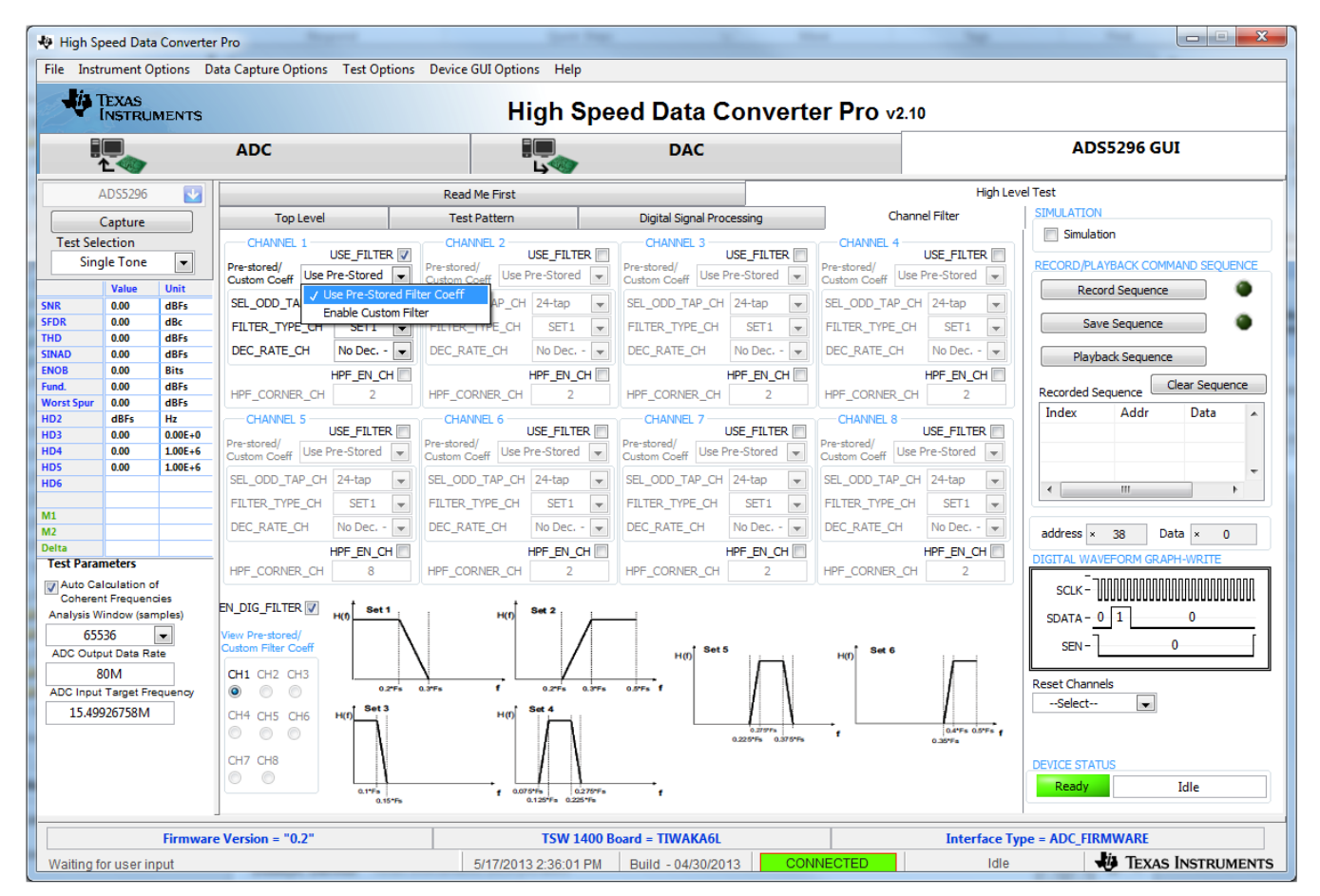

**Figure 74. Channel 1 Pre-Stored Digital Filter Enabled**

If, instead, Enable Custom Filter is selected, then all controls associated with the pre-defined filters become inactive as shown in [Figure](#page-64-0) 75. In addition, the graphs of the pre-stored filters are replaced with the twelve registers that hold the twelve, 12-bit, signed coefficients for one custom filter.

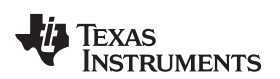

| High Speed Data Converter Pro |                                        |                            |                                                                              |                                                                  |                             |                             |                                                    |                          |                                |                           |                |                                               |                             |                             |                       |                                              |                                      |                                  | اما د                               | $\mathbf{x}$             |
|-------------------------------|----------------------------------------|----------------------------|------------------------------------------------------------------------------|------------------------------------------------------------------|-----------------------------|-----------------------------|----------------------------------------------------|--------------------------|--------------------------------|---------------------------|----------------|-----------------------------------------------|-----------------------------|-----------------------------|-----------------------|----------------------------------------------|--------------------------------------|----------------------------------|-------------------------------------|--------------------------|
|                               |                                        |                            | File Instrument Options Data Capture Options Test Options Device GUI Options |                                                                  |                             |                             | Help                                               |                          |                                |                           |                |                                               |                             |                             |                       |                                              |                                      |                                  |                                     |                          |
|                               | <b>TIA</b> TEXAS<br><b>INSTRUMENTS</b> |                            |                                                                              |                                                                  |                             |                             |                                                    |                          |                                |                           |                | High Speed Data Converter Pro v2.10           |                             |                             |                       |                                              |                                      |                                  |                                     |                          |
|                               | ᠰ                                      |                            | <b>ADC</b>                                                                   |                                                                  |                             |                             | 20 L<br>تهجا                                       |                          |                                | <b>DAC</b>                |                |                                               |                             |                             |                       |                                              |                                      | <b>ADS5296 GUI</b>               |                                     |                          |
|                               | ADS5296                                | R                          |                                                                              |                                                                  |                             | <b>Read Me First</b>        |                                                    |                          |                                |                           |                |                                               |                             |                             |                       |                                              | <b>High Level Test</b>               |                                  |                                     |                          |
|                               | Capture                                |                            | <b>Top Level</b>                                                             |                                                                  |                             | <b>Test Pattern</b>         |                                                    |                          |                                | Digital Signal Processing |                |                                               |                             |                             | <b>Channel Filter</b> |                                              | <b>SIMULATION</b>                    |                                  |                                     |                          |
| <b>Test Selection</b>         |                                        |                            | CHANNEL 1                                                                    |                                                                  |                             | <b>CHANNEL 2</b>            |                                                    |                          |                                | <b>CHANNEL 3</b>          |                |                                               |                             | CHANNEL 4                   |                       |                                              | Simulation                           |                                  |                                     |                          |
|                               | <b>Single Tone</b>                     | $\blacktriangledown$       | Pre-stored/<br>Custom Coeff                                                  | USE FILTER V<br><b>Enable Custom</b><br>$\overline{\phantom{a}}$ | Pre-stored/<br>Custom Coeff |                             | USE FILTER<br>Use Pre-Stored $\blacktriangleright$ |                          | Pre-stored/<br>Custom Coeff    |                           | Use Pre-Stored | <b>USE FILTER</b><br>$\overline{\phantom{a}}$ | Pre-stored/<br>Custom Coeff |                             | Use Pre-Stored        | <b>USE FILTER</b><br>$\overline{\mathbf{v}}$ |                                      | RECORD/PLAYBACK COMMAND SEQUENCE |                                     |                          |
| <b>SNR</b>                    | Value<br>0.00                          | Unit<br>dBFs               | SEL ODD TAP CH                                                               | 24-tap                                                           |                             | SEL ODD TAP CH 24-tap       |                                                    |                          |                                | SEL ODD TAP CH 24-tap     |                |                                               |                             | SEL ODD TAP CH              | 24-tap                | $\overline{\mathbf{v}}$                      |                                      | <b>Record Sequence</b>           |                                     |                          |
| <b>SFDR</b>                   | 0.00                                   | dBc                        | FILTER TYPE CH                                                               | SET <sub>1</sub>                                                 |                             | FILTER TYPE CH              | SET <sub>1</sub>                                   | $\overline{\phantom{a}}$ |                                | FILTER TYPE CH            |                | SET <sub>1</sub><br>$\overline{\phantom{a}}$  |                             | FILTER TYPE CH              | SET <sub>1</sub>      | $\overline{\phantom{a}}$                     |                                      | Save Sequence                    |                                     |                          |
| <b>THD</b><br><b>SINAD</b>    | 0.00<br>0.00                           | dBFs<br>dBFs               | DEC RATE CH                                                                  | Dec. by 4<br>l w                                                 |                             | DEC RATE CH                 | Dec. by $4 \rightarrow$                            |                          | DEC RATE CH                    |                           |                | Dec. by $4 \rightarrow$                       |                             | DEC RATE CH                 |                       | Dec. by $4 \rightarrow$                      |                                      | <b>Playback Sequence</b>         |                                     |                          |
| <b>ENOB</b>                   | 0.00                                   | <b>Bits</b>                |                                                                              | HPF EN CH                                                        |                             |                             | HPF EN CH                                          |                          |                                |                           |                | HPF EN CH                                     |                             |                             |                       | HPF_EN_CH                                    |                                      |                                  |                                     |                          |
| Fund.<br><b>Worst Spur</b>    | 0.00<br>0.00                           | dBFs<br>dBFs               | HPF CORNER CH                                                                | フ                                                                |                             | HPF CORNER CH               | 2                                                  |                          |                                | HPF CORNER CH             |                | 2                                             |                             | HPF CORNER CH               |                       | 2                                            | Recorded Sequence                    |                                  | Clear Sequence                      |                          |
| HD <sub>2</sub>               | dBFs                                   | Hz                         | <b>CHANNEL 5</b>                                                             |                                                                  |                             | CHANNEL 6                   |                                                    |                          |                                | <b>CHANNEL 7</b>          |                |                                               |                             | <b>CHANNEL 8</b>            |                       |                                              | Index                                | Addr                             | Data                                | $\overline{\phantom{a}}$ |
| HD <sub>3</sub>               | 0.00                                   | $0.00E + 0$                | Pre-stored/                                                                  | USE FILTER                                                       | Pre-stored/                 |                             | USE FILTER                                         |                          | Pre-stored/                    |                           |                | USE FILTER                                    | Pre-stored/                 |                             |                       | USE FILTER                                   |                                      |                                  |                                     |                          |
| HD4<br>HD <sub>5</sub>        | 0.00<br>0.00                           | $1.00E + 6$<br>$1.00E + 6$ | Custom Coeff Use Pre-Stored v                                                |                                                                  |                             | Custom Coeff Use Pre-Stored |                                                    |                          | Custom Coeff Use Pre-Stored    |                           |                | l w                                           |                             | Custom Coeff Use Pre-Stored |                       | $\rightarrow$                                |                                      |                                  |                                     |                          |
| HD <sub>6</sub>               |                                        |                            | SEL ODD TAP CH                                                               | 24-tap                                                           |                             | SEL ODD TAP CH              | 24-tap                                             | $\overline{\phantom{a}}$ |                                | SEL ODD TAP CH            | 24-tap         | $\overline{\mathbf{v}}$                       |                             | SEL ODD TAP CH              | 24-tap                | $\mathbf{v}$                                 | $\leftarrow$                         | ш                                |                                     |                          |
| M1                            |                                        |                            | FILTER TYPE CH                                                               | SET <sub>1</sub><br>$\overline{\phantom{a}}$                     |                             | FILTER TYPE CH              | SET <sub>1</sub>                                   | $\overline{\phantom{a}}$ |                                | FILTER TYPE CH            |                | SET <sub>1</sub><br>$\overline{\phantom{a}}$  |                             | FILTER TYPE CH              | SET <sub>1</sub>      | $\sim$                                       |                                      |                                  |                                     |                          |
| M <sub>2</sub>                |                                        |                            | DEC RATE CH                                                                  | Dec. by $4 \times$                                               |                             | DEC RATE CH                 | Dec. by $4 \mid \mathbf{v} \mid$                   |                          | DEC RATE CH                    |                           |                | Dec. by $4 \mid \mathbf{v} \mid$              | DEC RATE CH                 |                             |                       | Dec. by $4 \times$                           | address x                            | 38                               | Data $  \times  $<br>$\overline{2}$ |                          |
| <b>Delta</b>                  |                                        |                            |                                                                              | HPF EN CH                                                        |                             |                             | HPF EN CH                                          |                          |                                |                           |                | HPF EN CH                                     |                             |                             |                       | HPF EN CH                                    |                                      | DIGITAL WAVEFORM GRAPH-WRITE     |                                     |                          |
| <b>Test Parameters</b>        |                                        |                            | HPF CORNER CH                                                                | я                                                                |                             | HPF CORNER CH               | ヮ                                                  |                          | HPF CORNER CH                  |                           |                | 2                                             |                             | HPF CORNER CH               |                       | -2                                           |                                      |                                  |                                     |                          |
| Auto Calculation of           | <b>Coherent Frequencies</b>            |                            |                                                                              | Custom Filt Addr                                                 | $\times$ 5A                 |                             | Custom Filt Addr   × 5B                            |                          |                                | Custom Filt Addr   × 5C   |                |                                               |                             | Custom Filt Addr   × 5D     |                       |                                              | $SCLK -$                             |                                  |                                     |                          |
| Analysis Window (samples)     |                                        |                            | EN DIG FILTER                                                                | N <sub>4</sub><br>N3                                             | N <sub>2</sub><br>N1        | N4                          | N3                                                 | N <sub>2</sub>           | N1                             | N4                        | N3             | N2<br>N1                                      | N4                          | N3                          | N2                    | N1                                           | $SDATA - 0$                          | $\mathbf{1}$                     | $\Omega$                            |                          |
| 65536                         |                                        | $\overline{\phantom{a}}$   | View Pre-stored/<br>Custom Filter Coeff                                      | $\times 8$<br>$\times 0$                                         | $\times 0$<br>$\times 0$    | $\times 8$                  | $\times 0$                                         | $\times 0$               | $\vert \times 0 \vert$         | $\times 8$                | $\times 0$     | $\times 0$<br>$\times 0$                      | $\times 8$                  | $\times 0$                  | $\times 0$            | $\times 0$                                   | <b>SFN</b>                           |                                  | $\mathbf{0}$                        |                          |
|                               | <b>ADC Output Data Rate</b><br>80M     |                            |                                                                              | Custom Filt Addr   × 5E                                          |                             |                             | Custom Filt Addr                                   | $\times$ 5F              |                                | Custom Filt Addr          |                | $\times 60$                                   |                             | Custom Filt Addr   × 61     |                       |                                              |                                      |                                  |                                     |                          |
|                               | <b>ADC Input Target Frequency</b>      |                            | CH1 CH2 CH3<br>$\circledcirc$<br>$\odot$<br>$\circledcirc$                   | N <sub>4</sub><br>N3                                             | N2<br>N1                    | N4                          | N3                                                 | N <sub>2</sub>           | N1                             | N4                        | N3             | N <sub>2</sub><br>N1                          | N4                          | N3                          | N <sub>2</sub>        | N1                                           | <b>Reset Channels</b>                |                                  |                                     |                          |
|                               | 15.49926758M                           |                            | CH4 CH5 CH6                                                                  | $\times 0$<br>$\times 8$                                         | $\times 0$<br>×0            | $\times 8$                  | $\times 0$                                         | $\times 0$               | $\mathbf{1} \times \mathbf{0}$ | $\times 8$                | $\times 0$     | $\times 0$<br>×0                              | $\times 8$                  | $\times 0$                  | $\mathbf{x}$ 0        | ×O                                           | --Select--                           | $\blacksquare$                   |                                     |                          |
|                               |                                        |                            | $^{\circ}$<br>$\odot$<br>$\odot$                                             | Custom Filt Addr                                                 | ×62                         |                             | Custom Filt Addr                                   | $\times 63$              |                                | Custom Filt Addr          |                | ×64                                           |                             | Custom Filt Addr            | $\times 65$           |                                              | --Select an Option--                 | Save/Load Custom Filter Coeffs   |                                     | ᆔ                        |
|                               |                                        |                            | CH7 CH8                                                                      | N <sub>4</sub><br>N3                                             | N2<br>N1                    | N <sub>4</sub>              | N3                                                 | N <sub>2</sub>           | N1                             | N4                        | N3             | N <sub>2</sub><br>N1                          | N4                          | N3                          | N <sub>2</sub>        | N1                                           |                                      |                                  |                                     |                          |
|                               |                                        |                            | Ô<br>$\circ$                                                                 | $\times 8$<br>$\times 0$                                         | $\times 0$<br>$\times 0$    | $\times 8$                  | $\times 0$                                         | $\times 0$               | $\times 0$                     | $\times 8$                | $\times 0$     | $\times 0$<br>$\times 0$                      | $\times 8$                  | $\times 0$                  | $\mathbf{R}$          | $\times 0$                                   | <b>DEVICE STATUS</b><br><b>Ready</b> |                                  | Idle                                |                          |
|                               |                                        |                            |                                                                              |                                                                  |                             |                             |                                                    |                          |                                |                           |                |                                               |                             |                             |                       |                                              |                                      |                                  |                                     |                          |
|                               |                                        |                            | Firmware Version = "0.2"                                                     |                                                                  |                             |                             |                                                    |                          | TSW 1400 Board = TIWAKA6L      |                           |                |                                               |                             |                             |                       |                                              | <b>Interface Type = ADC FIRMWARE</b> |                                  |                                     |                          |
|                               |                                        |                            |                                                                              |                                                                  |                             |                             |                                                    |                          |                                | Build - 04/30/2013        |                |                                               | CONNECTED                   |                             |                       | Idle                                         |                                      | -lis                             | <b>TEXAS INSTRUMENTS</b>            |                          |
| Waiting for user input        |                                        |                            |                                                                              |                                                                  |                             |                             | 5/17/2013 3:10:32 PM                               |                          |                                |                           |                |                                               |                             |                             |                       |                                              |                                      |                                  |                                     |                          |

**Figure 75. Channel 1 Custom Digital Filter Enabled**

<span id="page-64-0"></span>Because of the large number of inputs required to define all eight custom filters ( $8 \times 12 = 96$  coefficients), the GUI provides a means for loading coefficients from a text file, saving coefficients to a text file, and resetting filter coefficient values.. This control is located in the bottom right corner of Channel Filter tab. As shown in [Figure](#page-64-1) 76, Reset Channels can be applied to only Pre-stored Filters, only Custom Filters, or to all filters.

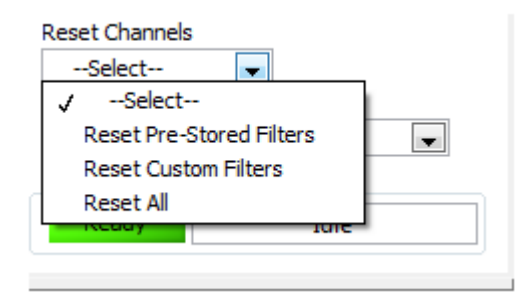

**Figure 76. Reset Channels on Channel Filter Tab**

<span id="page-64-1"></span>The Save/Load Custom Filter Coeffs drop-down menu, as shown in [Figure](#page-65-0) 77, can be used to save the currently displayed channel's custom coefficients to a file or all channels' custom coefficients to a file.

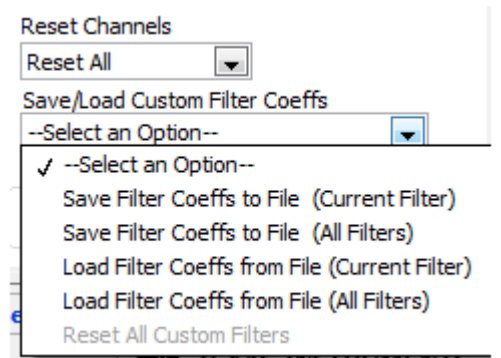

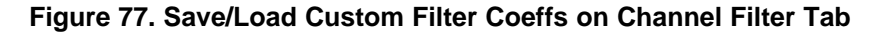

<span id="page-65-0"></span>Likewise, one can load the custom coefficients for the current channel or for all channels. The current channel is indicated on the lower left corner in the View Pre-stored/Custom Filter Coeff section shown in [Figure](#page-65-1) 78. Only those channels whose **USE\_FILTER** bit are enabled are active, and thus, available for viewing.

| $\mathbf{x}$<br>$ -$<br>High Speed Data Converter Pro                             |                                                                                                    |                                                                                                    |                                                                                                    |                                                                                                    |                                            |  |  |  |  |
|-----------------------------------------------------------------------------------|----------------------------------------------------------------------------------------------------|----------------------------------------------------------------------------------------------------|----------------------------------------------------------------------------------------------------|----------------------------------------------------------------------------------------------------|--------------------------------------------|--|--|--|--|
| File Instrument Options Data Capture Options Test Options Device GUI Options Help |                                                                                                    |                                                                                                    |                                                                                                    |                                                                                                    |                                            |  |  |  |  |
| - 13<br>TEXAS<br>High Speed Data Converter Pro v2.10<br><b>INSTRUMENTS</b>        |                                                                                                    |                                                                                                    |                                                                                                    |                                                                                                    |                                            |  |  |  |  |
|                                                                                   | <b>ADC</b>                                                                                             | E) E<br>$\sim$                                                                                                    | <b>DAC</b>                                                                                           |                                                                                                    | <b>ADS5296 GUI</b>                         |  |  |  |  |
| kb.<br>ADS5296                                                                    |                                                                                                    | Read Me First                                                                                                    |                                                                                                    | <b>High Level Test</b>                                                                                               |                                            |  |  |  |  |
| Capture                                                                           | <b>Top Level</b>                                                                                       | <b>Test Pattern</b>                                                                                                    | Digital Signal Processing                                                                            | <b>Channel Filter</b>                                                                                                | <b>SIMULATION</b>                          |  |  |  |  |
| <b>Test Selection</b>                                                             | CHANNEL 1                                                                                              | <b>CHANNEL 2</b>                                                                                                    | <b>CHANNEL 3</b>                                                                                     | CHANNEL 4                                                                                                    | Simulation                                 |  |  |  |  |
| $\overline{\phantom{a}}$<br><b>Single Tone</b>                                    | USE FILTER V<br>Pre-stored/<br><b>Enable Custom</b><br>$\overline{\phantom{a}}$<br><b>Custom Coeff</b> | USE FILTER V<br>Custom Coeff Enable Custom<br>$\overline{\phantom{a}}$                                                     | USE FILTER V<br>Pre-stored/<br><b>Enable Custom</b><br>$\blacksquare$<br>Custom Coeff                | USE_FILTER V<br>Pre-stored/<br><b>Enable Custom</b><br>$\overline{\phantom{a}}$<br>Custom Coeff                      | RECORD/PLAYBACK COMMAND SEOUENCE           |  |  |  |  |
| Value<br>Unit<br><b>SNR</b><br>0.00<br>dBFs                                       | SEL_ODD_TAP_CH<br>24-tap                                                                               | SEL_ODD_TAP_CH<br>24-tap                                                                                                   | SEL_ODD_TAP_CH 24-tap                                                                                | SEL_ODD_TAP_CH 24-tap<br>$\overline{\mathbf{v}}$                                                                     | <b>Record Sequence</b>                     |  |  |  |  |
| <b>SFDR</b><br>0.00<br>dBc                                                        | FILTER_TYPE_CH<br>SET <sub>1</sub><br>$\overline{\phantom{a}}$                                         | FILTER TYPE CH<br>SET <sub>1</sub><br>$\overline{\phantom{a}}$                                                             | FILTER TYPE CH<br>SET <sub>1</sub><br>$\overline{\phantom{a}}$                                       | FILTER TYPE CH<br>SET <sub>1</sub><br>$\overline{\mathbf{v}}$                                                        | Save Sequence                              |  |  |  |  |
| <b>THD</b><br>0.00<br>dBFs<br><b>SINAD</b><br>0.00<br>dBFs                        | DEC RATE CH<br>Dec. by $2 \rightarrow$                                                                 | DEC RATE CH<br>Dec. by $2 \rightarrow$                                                                                     | DEC RATE CH<br>Dec. by $2 -$                                                                         | DEC RATE CH<br>Dec. by $2 \rightarrow$                                                                               |                                            |  |  |  |  |
| <b>ENOB</b><br>0.00<br><b>Bits</b>                                                | HPF EN CH                                                                                              | HPF EN CH                                                                                                    | HPF EN CH                                                                                            | HPF EN CH                                                                                                    | Playback Sequence                          |  |  |  |  |
| Fund.<br>0.00<br>dBFs<br>0.00<br>dBFs<br><b>Worst Spur</b>                        | HPF CORNER CH                                                                                          | HPF CORNER CH                                                                                                    | HPF CORNER CH<br>,                                                                                   | HPF_CORNER_CH<br>2                                                                                                   | Clear Sequence<br><b>Recorded Sequence</b> |  |  |  |  |
| HD <sub>2</sub><br>dBFs<br>Hz                                                     | <b>CHANNEL 5</b>                                                                                       | $-$ CHANNEL 6                                                                                                    | <b>CHANNEL 7</b>                                                                                     | <b>CHANNEL 8</b>                                                                                                    | Index<br>Addr<br>Data<br>A                 |  |  |  |  |
| HD <sub>3</sub><br>0.00<br>$0.00E + 0$                                            | USE_FILTER<br>Pre-stored/                                                                              | <b>USE FILTER</b>                                                                                                    | USE FILTER<br>Pre-stored/                                                                            | <b>USE FILTER</b><br>Pre-stored/                                                                                     |                                            |  |  |  |  |
| HD4<br>0.00<br>$1.00E + 6$<br>H <sub>D5</sub><br>0.00<br>$1.00E + 6$              | Custom Coeff Enable Custom<br>$\mathbf{v}$                                                             | Custom Coeff Enable Custom<br>$\overline{\phantom{a}}$                                                                     | Custom Coeff Enable Custom<br>$\overline{\mathbf v}$                                                 | Custom Coeff Enable Custom<br>$\overline{\phantom{a}}$                                                               |                                            |  |  |  |  |
| H <sub>D</sub> <sub>6</sub>                                                       | SEL ODD TAP CH 24-tap<br>$\overline{\phantom{a}}$                                                      | SEL ODD TAP CH 24-tap<br>$\overline{\phantom{a}}$                                                                          | SEL ODD TAP CH<br>24-tap                                                                             | SEL ODD TAP CH<br>24-tap<br>$\mathcal{F}$                                                                            | $\leftarrow$<br>Ш<br>$\mathbf{r}$          |  |  |  |  |
| M1                                                                                | FILTER_TYPE_CH<br>SET <sub>1</sub><br>$\overline{\mathbf{v}}$                                          | FILTER TYPE CH<br>SET <sub>1</sub><br>$\overline{\mathbf{v}}$                                                              | FILTER TYPE CH<br>SET <sub>1</sub><br>$\overline{\mathbf{v}}$                                        | FILTER TYPE CH<br>SET <sub>1</sub><br>$\mathcal{P}$                                                                  |                                            |  |  |  |  |
| M <sub>2</sub>                                                                    | DEC RATE CH<br>Dec. by $2 \rightarrow$                                                                 | DEC RATE CH<br>Dec. by $2 \rightarrow$                                                                                     | DEC RATE CH<br>Dec. by $2 \rightarrow$                                                               | DEC RATE CH<br>Dec. by $2 -$                                                                                         | $address \times$<br>95<br>Data  ×<br>8000  |  |  |  |  |
| <b>Delta</b><br><b>Test Parameters</b>                                            | HPF_EN_CH                                                                                              | HPF EN CH                                                                                                    | HPF EN CH                                                                                            | HPF_EN_CH                                                                                                    | DIGITAL WAVEFORM GRAPH-WRITE               |  |  |  |  |
| Auto Calculation of                                                               | HPF CORNER CH                                                                                          | HPF_CORNER_CH<br>2                                                                                                    | HPF CORNER CH<br>$\overline{2}$                                                                      | HPF_CORNER_CH<br>$\overline{2}$                                                                                      | $SCLK -$                                   |  |  |  |  |
| <b>Coherent Frequencies</b><br>Analysis Window (samples)                          | Custom Filt Addr   × 5A<br>EN DIG FILTER                                                               | Custom Filt Addr × 5B                                                                                                    | Custom Filt Addr × 5C                                                                                | Custom Filt Addr   × 5D                                                                                              | $\theta$<br>$SDATA -$                      |  |  |  |  |
| 65536<br>$\blacksquare$                                                           | N3<br>N2<br>lew Pre-stored/<br>$\times 0$<br>٠ß<br>×ū                                                  | N1<br>N3<br>N2<br>N1<br>N4<br>$\times 8$<br>$\times 0$<br>$\mathbb{R}$ 1.<br>×O<br>$\times 0$                              | N <sub>3</sub><br>N2<br>N1<br>N4<br>$\times$ 8<br>$\times 0$<br>$\times 0$<br>×ū                     | N <sub>3</sub><br>N2<br>N1<br>N4<br>$\times 8$<br>×O<br>×0<br>$\times 0$                                             |                                            |  |  |  |  |
| <b>ADC Outout Data Rate</b>                                                       | Custom Filter Coeff                                                                                    |                                                                                                    |                                                                                                    |                                                                                                    | $\Omega$<br>SEN-                           |  |  |  |  |
| 80M                                                                               | Custom Filt Addr   × 5E<br>CH1 CH2 CH3<br>$\bullet$<br>⋒                                               | Custom Filt Addr × 5F                                                                                                    | Custom Filt Addr ×60                                                                                 | Custom Filt Addr   × 61                                                                                              | <b>Reset Channels</b>                      |  |  |  |  |
| <b>ADC Input Target Frequency</b><br>15.49926758M                                 | N <sub>4</sub><br>N3<br>N <sub>2</sub><br>$\times 0$<br>$\times 0$<br>×8                               | N <sub>4</sub><br>N <sub>2</sub><br>N1<br>N1<br>N3<br>$\mathbf{R}$<br>$\times 8$<br>$\times 0$<br>$\times 0$<br>$\times 0$ | N <sub>3</sub><br>N2<br>N1<br>N <sub>4</sub><br>$\times 0$<br>$\times 8$<br>$\times 0$<br>$\times 0$ | N <sub>2</sub><br>N <sub>4</sub><br>N3<br>N <sub>1</sub><br>$\times 8$<br>$\times 0$<br>$\times 0$<br>$\mathbf{x}$ 0 | <b>Reset All</b><br>×.                     |  |  |  |  |
|                                                                                   | CH4<br>CH5 CH6<br>⊚<br>◉<br>$\odot$                                                                    |                                                                                                    |                                                                                                    |                                                                                                    | Save/Load Custom Filter Coeffs             |  |  |  |  |
|                                                                                   | Custom Filt Addr   × 62<br>CH7 CH8<br>N <sub>4</sub><br>N3<br>N2                                       | Custom Filt Addr × 63<br>N2<br>N1<br>N <sub>4</sub><br>N3<br>N1                                                            | Custom Filt Addr × 64<br>N4<br>N <sub>3</sub><br>N2<br>N1                                            | Custom Filt Addr   × 65<br>N3<br>N2<br>N1<br>N4                                                                      | --Select an Option--<br>$\blacksquare$     |  |  |  |  |
|                                                                                   | $\circledcirc$<br>×8<br>$\times 0$<br>$\times 0$                                                       | l×0<br>$\times 8$<br>$\times 0$<br>$\times 0$<br>$\times 0$                                                                | $\times 8$<br>$\times 0$<br>$\times 0$<br>$\times 0$                                                 | $\times 8$<br>×O<br>$\times 0$<br>$\times 1$                                                                         | <b>DEVICE STATUS</b><br>Idle<br>Ready      |  |  |  |  |
|                                                                                   |                                                                                                    |                                                                                                    |                                                                                                    |                                                                                                    |                                            |  |  |  |  |
|                                                                                   | <b>Firmware Version = "0.2"</b>                                                                        | TSW 1400 Board = TIWAKA6L                                                                                                  |                                                                                                    |                                                                                                    | <b>Interface Type = ADC FIRMWARE</b>       |  |  |  |  |
| Waiting for user input                                                            |                                                                                                    | 5/17/2013 3:55:51 PM                                                                                                    | Build - 04/30/2013                                                                                   | CONNECTED<br>Idle                                                                                                    | <b>EXAS INSTRUMENTS</b>                    |  |  |  |  |

<span id="page-65-1"></span>**Figure 78. View Filter Coeffs**

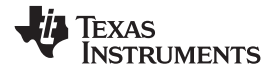

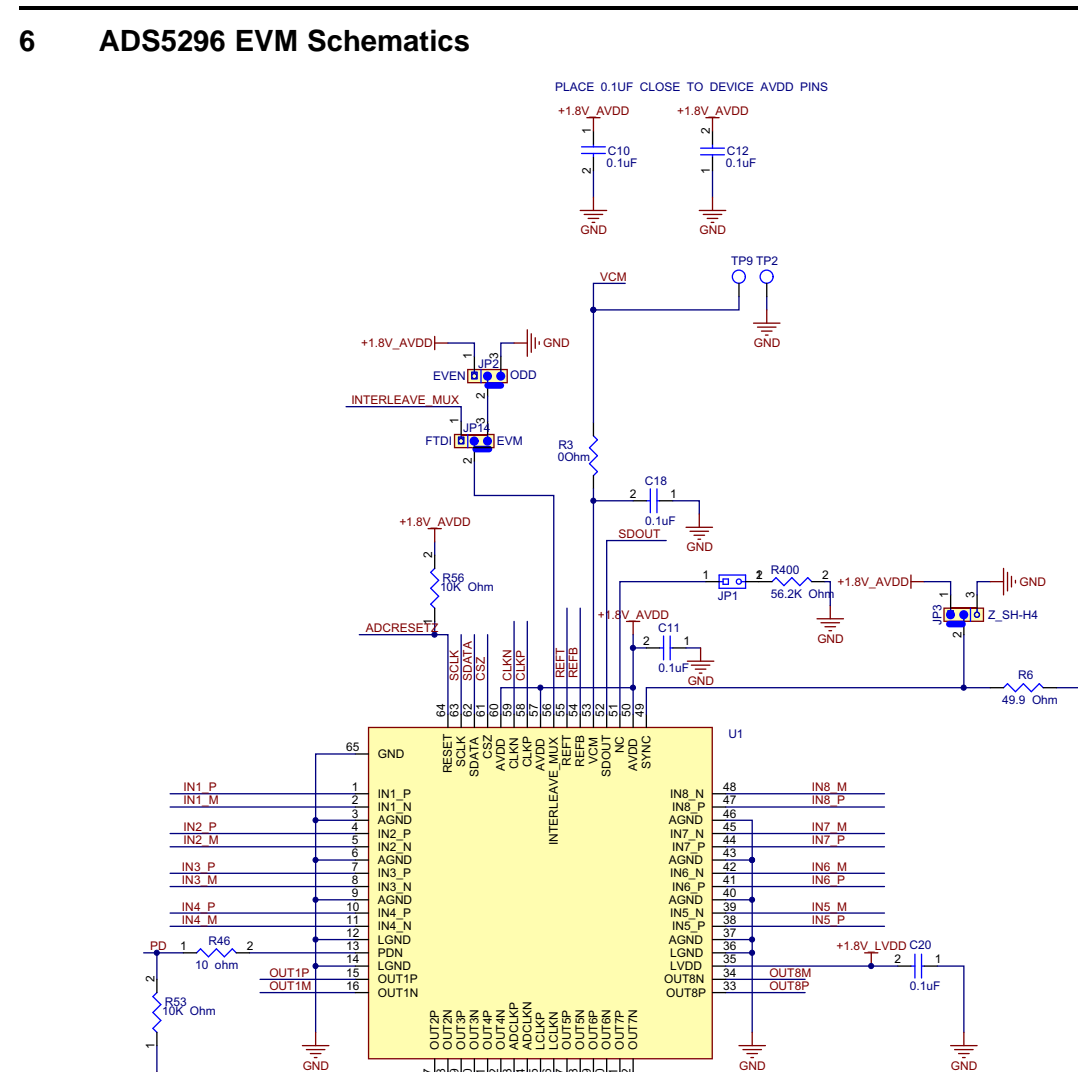

ا≓

AR<br>DIE<br>OIC **DUE**<br>DUE<br>OUT ali<br>Si **MAN**<br>DIFFER a<br>Disi **DUAN**<br>DUAN<br>DUAN

ا≅

19

୍କା

인

ଧା

ଆ

ADCLKP<br>ROJEKT **ADCLKM** 얣 cla<br>Z

체

 $\mathbb{S}^2$ 

ଞା

계

out<br>District<br>District OUT5M out<br>District<br>District OUT6M n<br>Duni<br>Dici OUT7M

ଆ ଆ នា: ळा ଖା

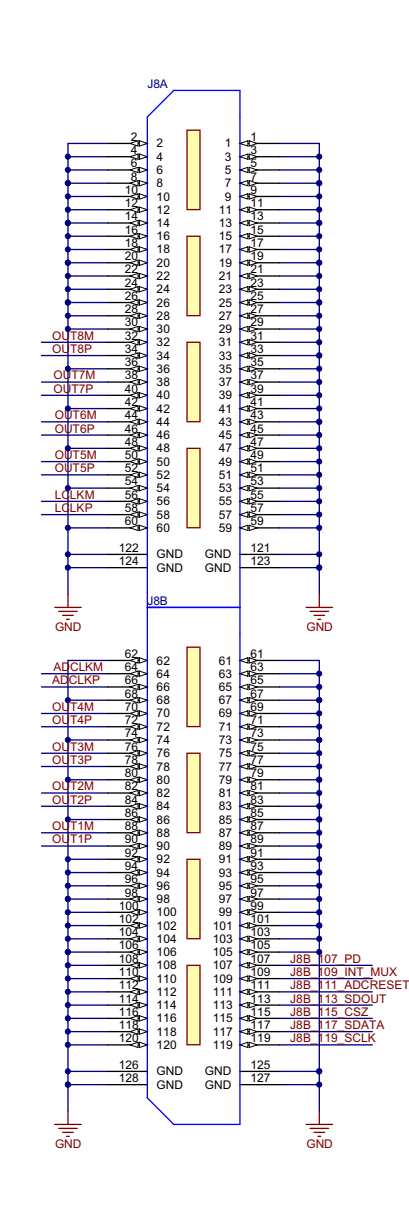

**Figure 79. ADS5296 Schematic, Sheet 1 of 9**

D EN 1 J18

宗<br>GND

 $\frac{1}{\sin D}$ 

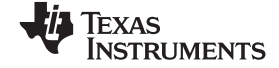

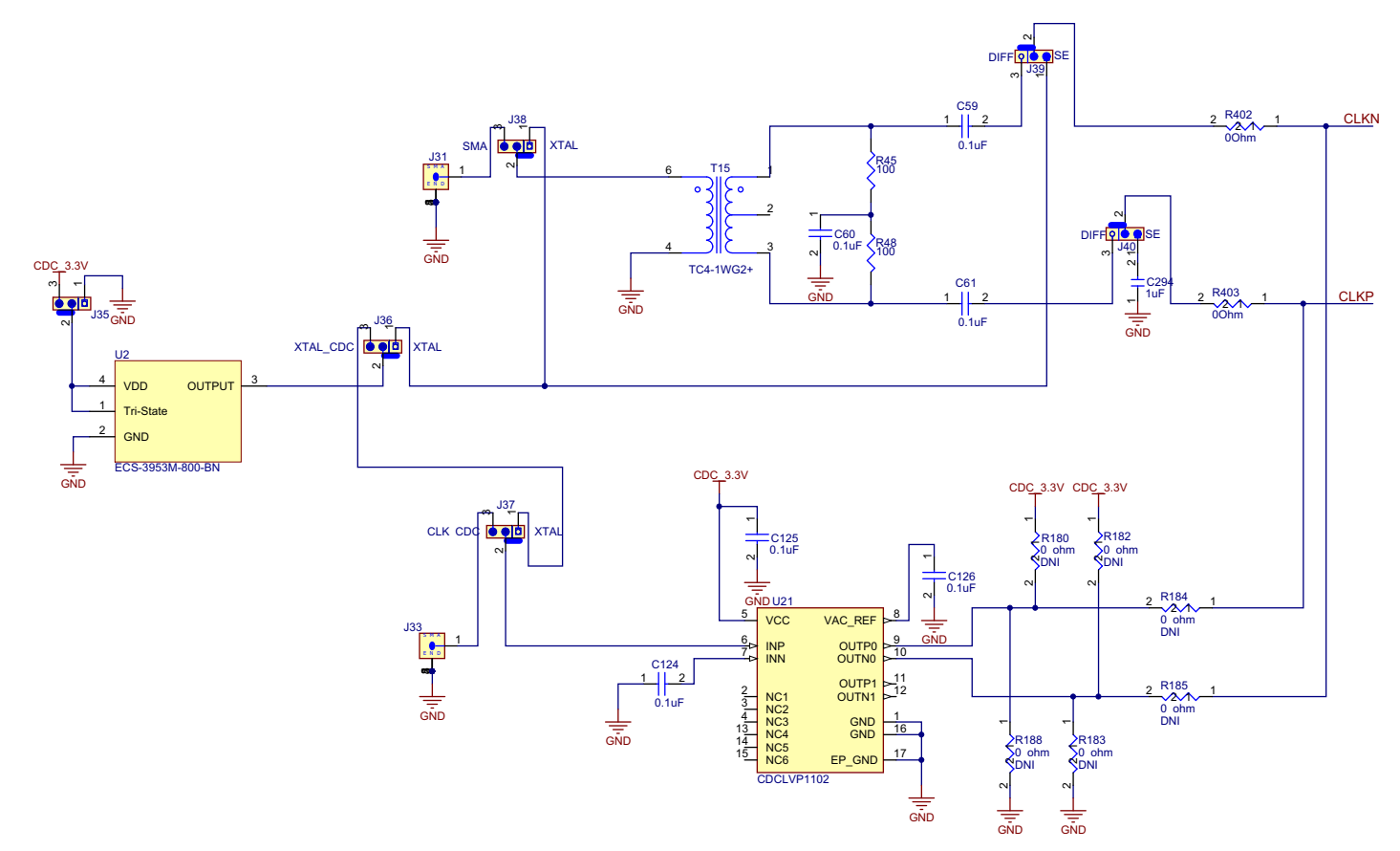

**Figure 80. ADS5296 Schematic, Sheet 2 of 9**

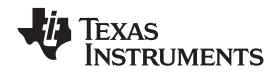

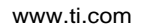

[www.ti.com](http://www.ti.com) **ADS5296 EVM Schematics** 

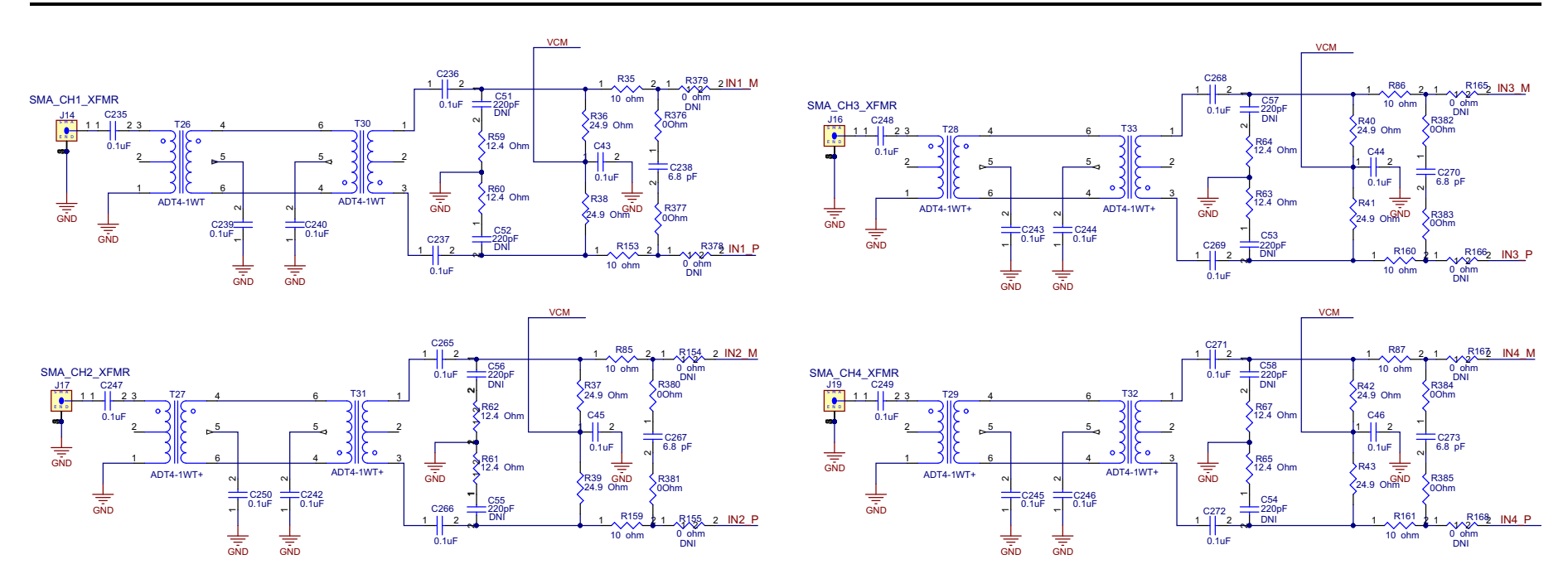

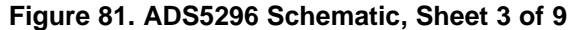

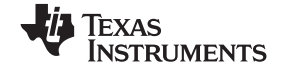

### ADS5296 EVM Schematics [www.ti.com](http://www.ti.com)

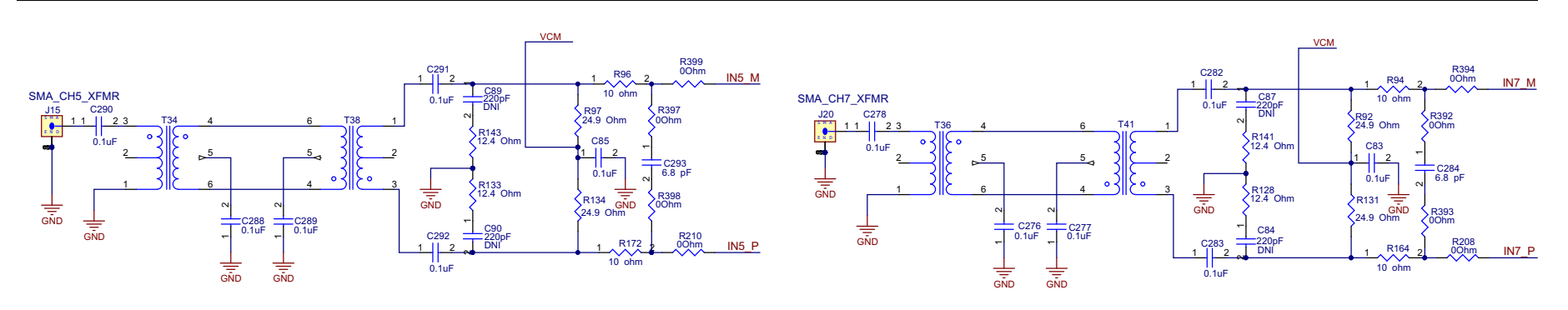

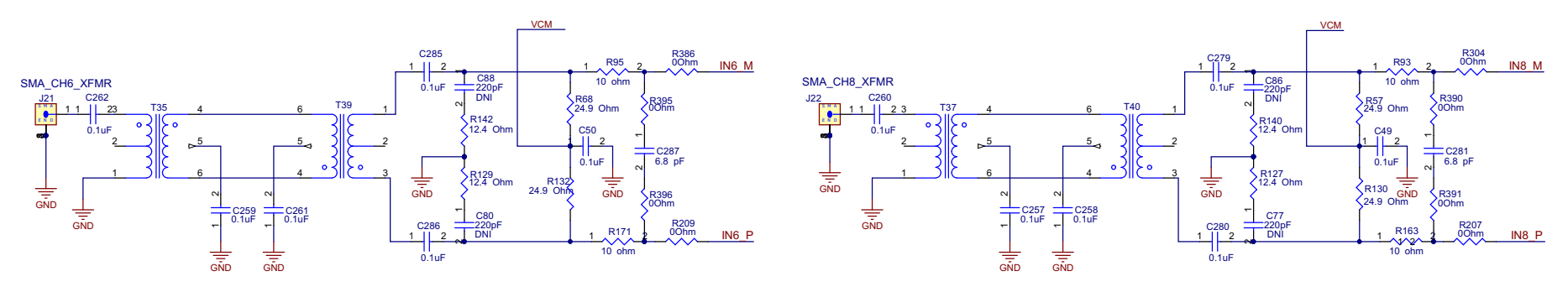

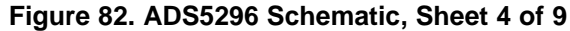

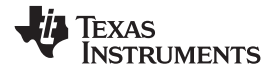

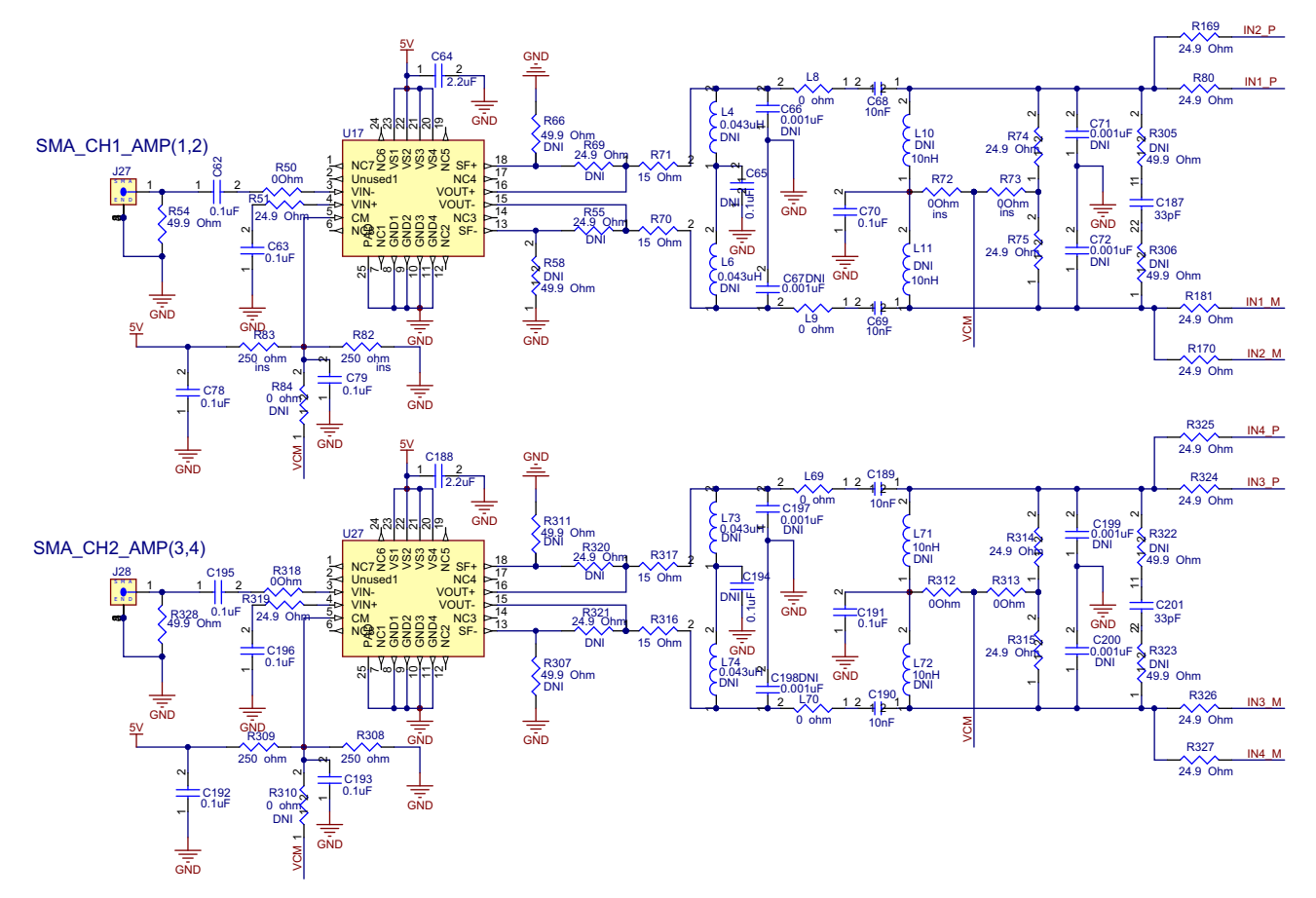

**Figure 83. ADS5296 Schematic, Sheet 5 of 9**

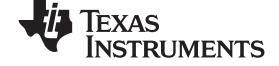

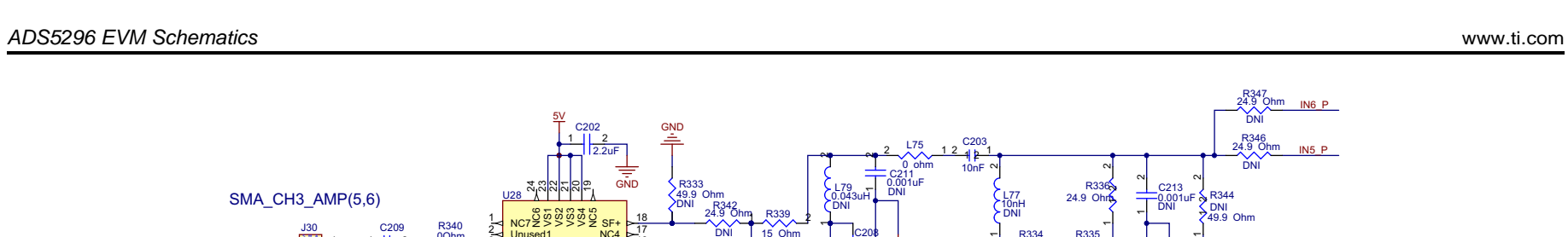

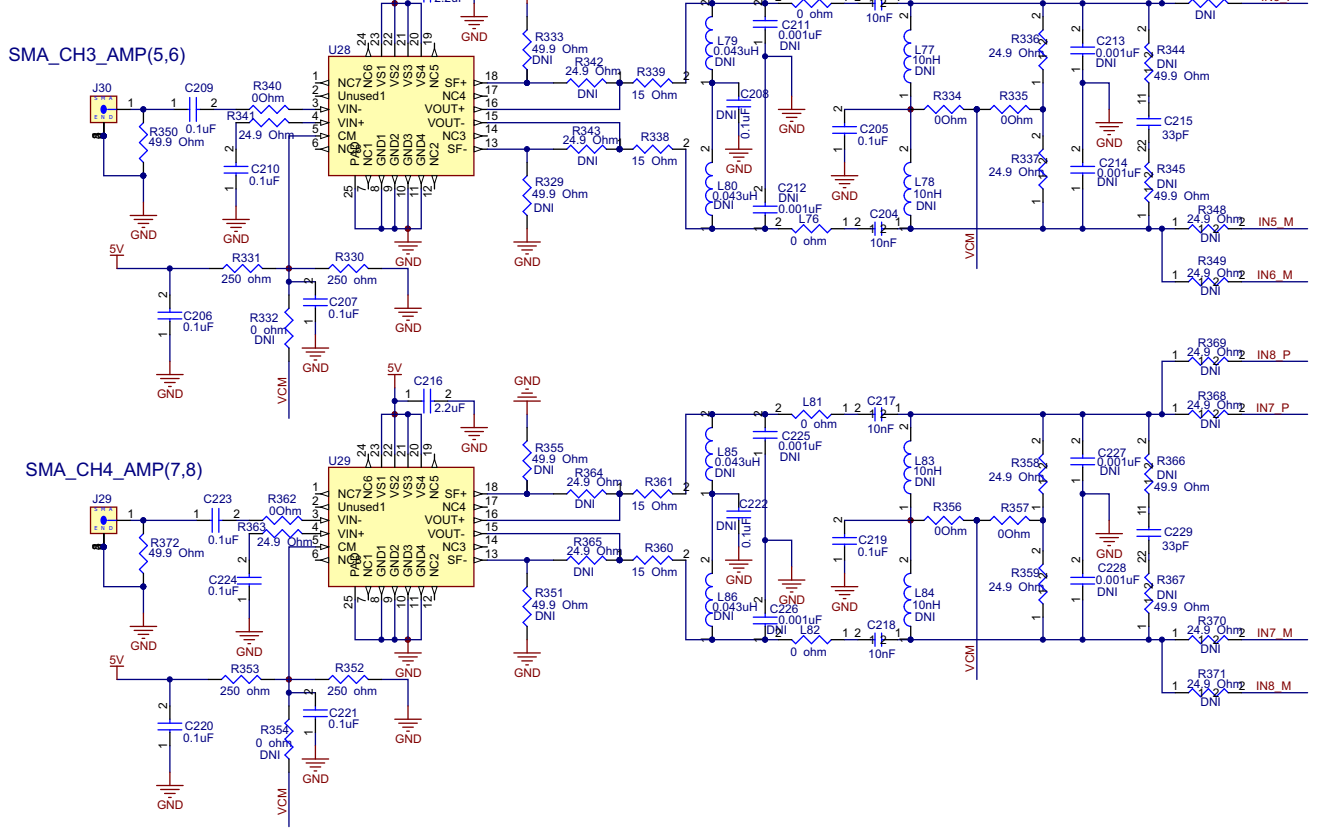

0 ohm

L75

5V

2.2uF 1 2 C202

GND

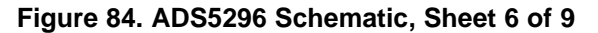
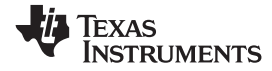

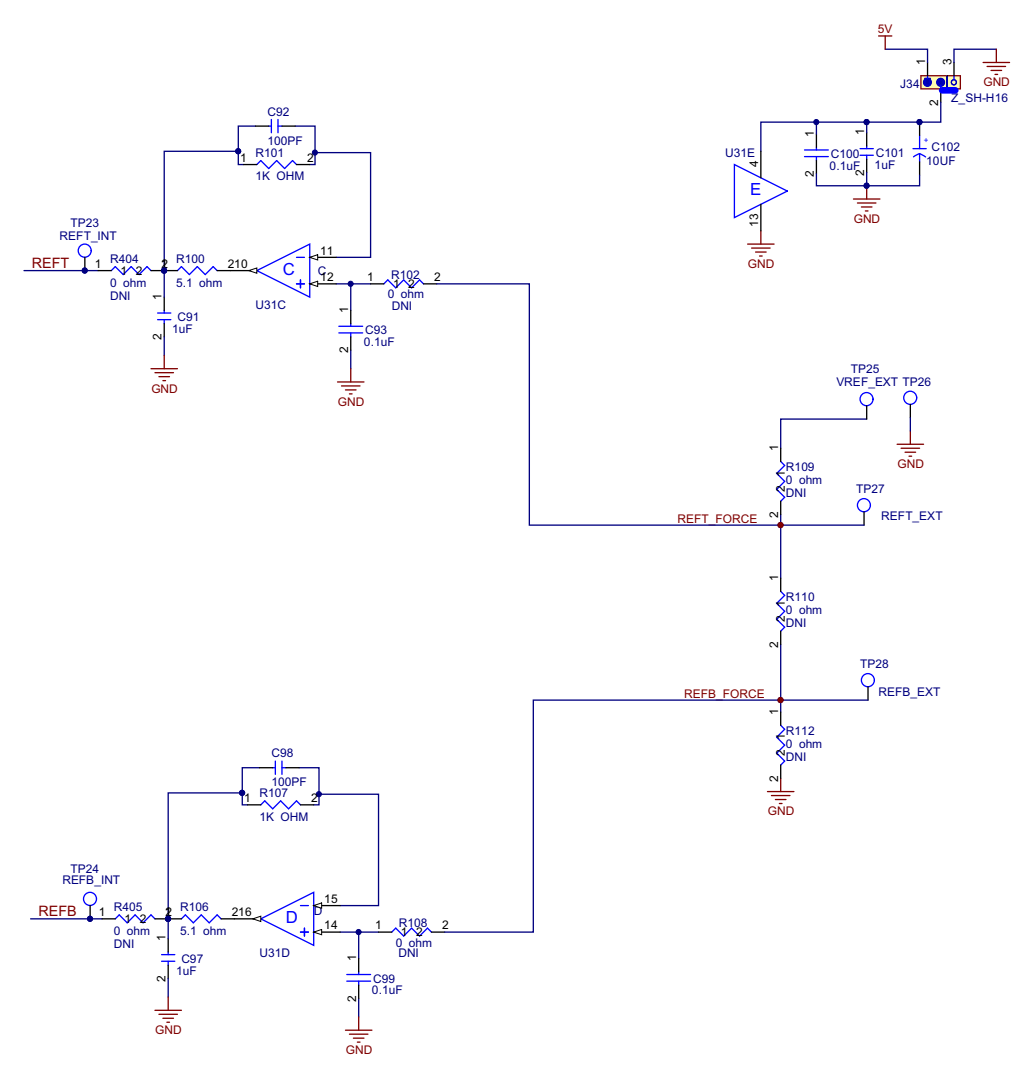

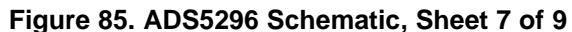

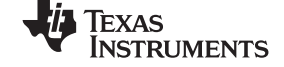

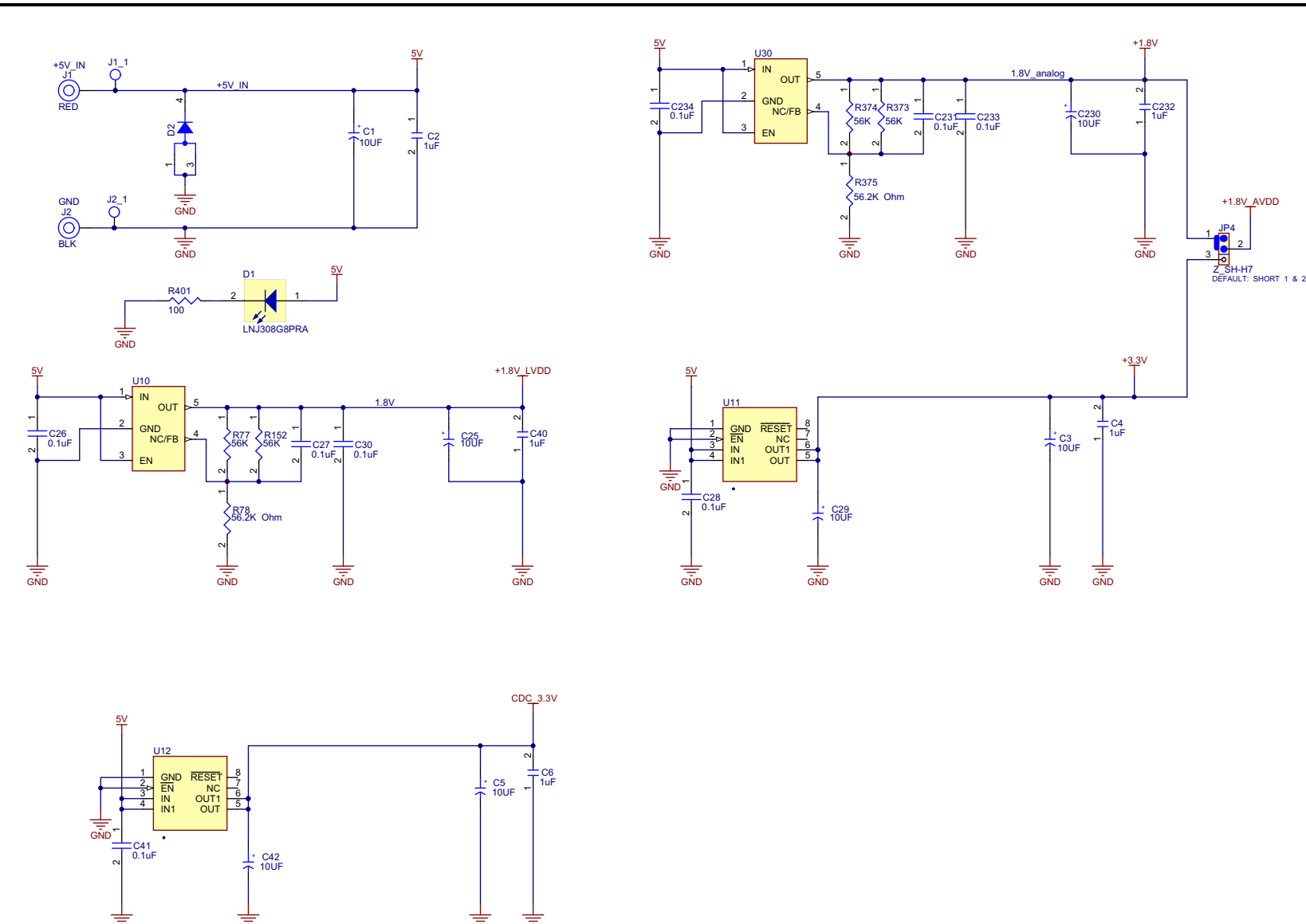

**Figure 86. ADS5296 Schematic, Sheet 8 of 9**

GND GND GND GND

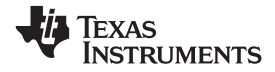

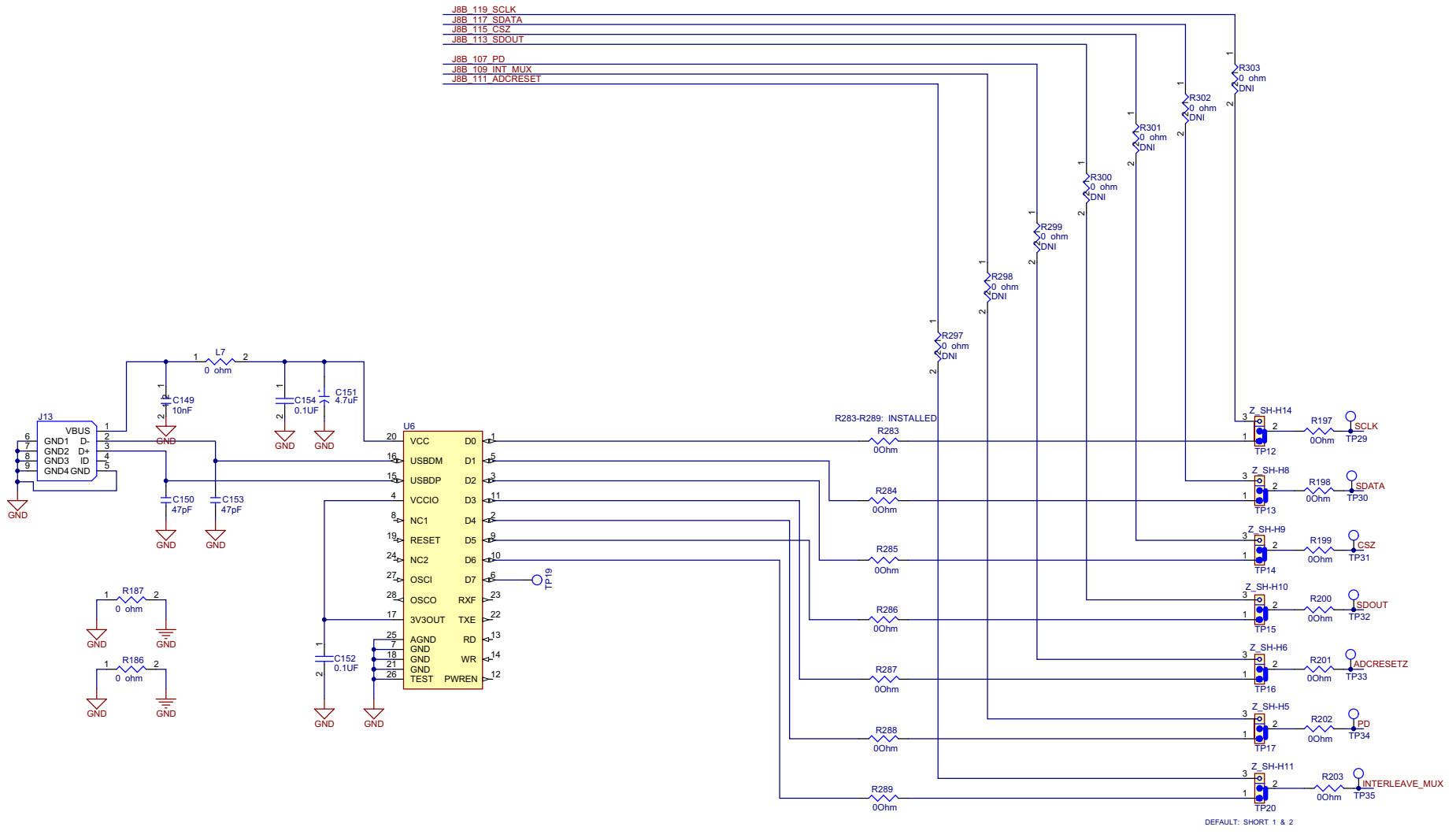

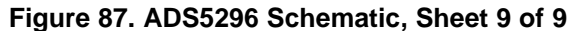

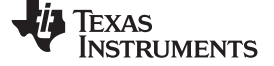

#### ADS5296 EVM Bill of Materials [www.ti.com](http://www.ti.com)

# **ADS5296 EVM Bill of Materials**

## **Table 2. ADS5296 EVM Bill of Materials**

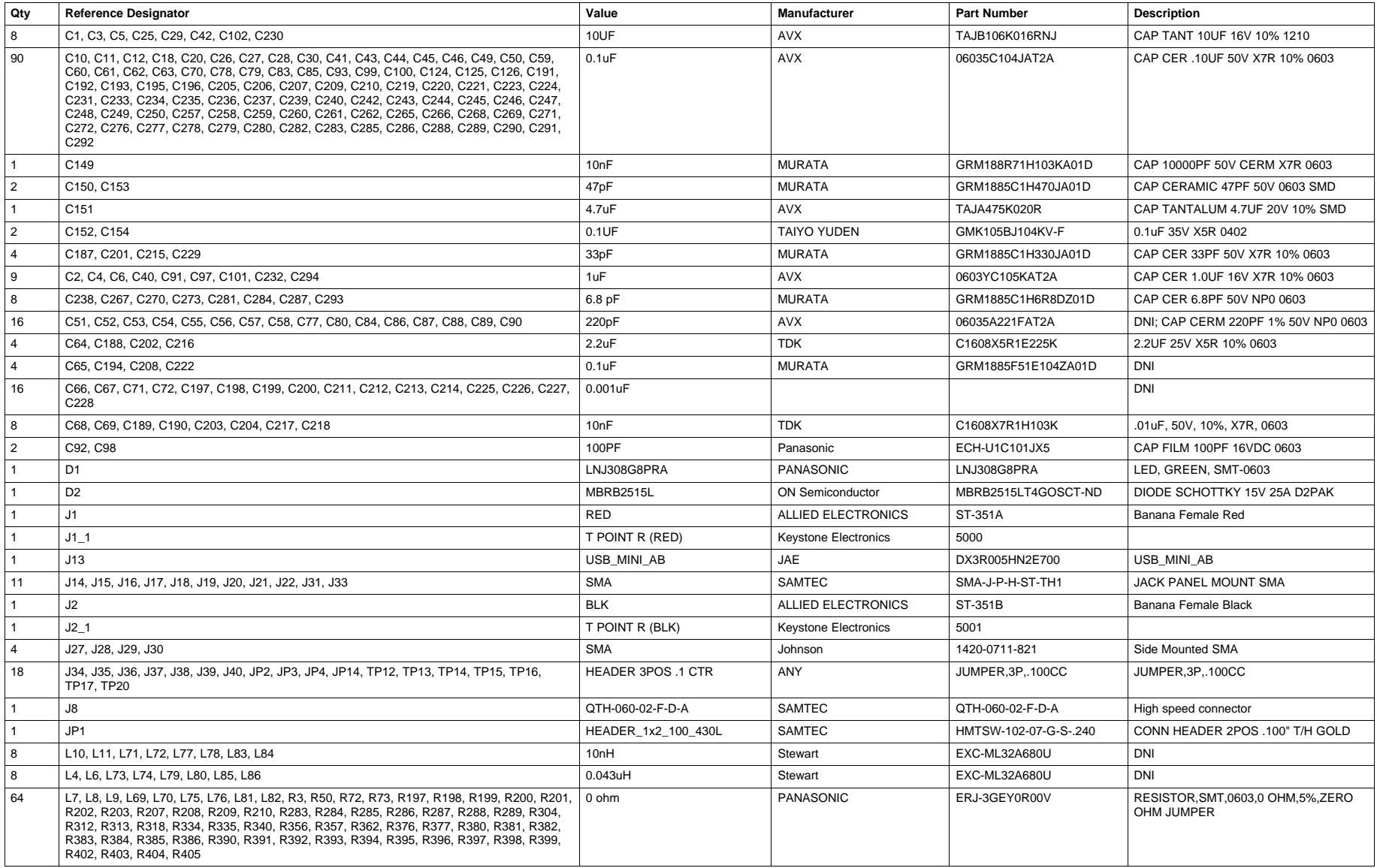

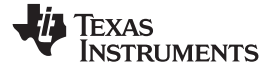

## **Table 2. ADS5296 EVM Bill of Materials (continued)**

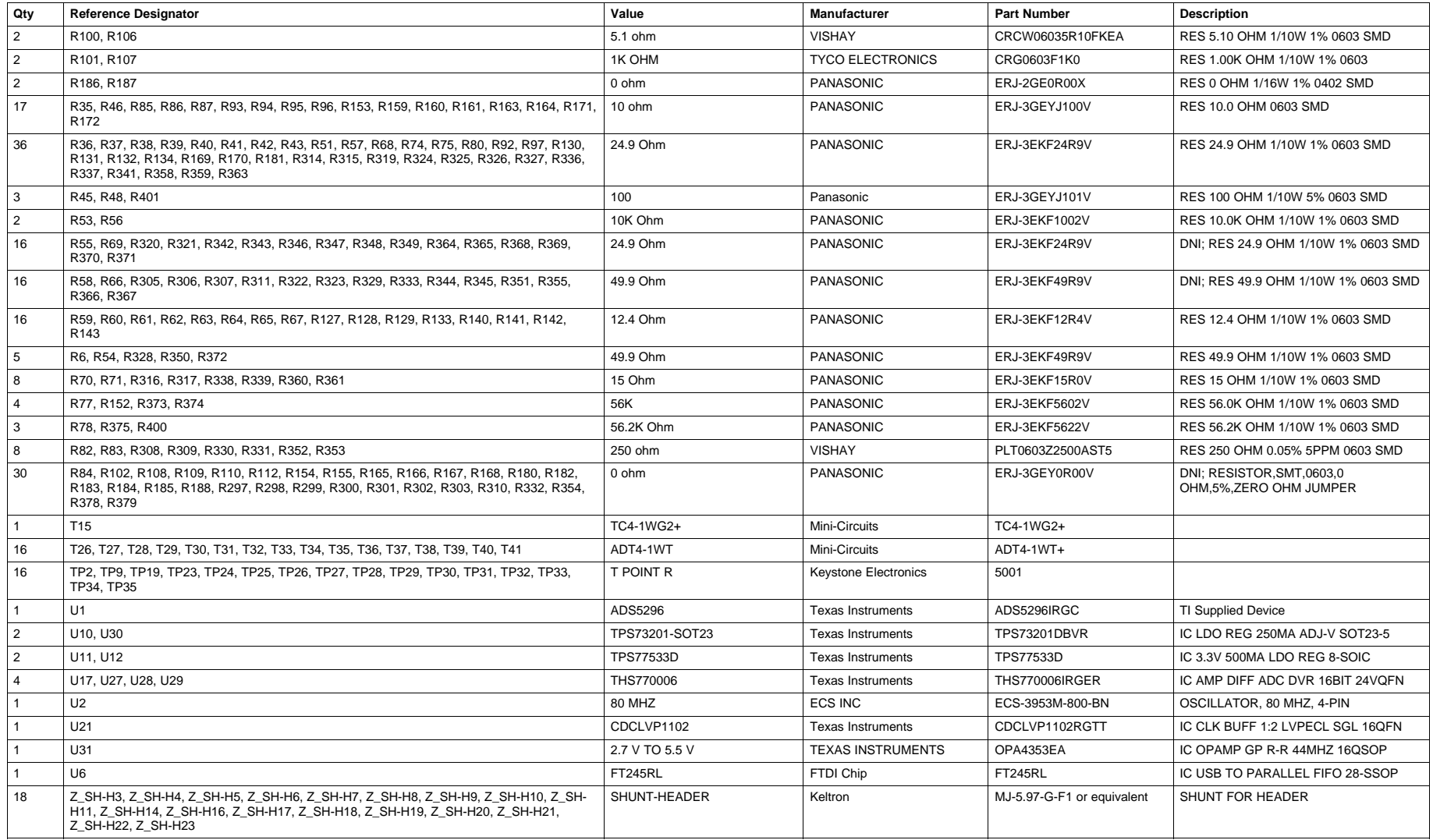

ADS5296 EVM Layout [www.ti.com](http://www.ti.com)

# **8 ADS5296 EVM Layout**

[Figure](#page-77-0) 88 through [Figure](#page-82-0) 93 illustrate the PCB layouts for the EVM.

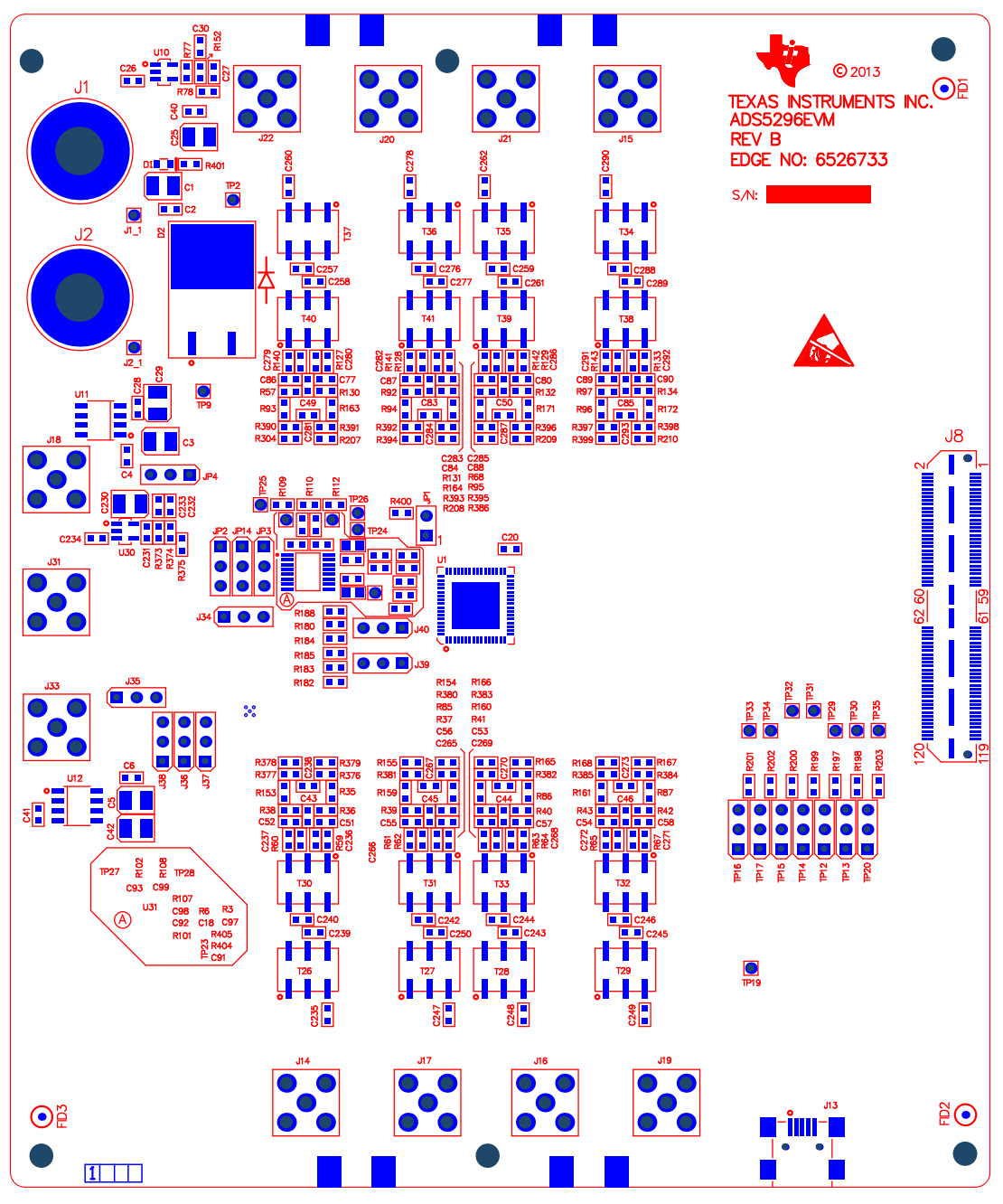

<span id="page-77-0"></span>**Figure 88. ADS5296 EVM Top Layer Assembly Drawing – Top View**

Texas<br>Instruments

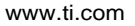

HJ.

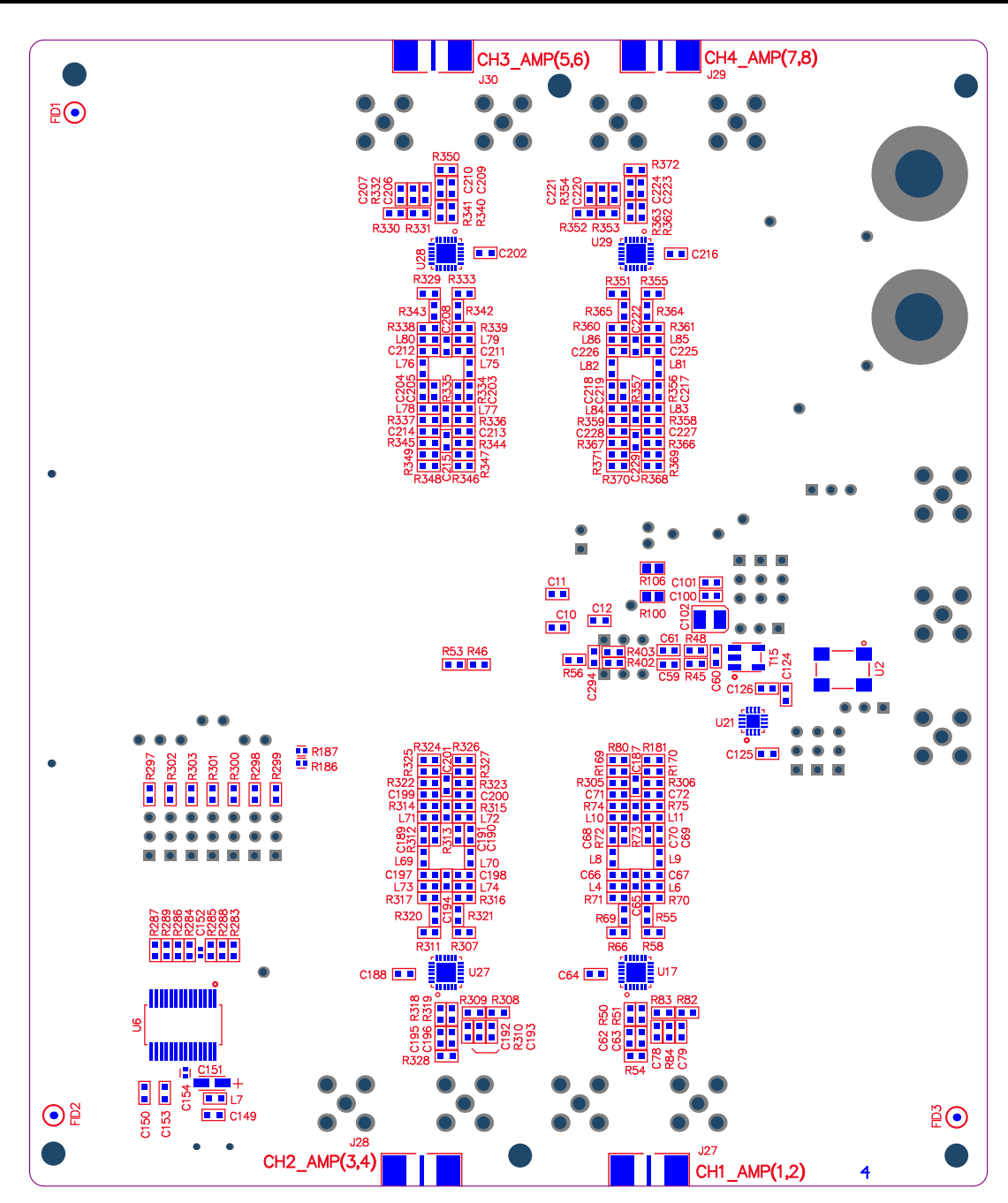

**Figure 89. ADS5296 EVM Bottom Layer Assembly Drawing – Bottom View**

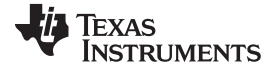

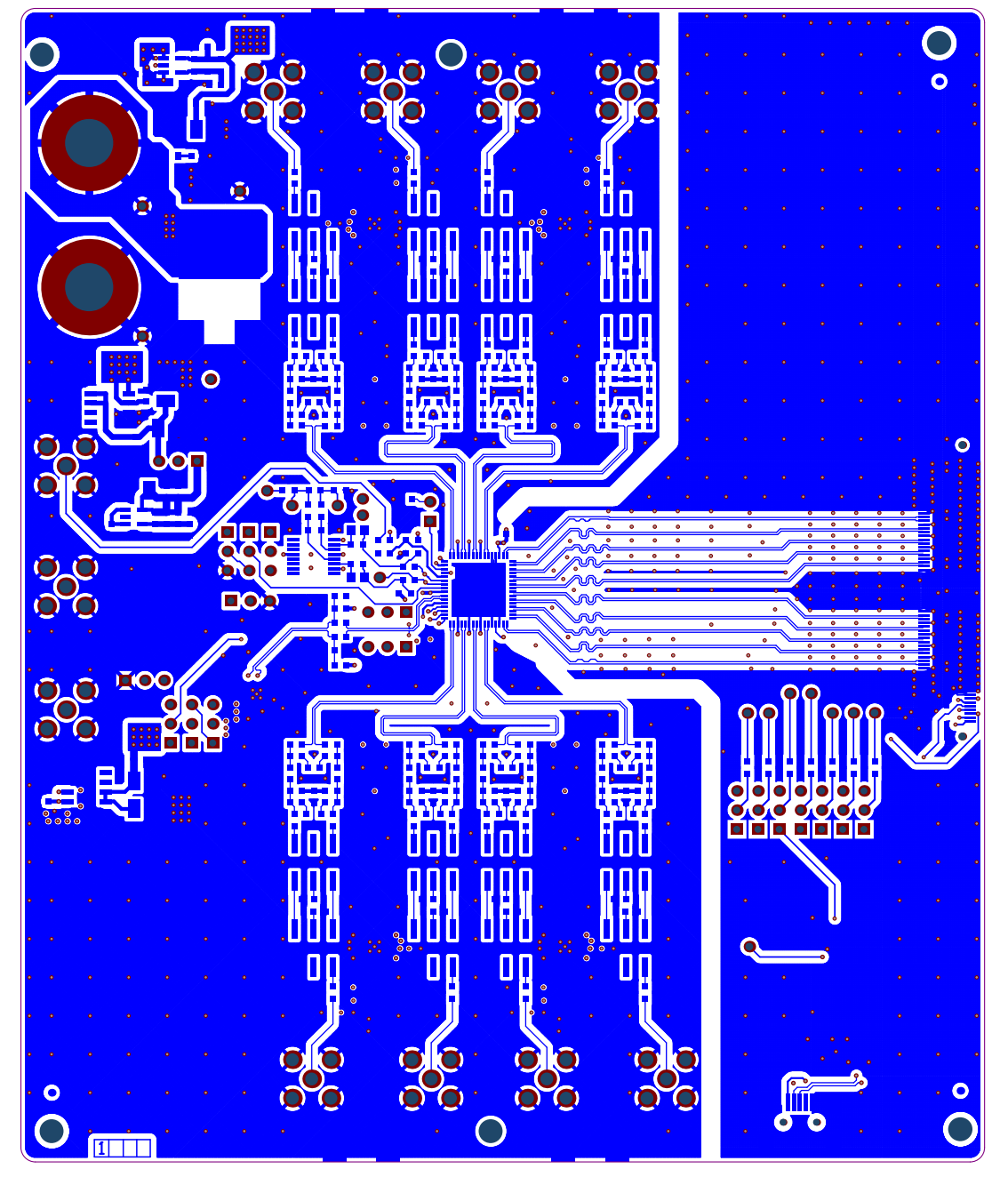

**Figure 90. ADS5296 EVM Top Side**

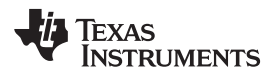

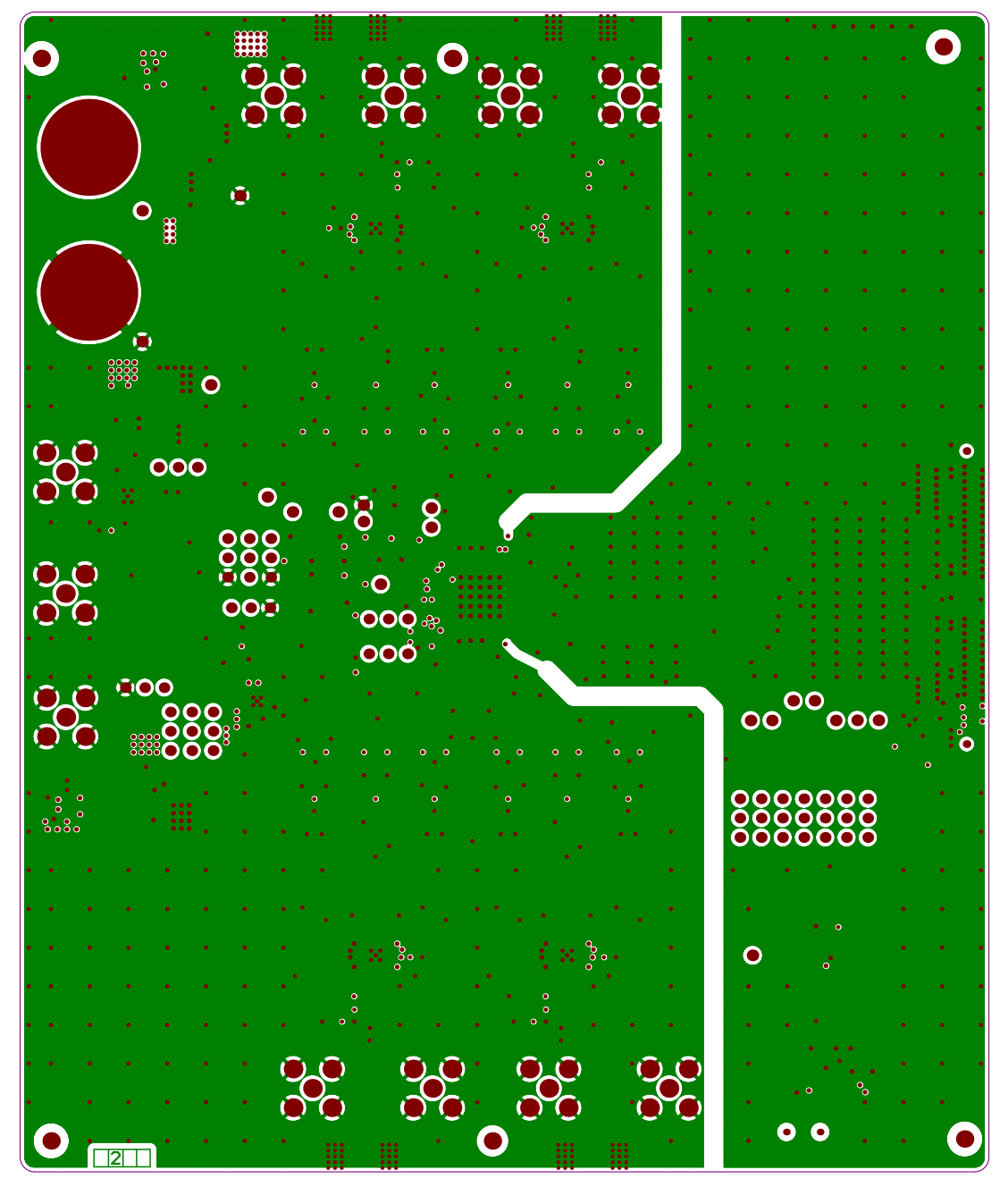

**Figure 91. ADS5296 EVM Ground Plane**

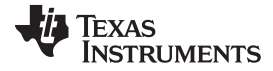

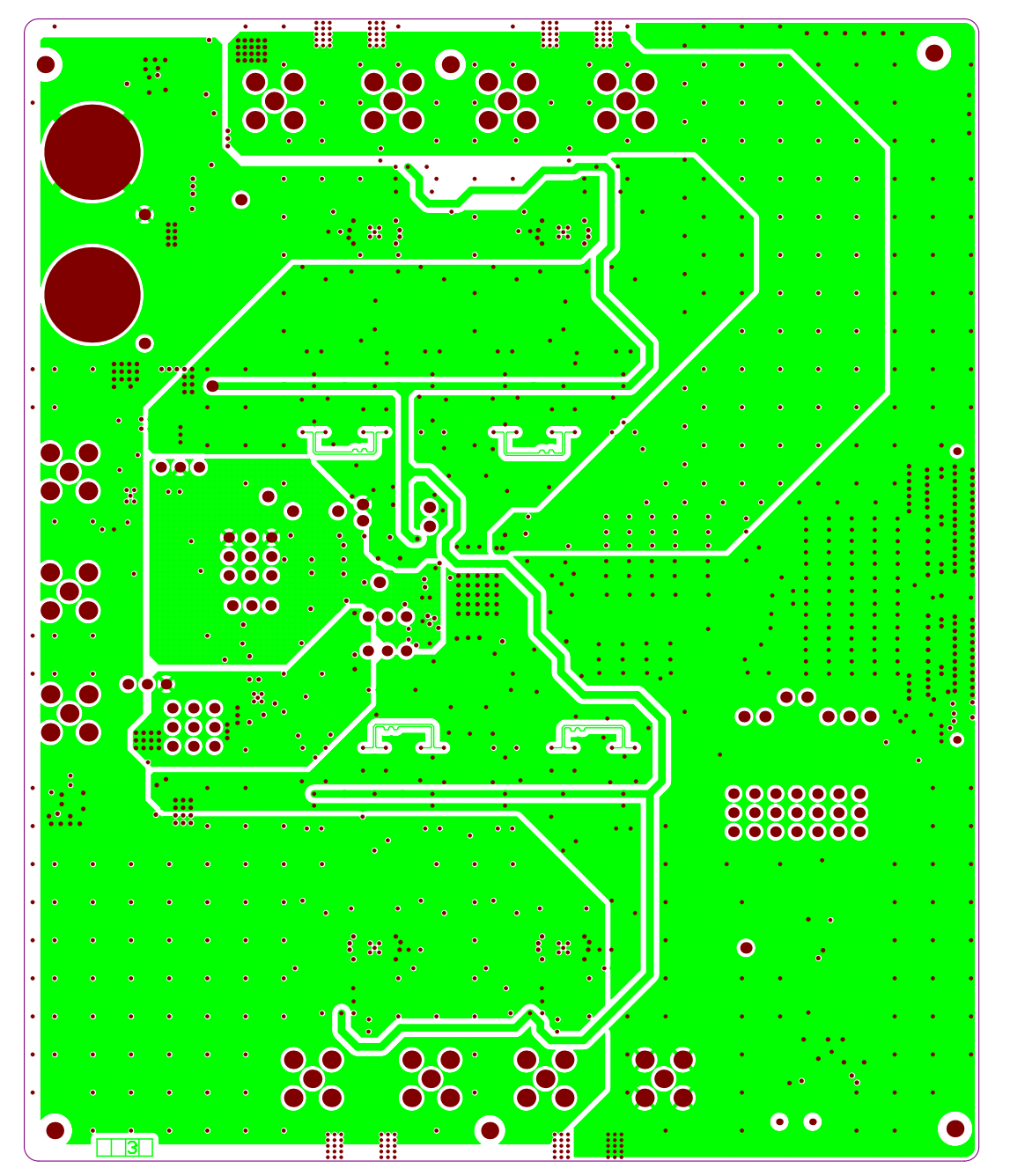

**Figure 92. ADS5296 EVM Signal Plane**

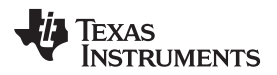

<span id="page-82-0"></span>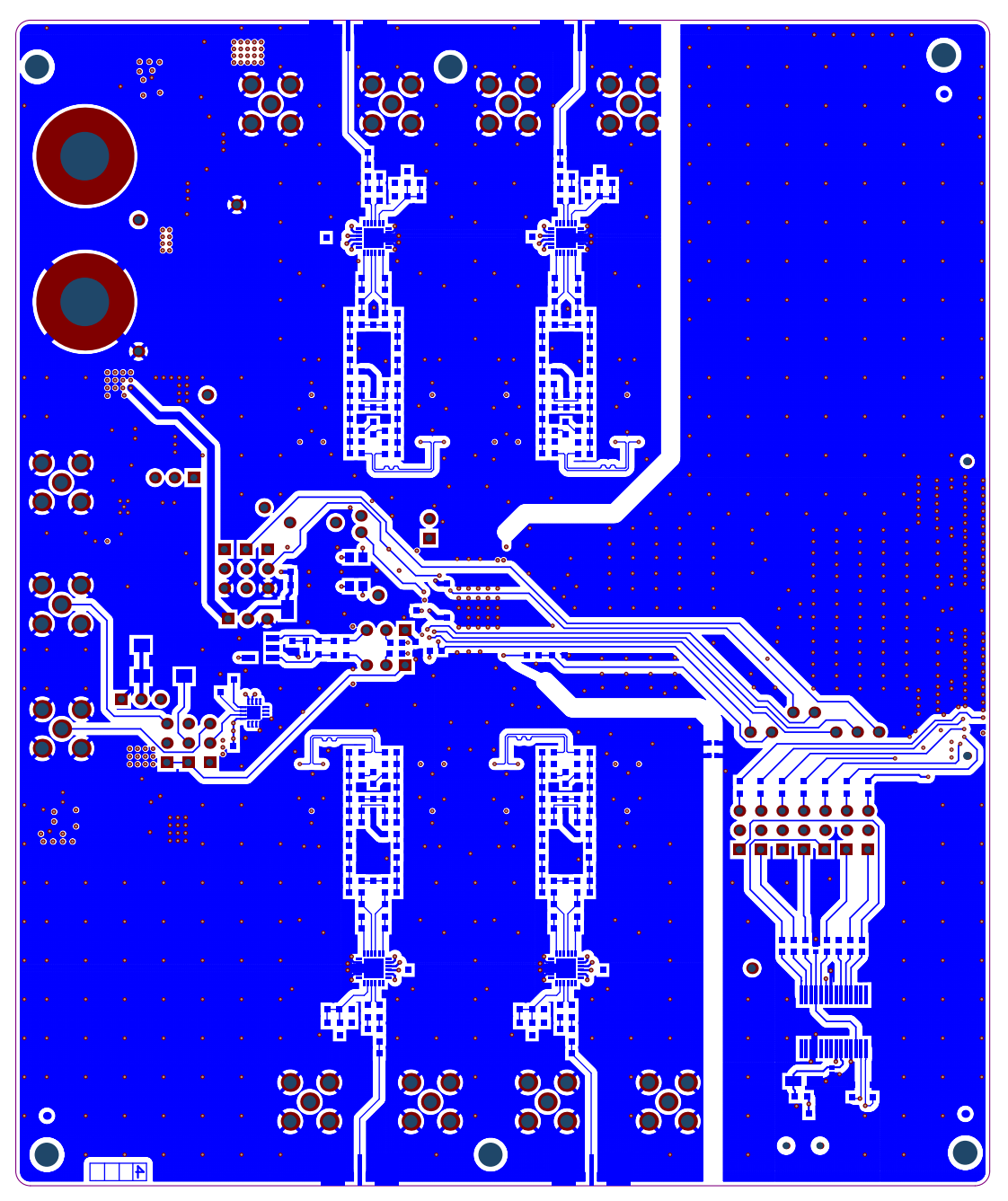

**Figure 93. ADS5296 EVM Bottom Side**

### **IMPORTANT NOTICE**

Texas Instruments Incorporated and its subsidiaries (TI) reserve the right to make corrections, enhancements, improvements and other changes to its semiconductor products and services per JESD46, latest issue, and to discontinue any product or service per JESD48, latest issue. Buyers should obtain the latest relevant information before placing orders and should verify that such information is current and complete. All semiconductor products (also referred to herein as "components") are sold subject to TI's terms and conditions of sale supplied at the time of order acknowledgment.

TI warrants performance of its components to the specifications applicable at the time of sale, in accordance with the warranty in TI's terms and conditions of sale of semiconductor products. Testing and other quality control techniques are used to the extent TI deems necessary to support this warranty. Except where mandated by applicable law, testing of all parameters of each component is not necessarily performed.

TI assumes no liability for applications assistance or the design of Buyers' products. Buyers are responsible for their products and applications using TI components. To minimize the risks associated with Buyers' products and applications, Buyers should provide adequate design and operating safeguards.

TI does not warrant or represent that any license, either express or implied, is granted under any patent right, copyright, mask work right, or other intellectual property right relating to any combination, machine, or process in which TI components or services are used. Information published by TI regarding third-party products or services does not constitute a license to use such products or services or a warranty or endorsement thereof. Use of such information may require a license from a third party under the patents or other intellectual property of the third party, or a license from TI under the patents or other intellectual property of TI.

Reproduction of significant portions of TI information in TI data books or data sheets is permissible only if reproduction is without alteration and is accompanied by all associated warranties, conditions, limitations, and notices. TI is not responsible or liable for such altered documentation. Information of third parties may be subject to additional restrictions.

Resale of TI components or services with statements different from or beyond the parameters stated by TI for that component or service voids all express and any implied warranties for the associated TI component or service and is an unfair and deceptive business practice. TI is not responsible or liable for any such statements.

Buyer acknowledges and agrees that it is solely responsible for compliance with all legal, regulatory and safety-related requirements concerning its products, and any use of TI components in its applications, notwithstanding any applications-related information or support that may be provided by TI. Buyer represents and agrees that it has all the necessary expertise to create and implement safeguards which anticipate dangerous consequences of failures, monitor failures and their consequences, lessen the likelihood of failures that might cause harm and take appropriate remedial actions. Buyer will fully indemnify TI and its representatives against any damages arising out of the use of any TI components in safety-critical applications.

In some cases, TI components may be promoted specifically to facilitate safety-related applications. With such components, TI's goal is to help enable customers to design and create their own end-product solutions that meet applicable functional safety standards and requirements. Nonetheless, such components are subject to these terms.

No TI components are authorized for use in FDA Class III (or similar life-critical medical equipment) unless authorized officers of the parties have executed a special agreement specifically governing such use.

Only those TI components which TI has specifically designated as military grade or "enhanced plastic" are designed and intended for use in military/aerospace applications or environments. Buyer acknowledges and agrees that any military or aerospace use of TI components which have *not* been so designated is solely at the Buyer's risk, and that Buyer is solely responsible for compliance with all legal and regulatory requirements in connection with such use.

TI has specifically designated certain components as meeting ISO/TS16949 requirements, mainly for automotive use. In any case of use of non-designated products, TI will not be responsible for any failure to meet ISO/TS16949.

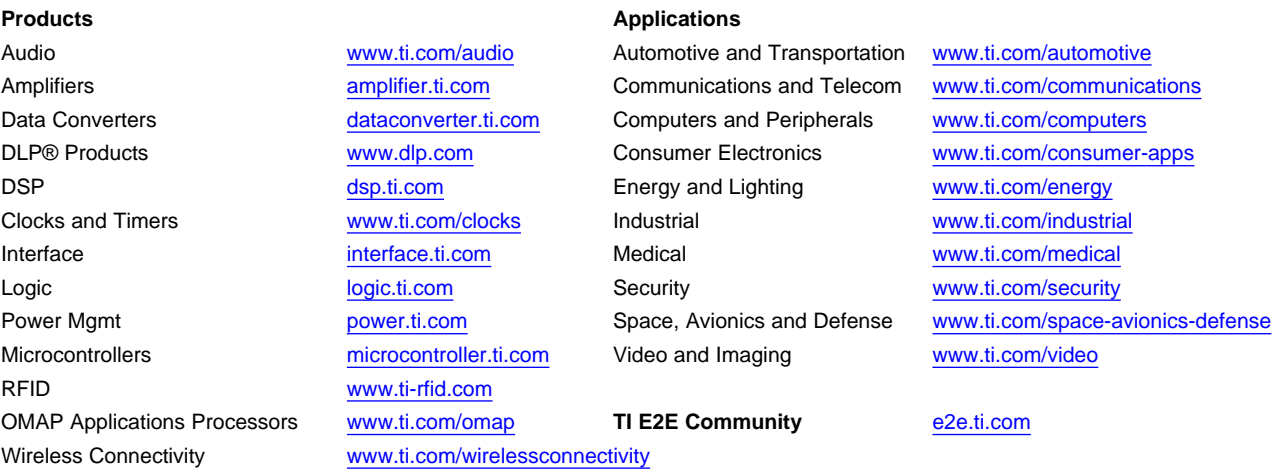

Mailing Address: Texas Instruments, Post Office Box 655303, Dallas, Texas 75265 Copyright © 2015, Texas Instruments Incorporated